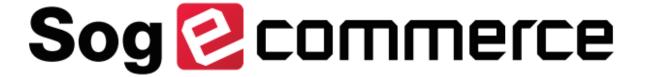

# **Error codes - Hosted Payment Page**

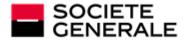

DEVELOPPONS ENSEMBLE L'ESPRIT D'EQUIPE

# **Contents**

| 1. SERVER URL ERROR                               |    |
|---------------------------------------------------|----|
| Causes of an Instant Payment Notification failure |    |
| Error table                                       |    |
| Manual notification retry                         |    |
| 2. ERROR 00                                       | 16 |
| 3. ERROR 01                                       | 18 |
| 4. ERROR 02                                       | 19 |
| 5. ERROR 03                                       | 20 |
| 6. ERROR 04                                       | 21 |
| 7. ERROR 05                                       | 24 |
| 8. ERROR 06                                       | 25 |
| 9. ERROR 07                                       | 26 |
| 10. ERROR 08                                      | 28 |
| 11. ERROR 09                                      | 29 |
| 12. ERROR 10                                      | 31 |
| 13. ERROR 11                                      | 32 |
| 14. ERROR 12                                      | 33 |
| 15. ERROR 13                                      | 34 |
| 16. ERROR 14                                      | 35 |
| 17. ERROR 15                                      |    |
| 18. ERROR 16                                      |    |
| 19. ERROR 17                                      |    |
| 20. ERROR 18                                      |    |
| 21. ERROR 19                                      |    |
| 22. ERROR 20                                      |    |
| 23. ERROR 21                                      |    |
| 24. ERROR 22                                      |    |
| 25. ERROR 23                                      |    |
| 26. ERROR 24                                      | 45 |

| 27. I | ERROR | 2546 |
|-------|-------|------|
| 28. I | ERROR | 2747 |
| 29. I | ERROR | 2848 |
| 30. I | ERROR | 2949 |
| 31. I | ERROR | 3050 |
|       |       | 3151 |
|       |       | 3252 |
| 34. I | ERROR | 3353 |
| 35. I | ERROR | 34   |
| 36. I | ERROR | 3555 |
| 37. I | ERROR | 3656 |
| 38. I | ERROR | 3757 |
| 39. I | ERROR | 40   |
| 40. I | ERROR | 4159 |
| 41. I | ERROR | 42   |
| 42. I | ERROR | 4361 |
| 43. I | ERROR | 44   |
| 44. I | ERROR | 45   |
|       |       | 46   |
| 46. I | ERROR | 4765 |
| 47. I | ERROR | 48   |
| 48. I | ERROR | 5067 |
| 49. I | ERROR | 51   |
| 50. I | ERROR | 5269 |
| 51. I | ERROR | 5370 |
| 52. I | ERROR | 5471 |
| 53. I | ERROR | 5572 |
| 54. I | ERROR | 56   |
| 55. I | ERROR | 60   |
| 56. I | ERROR | 61   |

| 57. ERROR 6276  |
|-----------------|
| 58. ERROR 6377  |
| 59. ERROR 64    |
| 60. ERROR 6579  |
| 61. ERROR 6681  |
| 62. ERROR 6783  |
| 63. ERROR 6884  |
| 64. ERROR 6985  |
| 65. ERROR 7086  |
| 66. ERROR 7187  |
| 67. ERROR 7288  |
| 68. ERROR 7389  |
| 69. ERROR 7690  |
| 70. ERROR 7791  |
| 71. ERROR 7992  |
| 72. ERROR 8093  |
| 73. ERROR 8194  |
| 74. ERROR 8295  |
| 75. ERROR 8396  |
| 76. ERROR 8497  |
| 77. ERROR 8598  |
| 78. ERROR 8699  |
| 79. ERROR 87100 |
| 80. ERROR 88101 |
| 81. ERROR 91102 |
| 82. ERROR 92103 |
| 83. ERROR 93104 |
| 84. ERROR 94105 |
| 85. ERROR 95106 |
| 86. ERROR 96107 |

| 87. ERROR 97     |
|------------------|
| 88. ERROR 98109  |
| 89. ERROR 100110 |
| 90. ERROR 101111 |
| 91. ERROR 102112 |
| 92. ERROR 103113 |
| 93. ERROR 104    |
| 94. ERROR 105    |
| 95. ERROR 106    |
| 96. ERROR 107117 |
| 97. ERROR 108118 |
| 98. ERROR 109119 |
| 99. ERROR 110    |
| 100. ERROR 112   |
| 101. ERROR 113   |
| 102. ERROR 114   |
| 103. ERROR 115   |
| 104. ERROR 116   |
| 105. ERROR 121   |
| 106. ERROR 124   |
| 107. ERROR 125   |
| 108. ERROR 127   |
| 109. ERROR 128   |
| 110. ERROR 129   |
| 111. ERROR 130   |
| 112. ERROR 131   |
| 113. ERROR 132   |
| 114. ERROR 133   |
| 115. ERROR 134   |
| 116. ERROR 135   |

| 117. ER | ROR | 136   | 38         |
|---------|-----|-------|------------|
| 118. ER | ROR | 1371  | 39         |
| 119. ER | ROR | 1381  | 40         |
| 120. ER | ROR | 1531  | 41         |
| 121. ER | ROR | 1541  | 42         |
| 122. ER | ROR | 1561  | 43         |
| 123. ER | ROR | 1571  | 44         |
| 124. ER | ROR | 1581  | 45         |
| 125. ER | ROR | 1591  | 46         |
| 126. ER | ROR | 1601  | 47         |
| 127. ER | ROR | 161   | 48         |
| 128. ER | ROR | 1621  | 49         |
| 129. ER | ROR | 163   | 50         |
| 130. ER | ROR | 164   | 51         |
| 131. ER | ROR | 165   | <b>52</b>  |
| 132. ER | ROR | 166   | 53         |
| 133. ER | ROR | 1681  | 54         |
| 134. ER | ROR | 1691  | 55         |
| 135. ER | ROR | 170   | 56         |
| 136. ER | ROR | 171   | 57         |
| 137. ER | ROR | 172   | 58         |
| 138. ER | ROR | 173   | 59         |
| 139. ER | ROR | 17410 | 6 <b>0</b> |
| 140. ER | ROR | 175   | 61         |
| 141. ER | ROR | 176   | 62         |
| 142. ER | ROR | 177   | 63         |
| 143. ER | ROR | 178   | 64         |
| 144. ER | ROR | 179   | 65         |
| 145. ER | ROR | 180   | 66         |
| 146. ER | ROR | 181   | 67         |

| 147. | ERROR | 182      |
|------|-------|----------|
| 148. | ERROR | 183      |
| 149. | ERROR | 184      |
| 150. | ERROR | 185171   |
| 151. | ERROR | 186      |
| 152. | ERROR | 187      |
| 153. | ERROR | 188      |
| 154. | ERROR | 189      |
| 155. | ERROR | 190      |
| 156. | ERROR | 191177   |
| 157. | ERROR | 192      |
| 158. | ERROR | 203      |
| 159. | ERROR | 204      |
| 160. | ERROR | 999      |
| 161. | ERROR | 10000    |
| 162. | ERROR | 10001    |
| 163. | ERROR | 10002    |
| 164. | ERROR | 10100    |
| 165. | ERROR | 10101    |
| 166. | ERROR | 10102    |
| 167. | ERROR | 10103    |
| 168. | ERROR | 10104    |
| 169. | ERROR | 10105    |
| 170. | ERROR | 10106    |
| 171. | ERROR | 10107    |
| 172. | ERROR | 10108    |
| 173. | ERROR | 10109194 |
| 174. | ERROR | 10110    |
| 175. | ERROR | 10111196 |
| 176. | ERROR | 10112197 |

| 177. | ERROR | 101131 | 98 |
|------|-------|--------|----|
| 178. | ERROR | 101141 | 99 |
| 179. | ERROR | 101152 | 00 |
| 180. | ERROR | 10116  | 01 |
| 181. | ERROR | 101172 | 02 |
|      |       | 101182 |    |
|      |       | 101192 |    |
| 184. | ERROR | 101202 | 05 |
| 185. | ERROR | 101212 | 06 |
| 186. | ERROR | 10122  | 07 |
| 187. | ERROR | 101232 | 80 |
| 188. | ERROR | 10124  | 09 |
| 189. | ERROR | 101252 | 10 |
| 190. | ERROR | 10126  | 11 |
| 191. | ERROR | 101272 | 12 |
| 192. | ERROR | 101282 | 13 |
| 193. | ERROR | 101292 | 14 |
| 194. | ERROR | 101302 | 15 |
| 195. | ERROR | 101312 | 16 |
| 196. | ERROR | 101322 | 17 |
| 197. | ERROR | 101332 | 18 |
| 198. | ERROR | 101352 | 19 |
| 199. | ERROR | 10136  | 20 |
| 200. | ERROR | 10137  | 21 |
| 201. | ERROR | 10138  | 22 |
| 202. | ERROR | 101392 | 23 |
| 203. | ERROR | 101402 | 24 |
| 204. | ERROR | 101412 | 25 |
| 205. | ERROR | 10142  | 26 |
| 206. | ERROR | 10143  | 27 |

| 207. ERROR 1014422 | 28         |
|--------------------|------------|
| 208. ERROR 1014522 | 29         |
| 209. ERROR 1014623 | 0          |
| 210. ERROR 1014723 | <b>31</b>  |
| 211. ERROR 1014823 | 12         |
| 212. ERROR 1014923 | 3          |
| 213. ERROR 1015023 | 4          |
| 214. ERROR 1015123 | 5          |
| 215. ERROR 1015223 | 6          |
| 216. ERROR 1015323 | <b>37</b>  |
| 217. ERROR 1015423 |            |
| 218. ERROR 1015523 | 19         |
| 219. ERROR 1015624 | ŀO         |
| 220. ERROR 1015724 | 1          |
| 221. ERROR 1015824 | 2          |
| 222. ERROR 1015924 | 13         |
| 223. ERROR 1016024 | 4          |
| 224. ERROR 1016124 | <b>5</b>   |
| 225. ERROR 1016324 | ŀ <b>6</b> |
| 226. ERROR 1016424 | <b>.</b> 7 |
| 227. ERROR 1016524 | 8          |
| 228. ERROR 1016624 | .9         |
| 229. ERROR 1016725 | 0          |
| 230. ERROR 1016825 | 51         |
| 231. ERROR 1016925 | 2          |
| 232. ERROR 1017025 | <b>i</b> 3 |
| 233. ERROR 1017125 | <b>5</b> 4 |
| 234. ERROR 1017225 | 5          |
| 235. ERROR 1017325 | 6          |
| 236. ERROR 1017425 | 57         |

| 237. | ERROR | 10175  | <u>2</u> 58 |
|------|-------|--------|-------------|
| 238. | ERROR | 10176  | 259         |
| 239. | ERROR | 10177  | <u>2</u> 60 |
| 240. | ERROR | 10179  | 261         |
| 241. | ERROR | 10180  | 262         |
|      |       | 101812 |             |
|      |       | 10182  |             |
| 244. | ERROR | 101832 | 265         |
| 245. | ERROR | 10184  | 266         |
| 246. | ERROR | 10185  | 267         |
| 247. | ERROR | 10186  | 268         |
| 248. | ERROR | 10187  | <u>2</u> 69 |
| 249. | ERROR | 10190  | 270         |
| 250. | ERROR | 10191  | <u>2</u> 71 |
| 251. | ERROR | 10192  | 272         |
| 252. | ERROR | 101932 | 273         |
| 253. | ERROR | 10194  | 274         |
| 254. | ERROR | 10195  | 275         |
| 255. | ERROR | 10196  | 276         |
| 256. | ERROR | 10197  | 277         |
| 257. | ERROR | 10198  | 278         |
| 258. | ERROR | 10199  | 279         |
| 259. | ERROR | 10200  | 280         |
| 260. | ERROR | 10201  | 281         |
| 261. | ERROR | 10202  | 282         |
| 262. | ERROR | 10203  | 283         |
| 263. | ERROR | 10204  | 284         |
| 264. | ERROR | 10205  | 285         |
| 265. | ERROR | 10206  | 286         |
| 266. | ERROR | 10207  | 287         |

| 267. ERI | ROR 10208 | 288 |
|----------|-----------|-----|
| 268. ERI | ROR 10209 | 289 |
| 269. ERI | ROR 10210 | 290 |
| 270. ERI | ROR 10211 | 291 |
| 271. ERI | ROR 10212 | 292 |
| 272. ERI | ROR 10213 | 293 |
| 273. ERI | ROR 10214 | 294 |
| 274. ERI | ROR 10215 | 295 |
| 275. ERI | ROR 10216 | 296 |
| 276. ERI | ROR 10217 | 297 |
| 277. ERI | ROR 10218 | 298 |
| 278. ERI | ROR 11000 | 299 |

## 1. SERVER URL ERROR

At the end of the payment, the payment gateway calls the Instant Payment Notification URL defined in the Merchant Back Office. This call only takes place if the notification rule is configured in the Merchant Back Office.

If the payment gateway cannot reach your IPN URL, you will receive an e-mail indicating a failure during the Instant Payment Notification call. This failed call has no effect on the payment, if it was finalized correctly (accepted or rejected).

#### Example of a warning e-mail

#### Hello

On 06/08/16 at 12:39:10 (GMT+1), we recorded the transaction ref. R -634823 of EUR 45.25 for the shop XXXXXXX. When calling your IPN URL <a href="http://your.shop/validation">http://your.shop/validation</a>, we came across a technical problem with the error code:

#### FAILED\_SERVER\_403\_ERROR.

For more information about this error code, refer to the FAQ: server-url-error

Case 1: we were unable to contact your server (your merchant website is unavailable), case 2: the response timeout from your server was exceeded, case 3: your server returned an error message. You can find the encountered type of error in the transaction event log of your Merchant Back Office.

The impact of this message:

The payment has been finalized, successfully or not, by the payment gateway, however it is possible that your shop is not up to date. Do not call the tech support, we cannot interfere with your application. However, we recommend you to contact your webmaster to analyze the causes of this error and apply any required corrections.

Once the problem is solved, you can manually retry the call to the IPN URL corresponding to this transaction in order to notify your applications.

To do this,

- 1. sign in to the Merchant Back Office:
- 2. locate the transaction ref. 634823,
- 3. once the transaction is found, right-click on it and select "Send the Instant Payment Notification".

### Reminder

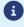

The call to the Instant Payment Notification is a POST HTTP or HTTPS request made from one server to another. The call includes the parameters linked to the payment as well as the *vads\_trans\_status* parameter that provides the transaction status.

## **Causes of an Instant Payment Notification failure**

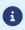

If you have just changed your host or server, your new IP address may not yet be known by the DNS of different operators. The propagation of this new address may take up to 48 hours.

To see the details of the Instant Payment Notification URL call error in your Merchant Back Office:

- 1. double click the transaction in question,
- 2. Click on the Event log tab.

You will see the error type on the *Instant Payment Notification URL call* line.

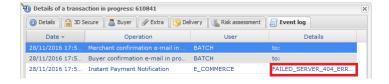

## **Most frequent errors**

Contact **your webmaster** to analyze the causes of this type of error and make any necessary corrections.

Technical support will not be able to take any action as it has no access to your computer system (e.g. access to your server).

| Type of error    | Description                                                                                                    |
|------------------|----------------------------------------------------------------------------------------------------|
| Server error 500 | The merchant website has returned an HTTP 500 Internal Server Error response status code.  An application error has occurred on the level of the server hosting your shop. See the logs of your HTTP server (usually Apache). |
|                  | The issue can only be corrected by performing an action on your server.                                                                                                    |
| Server error 504 | The merchant website has returned an HTTP 504 Gateway Time-out response status code.  The merchant server has not accepted the call within the time limit of 10s.                                                             |
| Server error 401 | The merchant website has returned an HTTP 401 Unauthorized response status code.  Make sure that the resource is not protected by an .htaccess file.                                                                          |
| Server error 403 | The merchant website has returned an HTTP 403 Forbidden response status code.  Make sure that the resource is not protected by an .htaccess file.                                                                             |
| Server error 404 | The merchant website has returned an HTTP 404 Not Found response status code.  Make sure that the URL is correctly specified in the rule configuration.  Make sure that the file is present on your server.                   |

## Error table

| Status                             | Description                                                                                                    |
|------------------------------------|----------------------------------------------------------------------------------------------------|
| N/A                                | The transaction did not result in a notification or no notification rules have been enabled.                                                               |
| Undefined URL                      | An event has triggered the end of payment notification rule but the URL is not configured.                                                                 |
| Call in progress                   | The notification is in progress. This status is temporary.                                                                                                 |
| Sent                               | The notification has been successfully sent and a remote device returned an HTTP 200, 201, 202, 203, 204, 205 or 206 response status code.                 |
| Sent (permanent redirection)       | The merchant website has returned an HTTP 301 or 308 response status code with a new URL to contact. A new call in POST mode has been made to the new URL. |
| Sent (temporary redirection)       | The merchant website has returned an HTTP 302 or 307 response status code with a new URL to contact. A new call in POST mode has been made to the new URL. |
| Sent (redirection to another page) | The merchant website has returned an HTTP 303 response status code with a new URL to contact. A new call in GET mode has been made to the new URL.         |
| Failed                             | Generic error different from the codes described below.                                                                                                    |
| Server unavailable                 | The notification has lasted more than 35s.                                                                                                    |
| SSL handshake failure              | Your server is incorrectly configured. Run a test on the Qualys website (https://www.ssllabs.com/ssltest/) and correct the errors.                         |
| Connection interrupted             | Communication error.                                                                                                    |
| Connection refused                 | Communication error.                                                                                                    |
| Server error 300                   | Case of redirection not supported by the gateway.                                                                                                    |
| Server error 304                   | Case of redirection not supported by the gateway.                                                                                                    |

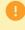

| Status           | Description                                                                                                    |  |
|------------------|----------------------------------------------------------------------------------------------------|--|
| Server error 305 | Case of redirection not supported by the gateway.                                                                                                    |  |
| Server error 400 | The merchant website has returned an HTTP 400 Bad Request response status code.                                                                                                    |  |
| Server error 401 | The merchant website has returned an HTTP 401 Unauthorized response status code.  Make sure that the resource is not protected by an .htaccess file.                                                                                                    |  |
| Server error 402 | The merchant website has returned an HTTP 402 Payment Required response status code.                                                                                                    |  |
| Server error 403 | The merchant website has returned an HTTP 403 Forbidden response status code. Make sure that the resource is not protected by an .htaccess file.                                                                                                    |  |
| Server error 404 | The merchant website has returned an HTTP 404 Not Found response status code.  Make sure that the URL is correctly specified in the rule configuration.  Make sure that the file is present on your server.                                                                                            |  |
| Server error 405 | The merchant website has returned an HTTP 405 Method Not Allowed response status code.                                                                                                    |  |
| Server error 406 | The merchant website has returned an HTTP 406 Not Acceptable response status code.                                                                                                    |  |
| Server error 407 | The merchant website has returned an HTTP 407 Proxy Authentication Required response status code.                                                                                                    |  |
| Server error 408 | The merchant website has returned an HTTP 408 Request Time-out response status code.                                                                                                    |  |
| Server error 409 | The merchant website has returned an HTTP 409 Conflict response status code.                                                                                                    |  |
| Server error 410 | The merchant website has returned an HTTP 410 Gone response status code.                                                                                                    |  |
| Server error 411 | The merchant website has returned an HTTP 411 Length Required response status code.                                                                                                    |  |
| Server error 412 | The merchant website has returned an HTTP 412 Precondition Failed response status code.                                                                                                    |  |
| Server error 413 | The merchant website has returned an HTTP 413 Request Too Large response status code.                                                                                                    |  |
| Server error 414 | The merchant website has returned an HTTP 414 Request-URI Too Long response status code.                                                                                                    |  |
| Server error 415 | The merchant website has returned an HTTP 415 Unsupported Media Type response status code.                                                                                                    |  |
| Server error 500 | The merchant website has returned an HTTP 500 Internal Server Error response status code.  An application error has occurred on the level of the server hosting your shop. See the logs of your HTTP server (usually Apache).  The issue can only be corrected by performing an action on your server. |  |
| Server error 501 | The merchant website has returned an HTTP 501 Not Implemented response status code.                                                                                                    |  |
| Server error 502 | The merchant website has returned an HTTP 502 Bad Gateway / Proxy Error response status code.                                                                                                    |  |
| Server error 503 | The merchant website has returned an HTTP 503 Service Unavailable response status code.  Make sure you are not in "maintenance" mode.                                                                                                    |  |
| Server error 504 | The merchant website has returned an HTTP 504 Gateway Time-out response status code.  The merchant server has not accepted the call within the time limit of 10s.                                                                                                    |  |
| Server error 505 | The merchant website has returned an HTTP 505 HTTP Version Not Supported response status code.                                                                                                    |  |

# **Manual notification retry**

Once the potential issue is resolved, you can manually resend the notification URL corresponding to this transaction in order to notify your shop.

**1.** sign in to the Merchant Back Office:

- 2. find the transaction ref. xxxxxx,
- **3.** once the transaction is found, right-click on it and select "Send the Instant Payment Notification".

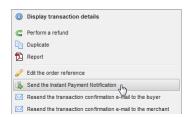

The gateway displays the result of this new call to the notification URL in real time.

In PRODUCTION mode, if your buyer gets an error message such as:

An error occurred during the payment request, please make sure that the posted parameters match the ones specified in the documentation.

It becomes impossible to make the payment and the transaction is definitively lost.

You will receive an e-mail notification containing the form that the gateway was unable to process and the value of the invalid field.

We invite you to check the following reason(s) to resolve the issue:

#### The fields of the form have not been encoded in UTF-8.

When computing the signature, if the fields are not sent to the gateway in UTF8 encoding, you will find special characters, such as accents, in the form.

Error example

```
[vads_capture_delay=]
[vads_site_id=51872022]
[vads_payment_config=SINGLE]
[vads_version=V2]
[vads_currency=978]
[vads_amount=1000]
[vads_cust_name=Ren#e Martin]
[vads_ctx_mode=PRODUCTION]
[vads_trans_date=20191026083000]
[vads_trans_id=982415]
[vads_payment_cards=]
[signature=ycA5Do5tNvsnKdc/ePlbj2xa19z9q3iWPy9/rpesfS0=]
```

In this example you can see that the accents are not well encoded for the *vads\_cust\_name* field.

Make sure you handle UTF-8 encoding correctly in order to avoid signature errors.

#### Warning:

We would like to remind you that the fields returned by the gateway are encoded in UTF-8. Therefore, there is no need to reapply UTF-8 encoding to the data returned by us.

#### The MODE (TEST or PRODUCTION) or the key is incorrect.

You can use the gateway in TEST or PRODUCTION mode.

Each mode has its key. Make sure that you use the correct key according to the desired mode.

Check your key in the Settings > Shop menu > Keys tab of your Merchant Back Office.

### Warning: Line break or carriage return submitted in the form.

If you insert some carriage returns or line breaks within one of the posted values, they will not be taken into account.

Error example

If in the address field you post:

3 bellflower street

2nd floor apt 28

The value taken into account by the payment gateway will only be:

3 bellflower street

Then the payment gateway will only take the **3 bellflower street** value into account to compute the signature whereas your signature computation will be based on the complete address: **3 bellflower street 2nd floor apt 28**.

Thus, you will get a signature computation error.

**CONCLUSION:** Before computing the signature and sending the form, you must avoid carriage returns and line breaks.

#### Warning: Quotation marks ["] submitted in the form.

If you insert quotation marks within one of the posted values, they will not be taken into account. Example:

#### Warning: Quotation marks ["] submitted in the form.

If in the address field you post:

"Bellflower" Residence

The value taken into account by the payment gateway will only be:

Residence

Therefore, the payment gateway will only take the **Residence** value into account to compute the signature, whereas your signature computation will be based on the complete address: **"Bellflower" Residence**.

Thus, you will get a signature computation error.

**CONCLUSION:** Before computing the signature and sending the form, you must remove the quotation marks.

The transmitted signature does not respect the rule of signature computation. When computing the signature, the fields must be UTF-8 encoded. The same applies to your shop which must send all the parameters in UTF-8 encoding to the payment gateway.

Check that you have not forgotten a parameter or added an optional parameter.

Make sure the fields were sorted correctly.

#### Reminder of the computation method

- 1. Sort the fields starting with vads\_ alphabetically.
- 2. Concatenate the values of these fields separating them with the "+" character.
- 3. Add the value of the key at the end of the chain separating them with the "+" character.
- **4.** According to the signature algorithm defined in your shop configuration:
  - a. If your shop is configured to use "SHA-1", apply the **SHA-1** hash function to the chain obtained during the previous step.
  - **b.** If your shop is configured to use "HMAC-SHA-256", compute and encode in Base64 format the message signature using the **HMAC-SHA-256** algorithm with the following parameters:
    - the SHA-256 hash function,
    - the test or production key (depending on the value of the vads\_ctx\_mode field) as a shared key,
    - the result of the previous step as the message to authenticate.

For more information, see chapter Computing the signature in the Hosted Payment Page Implementation Guide.

In PRODUCTION mode, if your buyer gets an error message such as:

An error occurred during the payment request, please make sure that the posted parameters match the ones specified in the documentation.

It becomes impossible to make the payment and the transaction is definitively lost.

You will receive an e-mail notification containing the form that the gateway was unable to process and the value of the invalid field.

We invite you to check the following reason(s) to resolve the issue:

#### The format of the field is incorrect.

The vads\_version field allows to transmit the version of the exchange protocol with the payment gateway. It is required. Possible value: **V2** 

In PRODUCTION mode, if your buyer gets an error message such as:

An error occurred during the payment request, please make sure that the posted parameters match the ones specified in the documentation.

It becomes impossible to make the payment and the transaction is definitively lost.

You will receive an e-mail notification containing the form that the gateway was unable to process and the value of the invalid field.

We invite you to check the following reason(s) to resolve the issue:

#### The format of the field is incorrect.

The **vads\_site\_id** field allows to identify the merchant during exchanges with the payment gateway. It must be in numeric format with 8 digits.

Check the value transmitted in your payment form.

#### Your shop is closed.

The transmitted MID corresponds to the closed shop.

Please contact your customer advisorSociété Générale.

#### The MID does not exist.

The transmitted MID does not exist.

Check the value transmitted in your payment form.

#### Your payment URL is not compliant.

The URL transmitted in your POST form must correspond to the shop's payment URL.

Check the URL transmitted in your payment form.

In PRODUCTION mode, if your buyer gets an error message such as:

An error occurred during the payment request, please make sure that the posted parameters match the ones specified in the documentation.

It becomes impossible to make the payment and the transaction is definitively lost.

You will receive an e-mail notification containing the form that the gateway was unable to process and the value of the invalid field.

We invite you to check the following reason(s) to resolve the issue:

#### The transaction id has not been sent to the payment gateway.

The transaction ID is mandatory.

Make sure that the transaction ID is sent to the payment gateway.

The vads trans id field must be present and properly valued.

#### The format of the field is incorrect.

The transaction ID must consist of 6 alfanumeric characters chosen from the following list:

- any digit between 0 and 9,
- any lower case character from "a" to "z",
- any upper case character from "A" to "Z".

Example: "a\$76J3"

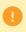

To avoid any confusion when refunding, modifying and/or cancelling a transaction, we deliberately disregard breakage.

Example: vads\_trans\_id="ABC123" is identical to vads\_trans\_id="ABc123"

#### An identical transaction id has already been sent to the payment gateway on the same day.

The transaction identifier absolutely must be unique within the same day (from 00:00:00 UTC to 23:59:59 UTC). If two identical transaction ids are sent to the payment gateway by the same shop on the same day, then the gateway will return an error for the second form.

In PRODUCTION mode, two types of e-mails can be received:

**1.** <u>an e-mail notification</u> indicating that the transaction is definitively lost in case of an incorrect value of the *vads trans date* field or a major timezone difference with the gateway.

You should obtain an error message of the type:

An error occurred during the payment request, please make sure that the posted parameters match the ones specified in the documentation.

2. <u>a warning e-mail</u> indicating that the difference between the UTC time on our gateway and the UTC time in your payment form was too large.

If your shop sends a time that is too far from the real payment time, it can be temporary allowed, then the customer makes the payment on a regular way.

However, you receive a warning e-mail explaining the incoherence of the *vads\_trans\_date* field (date and time).

It becomes impossible to make the payment and the transaction is definitively lost.

You will receive an e-mail notification containing the form that the gateway was unable to process and the value of the invalid field.

We invite you to check the following reason(s) to resolve the issue:

1. Causes of the error in case of an e-mail notification

#### The date transmitted in vads trans date is beyond the tolerated offset.

In production mode, the payment gateway tolerates an offset between the time transmitted in vads\_trans\_date and the UTC time of the gateway that can be 30 min in the past and up to 1:30 in the future.

You will receive a warning e-mail if this offset exceeds 60 min in the past or exceeds 2:30 in the future.

#### Example:

If the time is 12:00 UTC, you will not receive a warning e-mail if the time transmitted in vads\_trans\_date is set between 11:30 UTC and 13:30 UTC.

However, you will receive a warning e-mail if the transmitted time is before 11:00 UTC or after 14:30 UTC.

### The date has not been submitted in the YYYYMMDDHHMMSS format (year, month, day, hour, minute, second).

#### Example:

On October 17th, 2019 at 8:54:36 am the vads\_trans\_date field must be 20191017085436.

#### The date is not based on the UTC time zone (Coordinated Universal Time).

The date must imperatively be based on the UTC time zone.

At the top of the e-mail, you can see the UTC date and time when we received the payment request.

In the same e-mail, you can also see the value of the vads trans date field received by the payment gateway.

Please make sure that the time difference is not too large compared to the time when we received the payment request.

#### Time:

The correct time must be between -30mn and +2h30 compared to the time when we receive the payment request.

#### Example:

If we receive a payment request on July 15th, 2019 at 14:30:00 (UTC time), the DATE field will have to be set between 20190715140000 (July 15th, 2019 at 14:00:00) and 20190715160000 (July 15th at 16:00:00).

#### Reminder about the UTC time zone:

Depending on the zone and the period of the year, there may be a different UTC time offset.

For example, on July 12th, 2019 at 14:50 in Paris, it is 12:50 UTC because in this period of the year Paris has a +2 hour UTC time offset (summer time). Therefore, in the payment request you should send 20190712 **125000** (July 12th, 2019 at 12:50 PM).

However, on January 12th, 2019 at 14:50 in Paris, it is 13:50 UTC because in this period of the year Paris has a +1 hour UTC time offset (winter time).

Therefore, in the payment request you should send 20190112 135000 (January 12th, 2019 at 1:50 PM).

#### The time must be calculated using the 24h format, not 12h.

The date must imperatively be calculated in a 24h format, not 12h.

#### Example:

If we receive a payment request on July 15th, 2019 at 14:30 UTC (i.e. 2:30 pm), the value of the vads\_trans\_date field should be 20190715 **143000** and not 20190715 **023000**.

#### Your customer waited for too long before clicking on the "Pay" button.

If this type of error is not frequent, it is possible that the customer has waited for too long before clicking on the "Pay" button.

In this case, the retained date is the one that was calculated based on the display of the page containing the "Pay" button. This is why it is strongly recommended to calculate the date at the moment of clicking on the "Pay" button.

#### Example:

A customer makes an order at 12:00 and comes back at 14:00 to click on the "Pay" button.

If your form is pre-generated before the click on the "Pay" button, your date will be set to 12:00, but the time of the payment gateway will be set to 14:00. The difference between two dates is too large and the payment gateway returns an error.

#### Your customer has used his or her browser history.

If this error type is not frequent, it is possible that the customer came back to the payment page of your shop (page with the "Pay" button) using their browser history.

In this case, the retained date is the one that was calculated at the time of the first visit on this page. This is why it is strongly recommended to calculate the date at the moment of clicking on the "Pay" button.

#### 2. Causes of the error in case of a warning e-mail

#### The date transmitted in vads\_trans\_date is beyond the tolerated offset.

In production mode, the payment gateway tolerates an offset between the time transmitted in vads\_trans\_date and the UTC time of the gateway that can be 30 min in the past and up to 1:30 in the future.

Beyond that, you will receive a warning e-mail if this offset is between 30 and 60 min in the past or between 1:30 and 2:30 in the future.

#### Example:

If the time is 12:00 UTC, you will not receive warning e-mail if the time transmitted in vads\_trans\_date is set between 11:30 UTC and 13:30 UTC.

However, you will receive a warning e-mail if the transmitted time is between 11:00 and 11:30 UTC or between 13:30 and 14:30 UTC

#### The date is not based on the UTC time zone (Coordinated Universal Time).

The date must imperatively be based on the UTC time zone.

At the top of the e-mail, you can see the UTC date and time when we received the payment request.

In the same e-mail, you can also see the value of the vads\_trans\_date field received by the payment gateway.

Please make sure that the time difference is not too large compared to the time when we received the payment request. <u>Time:</u>

The correct time must be between -30mn and +2h30 compared to the time when we receive the payment request.

#### Example:

If we receive a payment request on July 15th, 2019 at 14:30:00 (UTC time), the DATE field will have to be set between 20190715140000 (July 15th, 2019 at 14:00:00) and 20190715160000 (July 15th at 16:00:00).

#### Reminder about the UTC time zone:

Depending on the zone and the period of the year, there may be a different UTC time offset.

For example, on July 12th, 2019 at 14:50 in Paris, it is 12:50 UTC because in this period of the year Paris has a +2 hour UTC time offset (summer time). Therefore, in the payment request you should send 20190712 **125000** (July 12th, 2019 at 12:50 PM).

However, on January 12th, 2019 at 14:50 in Paris, it is 13:50 UTC because in this period of the year Paris has a +1 hour UTC time offset (winter time).

Therefore, in the payment request you should send 20190112 135000 (January 12th, 2019 at 1:50 PM).

#### Your customer waited for too long before clicking on the "Pay" button.

If this type of error is not frequent, it is possible that the customer has waited for too long before clicking on the "Pay" button.

In this case, the retained date is the one that was calculated based on the display of the page containing the "Pay" button. This is why it is strongly recommended to calculate the date at the moment of clicking on the "Pay" button.

### Your customer waited for too long before clicking on the "Pay" button.

#### Example:

A customer makes an order at 12:00 and comes back at 14:00 to click on the "Pay" button.

If your form is pre-generated before the click on the "Pay" button, your date will be set to 12:00, but the time of the payment gateway will be set to 14:00. The difference between two dates is too large and the payment gateway returns an error.

#### Your customer has used his or her browser history.

If this error type is not frequent, it is possible that the customer came back to the payment page of your shop (page with the "Pay" button) using their browser history.

In this case, the retained date is the one that was calculated at the time of the first visit on this page. This is why it is strongly recommended to calculate the date at the moment of clicking on the "Pay" button.

In PRODUCTION mode, if your buyer gets an error message such as:

An error occurred during the payment request, please make sure that the posted parameters match the ones specified in the documentation.

It becomes impossible to make the payment and the transaction is definitively lost.

You will receive an e-mail notification containing the form that the gateway was unable to process and the value of the invalid field.

We invite you to check the following reason(s) to resolve the issue:

#### The format of the field is incorrect.

The vads\_validation\_mode field specifies the validation mode of the transaction. Possible values are:

- · absent or empty: validation mode configured in the Merchant Back Office
- 0: automatic validation
- 1: manual validation

In PRODUCTION mode, if your buyer gets an error message such as:

An error occurred during the payment request, please make sure that the posted parameters match the ones specified in the documentation.

It becomes impossible to make the payment and the transaction is definitively lost.

You will receive an e-mail notification containing the form that the gateway was unable to process and the value of the invalid field.

We invite you to check the following reason(s) to resolve the issue:

#### The format of the field is incorrect.

The vads\_capture\_delay Indicates the delay (in days) before the capture. It must consist of numeric characters with a variable length up to 3 characters (n..3).

If the parameter is not submitted, the default value specified in the Merchant Back Office will be used.

Check that the value entered in the form or that set by default in the Merchant Back Office is correct.

In PRODUCTION mode, if your buyer gets an error message such as:

An error occurred during the payment request, please make sure that the posted parameters match the ones specified in the documentation.

It becomes impossible to make the payment and the transaction is definitively lost.

You will receive an e-mail notification containing the form that the gateway was unable to process and the value of the invalid field.

We invite you to check the following reason(s) to resolve the issue:

#### The vads\_payment\_config variable has not been sent to the payment gateway.

The *vads\_payment\_config* field is mandatory. It must be present and correctly populated in the payment form. Make sure the amount is submitted to the payment gateway.

### For a single payment, the value of vads\_payment\_config must be set to SINGLE.

Make sure that the *vads\_payment\_config* variable sent in the form is equal to SINGLE in uppercase letters. <u>Example:</u>

```
[vads_capture_delay=]
[vads_ctx_mode=TEST]
[vads_trans_id=124709]
[vads_currency=978]
[vads_payment_config=SINGLE]
[vads_payment_config=SINGLE]
[vads_action=V2]
[vads_version=V2]
[signature=ycA5Do5tNvsnKdc/eP1bj2xa19z9q3iWPy9/rpesfS0=]
[vads_site_id=98765432]
[vads_url_error=http://your-shop.com/vads-test/order.error.a]
[vads_page_action=PAYMENT]
[vads_url_return=http://your-shop.com/vads-test/order.success]
[vads_order_id=48-486204013]
[vads_action_mode=INTERACTIVE]
```

## Your payment is an installment payment, but your offer does not authorize it.

You have requested the creation of an installment payment, but your offer does not allow it.

The activation of the payment in installments feature is subject to the prior agreement of Société Générale. Please get in touch with your customer advisor.

### Your payment is an installment payment.

Make sure that you respect the following rules.

MULTI indicates an installment payment. In this case, the parameter is composed of the "MULTI:" chain, followed by key / value pairs separated by ";". The parameters are:

- first indicates the amount of the first installment,
- count indicates the number of installments,
- period indicates the interval in days between 2 installments.

The order of the fields associated with MULTI is imposed.

#### **Example**

```
vads_payment_config=MULTI:first=5000;count=3;period=30
```

#### Reminder:

The amount must be expressed in the smallest unit of the used currency.

### Your payment is an installment payment.

For example, in EUR for 50 EUR the value to be transmitted is "5000". With these settings, if the total amount to be paid is 100 EUR:

- A first installment of 50 EUR will be made.
- A second installment of 25 EUR will be made 30 days later.
- A third installment of 25 EUR will be made 60 days later.

In PRODUCTION mode, if your Buyer gets an error message such as:

An error occurred during the payment request, please make sure that the posted parameters match the ones specified in the documentation.

It becomes impossible to make the payment and the transaction is definitively lost.

You will receive an e-mail notification containing the form that the gateway was unable to process and the value of the invalid field.

We invite you to check the following reason(s) to resolve the issue:

#### The vads\_payment\_cards value is invalid.

The *vads\_payment\_cards* field is optional and defines the card types which will be offered to the customer (MASTERCARD, VISA, MAESTRO, VISA\_ELECTRON, etc.).

#### <u>Example:</u>

If you want to offer VISA and MASTERCARD only, you have to populate the field as follows:

vads\_payment\_cards =VISA;MASTERCARD.

Make sure that you respect the following rules.

- The type of card must be known (CB, VISA, MASTERCARD, etc.).
- The separator between the different types of card is ";".

By default it is recommended not to post this parameter.

#### If the value is valid please contact your customer advisorSociété Générale.

Your MID seems to have been configured the wrong way.

Please contact and communicate your shop ID your customer advisorSociété Générale.

In PRODUCTION mode, if your buyer gets an error message such as:

An error occurred during the payment request, please make sure that the posted parameters match the ones specified in the documentation.

It becomes impossible to make the payment and the transaction is definitively lost.

You will receive an e-mail notification containing the form that the gateway was unable to process and the value of the invalid field.

We invite you to check the following reason(s) to resolve the issue:

#### The amount has not been submitted to the payment gateway.

The vads\_amount field is mandatory. It must be present and correctly populated in the payment form.

Make sure the amount is submitted to the payment gateway.

#### The amount submitted to the gateway is equal to ZERO.

Make sure the amount submitted in the form is not equal to ZERO.

Error example

```
[vads_capture_delay=]
[vads_ctx_mode=TEST]
[vads_trans_id=124709]
[vads_currency=978]
[vads_payment_config=SINGLE]
[vads_amount=0]
vads_trans_date=20191103084538]
[vads_version=V2]
[signature=ycA5Do5tNvsnKdc/ePlbj2xa19z9q3iWPy9/rpesfS0=]
[vads_site_id=98765432]
[vads_url_error=http://your-shop.com/vads-test/order.error.a]
[vads_page_action=PAYMENT]
[vads_url_return=http://your-shop.com/vads-test/order.success]
[vads_order_id=48-486204013]
[vads_action_mode=INTERACTIVE]
```

#### The amount submitted to the gateway is negative.

Make sure the amount submitted in the form is not negative.

Error example

```
[vads_capture_delay=]
[vads_ctx_mode=TEST]
[vads_trans_id=124709]
[vads_currency=978]
[vads_payment_config=SINGLE]
[vads_amount=-100]
vads_trans_date=20191103084538]
[vads_version=V2]
[signature=ycA5Do5tNvsnKdc/eP1bj2xa19z9q3iWPy9/rpesfS0=]
[vads_site_id=98765432]
[vads_url_error=http://your-shop.com/vads-test/order.error.a]
[vads_page_action=PAYMENT]
[vads_url_return=http://your-shop.com/vads-test/order.success]
[vads_order_id=48-486204013]
[vads_action_mode=INTERACTIVE]
```

### The amount contains some non-numeric characters (comma, point, etc.).

The amount must be expressed in the smallest unit of the used currency. <u>Examples of vads\_amount</u> values

## The amount contains some non-numeric characters (comma, point, etc.).

For 100.50 EUR, the value to be transmitted is: "10050". For 100.50 CHF, the value to be transmitted is: "10050". For 100.50 BRL, the value to be transmitted is: "10050". For 100 XPF, the value to be transmitted is: "100". For 100 CLP, the value to be transmitted is: "100".

#### Error example

```
[vads_capture_delay=]
[vads_ctx_mode=TEST]
[vads_trans_id=124709]
[vads_currency=978]
[vads_payment_config=SINGLE]
[vads_amount=-100.50]
vads_trans_date=20191103084538]
[vads_version=V2]
[signature=ycA5Do5tNvsnKdc/eP1bj2xa19z9q3iWPy9/rpesfS0=]
[vads_site_id=98765432]
[vads_url_error=http://your-shop.com/vads-test/order.error.a]
[vads_page_action=PAYMENT]
[vads_url_return=http://your-shop.com/vads-test/order.success]
[vads_order_id=48-486204013]
[vads_action_mode=INTERACTIVE]
```

In PRODUCTION mode, if your buyer gets an error message such as:

An error occurred during the payment request, please make sure that the posted parameters match the ones specified in the documentation.

It becomes impossible to make the payment and the transaction is definitively lost.

You will receive an e-mail notification containing the form that the gateway was unable to process and the value of the invalid field.

We invite you to check the following reason(s) to resolve the issue:

#### The field was not submitted to the payment gateway.

The *vads\_currency* field is mandatory and must be present in the payment form. Make sure that this field and the currency are submitted to the payment gateway.

#### The currency is invalid.

The vads\_currency field present in the form is incorrect.

Make sure the field value matches the numeric currency code to be used for the payment, in compliance with the ISO 4217 standard (numeric code).

E.g.: 978 for euro (EUR)

In PRODUCTION mode, if your buyer gets an error message such as:

An error occurred during the payment request, please make sure that the posted parameters match the ones specified in the documentation.

It becomes impossible to make the payment and the transaction is definitively lost.

You will receive an e-mail notification containing the form that the gateway was unable to process and the value of the invalid field.

We invite you to check the following reason(s) to resolve the issue:

#### The vads\_ctx\_mode field has not been sent to the payment gateway.

The *vads\_ctx\_mode* field is mandatory. It must be present and correctly populated in the payment form. Make sure the *vads\_ctx\_mode* field is submitted to the payment gateway.

#### The vads\_ctx\_mode field is not filled in with TEST or PRODUCTION values.

The value of the *vads\_ctx\_mode* field should be TEST or PRODUCTION.

It must be capitalized, with no spaces or abbreviations (sending the PROD value to the payment gateway will cause an error).

In PRODUCTION mode, if your buyer gets an error message such as:

An error occurred during the payment request, please make sure that the posted parameters match the ones specified in the documentation.

It becomes impossible to make the payment and the transaction is definitively lost.

You will receive an e-mail notification containing the form that the gateway was unable to process and the value of the invalid field.

We invite you to check the following reason(s) to resolve the issue:

#### The format of the field is incorrect.

The vads\_language field defines the language of the payment page (ISO 639-1 standard). It must consist of alphabetic characters with a fixed length of 2 characters (a2).

| Language   | ISO 639-1 standard |
|------------|--------------------|
| German     | de                 |
| English    | en                 |
| Chinese    | zh                 |
| Spanish    | es                 |
| French     | fr                 |
| Italian    | it                 |
| Japanese   | ja                 |
| Dutch      | nl                 |
| Polish     | pl                 |
| Portuguese | pt                 |
| Russian    | ru                 |
| Swedish    | SV                 |
| Turkish    | tr                 |

If the field has not been sent or is empty, the payment page will be shown in the language of the buyer's browser.

In PRODUCTION mode, if your buyer gets an error message such as:

An error occurred during the payment request, please make sure that the posted parameters match the ones specified in the documentation.

It becomes impossible to make the payment and the transaction is definitively lost.

You will receive an e-mail notification containing the form that the gateway was unable to process and the value of the invalid field.

We invite you to check the following reason(s) to resolve the issue:

#### The vads\_order\_id field contains special characters.

The vads\_order\_id field can only contain alphanumerical characters and the "-" character.

If any other special characters are used (&, ;, @, etc.), the payment gateway will return an error.

#### The length of the vads\_order\_id field must not exceed 64 characters.

The length of the *vads\_order\_id* must not exceed 64 characters.

Otherwise the payment gateway returns an error.

#### The length of the vads\_order\_id field is not compliant with the expected format.

For some payment methods, the *vads\_order\_id* field is mandatory and must respect a specific format. <u>Examples</u>:

| Payment method networks                   | Format          |
|-------------------------------------------|-----------------|
| ONEY, ACCORD<br>(Brands cards, FacilyPay) | an9, mandatory  |
| 3xCB Cofinoga                             | an32, mandatory |
| Klarna                                    | an32, mandatory |

In PRODUCTION mode, if your buyer gets an error message such as:

An error occurred during the payment request, please make sure that the posted parameters match the ones specified in the documentation.

It becomes impossible to make the payment and the transaction is definitively lost.

You will receive an e-mail notification containing the form that the gateway was unable to process and the value of the invalid field.

We invite you to check the following reason(s) to resolve the issue:

#### The format of the field is incorrect.

This parameter allows to transmit the order description.

The vads\_order\_info field should have the following characteristics:

- Length: 255 characters maximum
- Type: alphanumeric and special characters

In PRODUCTION mode, if your buyer gets an error message such as:

An error occurred during the payment request, please make sure that the posted parameters match the ones specified in the documentation.

It becomes impossible to make the payment and the transaction is definitively lost.

You will receive an e-mail notification containing the form that the gateway was unable to process and the value of the invalid field.

We invite you to check the following reason(s) to resolve the issue:

#### The customer's e-mail address contains accents.

An e-mail address must not contain accents (é, è, à, etc.).

Make sure to respect this rule.

#### The customer's e-mail address contains special characters, such as; or:.

Make sure the amount submitted in the form is not equal to ZERO.

An e-mail address must not contain special characters, such as; or:.

Make sure to respect this rule.

#### The customer's e-mail address does not contain @.

An e-mail address must contain "@".

Make sure that the vads\_cust\_email field submitted to the payment gateway contains @.

#### The customer's e-mail address is invalid because the extension is missing.

An e-mail address must contain an extension (.com, .net, etc.).

Make sure that the vads\_cust\_email field submitted to the payment gateway contains an extension.

#### The customer's e-mail address contains a space character.

An e-mail address must not contain space characters.

<u>Frequent error:</u> make sure that the vads\_cust\_email field does not contain a space character at the beginning or at the end of the string.

### The form is a registration form ( REGISTER type).

If the posted form is a registration form, the vads\_cust\_email field must be populated.

The form is a registration form if the vads\_page\_action field is populated as follows:

- vads page action=REGISTER
- vads\_page\_action=REGISTER\_PAY
- vads page action=REGISTER SUBSCRIBE
- vads\_page\_action=REGISTER\_PAY\_SUBSCRIBE

In PRODUCTION mode, if your buyer gets an error message such as:

An error occurred during the payment request, please make sure that the posted parameters match the ones specified in the documentation.

It becomes impossible to make the payment and the transaction is definitively lost.

You will receive an e-mail notification containing the form that the gateway was unable to process and the value of the invalid field.

We invite you to check the following reason(s) to resolve the issue:

### The format of the field is incorrect.

The vads\_cust\_id field allows to transmit the buyer ID (identification by the merchant) It must consist of numeric characters with a variable length up to 63 characters (*n*..63).

In PRODUCTION mode, if your buyer gets an error message such as:

An error occurred during the payment request, please make sure that the posted parameters match the ones specified in the documentation.

It becomes impossible to make the payment and the transaction is definitively lost.

You will receive an e-mail notification containing the form that the gateway was unable to process and the value of the invalid field.

We invite you to check the following reason(s) to resolve the issue:

### The format of the field is incorrect.

The vads\_cust\_title field allows to transmit the buyer's title (e.g. Mr, Mrs, Ms). It must consist of alphanumeric characters with a variable length up to 63 characters (an. 63).

Check that the value entered in the form is correct.

**Note**: This parameter is required for some payment methods.

In PRODUCTION mode, if your buyer gets an error message such as:

An error occurred during the payment request, please make sure that the posted parameters match the ones specified in the documentation.

It becomes impossible to make the payment and the transaction is definitively lost.

You will receive an e-mail notification containing the form that the gateway was unable to process and the value of the invalid field.

We invite you to check the following reason(s) to resolve the issue:

### The format of the field is incorrect.

This parameter allows to transmit the buyer's name. It is a deprecated field that can be replaced by the **vads\_cust\_first\_name** and **vads\_cust\_last\_name** fields.

The length of the vads\_cust\_name must not exceed 127 characters.

Otherwise the payment gateway returns an error.

In PRODUCTION mode, if your buyer gets an error message such as:

An error occurred during the payment request, please make sure that the posted parameters match the ones specified in the documentation.

It becomes impossible to make the payment and the transaction is definitively lost.

You will receive an e-mail notification containing the form that the gateway was unable to process and the value of the invalid field.

We invite you to check the following reason(s) to resolve the issue:

### The format of the field is incorrect.

The vads\_cust\_address field allows to transmit the buyer's postal address. It must consist of alphanumeric and special characters (except "<" and ">") with a variable length up to 255 characters (ans..255).

Depending on the payment method, certain restrictions can change the format.

Applies to Oney payments for which the field is mandatory and the format is ans..128. Only the following special characters are authorized:

- space
- slash ( / )
- dash ( )
- apostrophe (')
- comma (,)
- dot(.)

Check that the value entered in the form is correct.

**Note**: This parameter is required for some payment methods. It may also be required if the purchaser has a bank account in the following departments, territories or countries: Switzerland, Monaco, San Marino, Mayotte, St. Pierre and Miquelon, Guernsey, Jersey, Isle of Man.

In PRODUCTION mode, if your buyer gets an error message such as:

An error occurred during the payment request, please make sure that the posted parameters match the ones specified in the documentation.

It becomes impossible to make the payment and the transaction is definitively lost.

You will receive an e-mail notification containing the form that the gateway was unable to process and the value of the invalid field.

We invite you to check the following reason(s) to resolve the issue:

### The format of the field is incorrect.

The vads\_cust\_zip field allows to transmit the buyer's ZIP code. It must consist of alphanumeric characters with a variable length up to 64 characters (an..64).

In PRODUCTION mode, if your buyer gets an error message such as:

An error occurred during the payment request, please make sure that the posted parameters match the ones specified in the documentation.

It becomes impossible to make the payment and the transaction is definitively lost.

You will receive an e-mail notification containing the form that the gateway was unable to process and the value of the invalid field.

We invite you to check the following reason(s) to resolve the issue:

### The format of the field is incorrect.

The vads\_cust\_city field allows to transmit the buyer's city. It must consist of alphanumeric characters with a variable length up to 128 characters (an..128).

In PRODUCTION mode, if your buyer gets an error message such as:

An error occurred during the payment request, please make sure that the posted parameters match the ones specified in the documentation.

It becomes impossible to make the payment and the transaction is definitively lost.

You will receive an e-mail notification containing the form that the gateway was unable to process and the value of the invalid field.

We invite you to check the following reason(s) to resolve the issue:

#### The vads\_cust\_country field is not uppercase.

The vads\_cust\_country field is optional and, if present, must imperatively be uppercase.

For France, FR must be submitted in uppercase and not fr in lowercase.

### The vads\_cust\_country field does not correspond to any country code.

Make sure that the *vads\_cust\_country* field submitted in the form respects the ISO 3166 standard. Here are some country codes:

| Code | Country     | Code | Country                  |
|------|-------------|------|--------------------------|
| AT   | Austria     | GP   | Guadeloupe               |
| CI   | Ivory Coast | MQ   | Martinique               |
| DE   | Germany     | NC   | New Caledonia            |
| ES   | Spain       | PF   | French Polynesia         |
| FR   | France      | PM   | St. Pierre and Miquelon  |
| FR   | Corsica     | US   | United States of America |

You will find the list of all country codes on this website: http://iso.org

In PRODUCTION mode, if your buyer gets an error message such as:

An error occurred during the payment request, please make sure that the posted parameters match the ones specified in the documentation.

It becomes impossible to make the payment and the transaction is definitively lost.

You will receive an e-mail notification containing the form that the gateway was unable to process and the value of the invalid field.

We invite you to check the following reason(s) to resolve the issue:

#### The format of the field is incorrect.

The vads\_cust\_phone field is an optional parameter that allows to transmit the buyer's phone number. Its format must imperatively respect the following rules:

- Length: 32 characters maximum
- Type: alphanumeric

In PRODUCTION mode, if your buyer gets an error message such as:

An error occurred during the payment request, please make sure that the posted parameters match the ones specified in the documentation.

It becomes impossible to make the payment and the transaction is definitively lost.

You will receive an e-mail notification containing the form that the gateway was unable to process and the value of the invalid field.

We invite you to check the following reason(s) to resolve the issue:

### The value of the field does not respect the URL format.

The vads\_url\_success field is used to transmit the URL where the buyer will be redirected in case of an accepted payment after having clicked on **Return to shop**. It must consist of alphanumeric and special characters (except "<" and ">") with a variable length up to 1024 characters (ans..1024).

- Verify the used protocol (http:// or https://).
- Make sure the domain name is renamed with a correct extension (e.g.: .com / .net / etc.)

In PRODUCTION mode, if your buyer gets an error message such as:

An error occurred during the payment request, please make sure that the posted parameters match the ones specified in the documentation.

It becomes impossible to make the payment and the transaction is definitively lost.

You will receive an e-mail notification containing the form that the gateway was unable to process and the value of the invalid field.

We invite you to check the following reason(s) to resolve the issue:

### The value of the field does not respect the URL format.

The vads\_url\_refused field is used to transmit the URL where the buyer will be redirected in case of a declined payment after having clicked on **Return to shop**. It must consist of alphanumeric and special characters (except "<" and ">") with a variable length up to 1024 characters (ans..1024).

- Verify the used protocol (http:// or https://).
- Make sure the domain name is renamed with a correct extension (e.g.: .com / .net / etc.)

In PRODUCTION mode, if your buyer gets an error message such as:

An error occurred during the payment request, please make sure that the posted parameters match the ones specified in the documentation.

It becomes impossible to make the payment and the transaction is definitively lost.

You will receive an e-mail notification containing the form that the gateway was unable to process and the value of the invalid field.

We invite you to check the following reason(s) to resolve the issue:

### The value of the field does not respect the URL format.

The vads\_url\_cancel field is used to transmit the URL to which the buyer will be redirected upon clicking on **Cancel and return to shop** before proceeding to the payment. It must consist of alphanumeric and special characters (except "<" and ">") with a variable length up to 1024 characters (ans..1024).

- Verify the used protocol (http:// or https://).
- Make sure the domain name is renamed with a correct extension (e.g.: .com / .net / etc.)

In PRODUCTION mode, if your buyer gets an error message such as:

An error occurred during the payment request, please make sure that the posted parameters match the ones specified in the documentation.

It becomes impossible to make the payment and the transaction is definitively lost.

You will receive an e-mail notification containing the form that the gateway was unable to process and the value of the invalid field.

We invite you to check the following reason(s) to resolve the issue:

### The value of the field does not respect the URL format.

- Verify the used protocol (http:// or https://).
- Make sure the domain name is renamed with a correct extension (e.g.: .com / .net / etc.)

In PRODUCTION mode, if your buyer gets an error message such as:

An error occurred during the payment request, please make sure that the posted parameters match the ones specified in the documentation.

It becomes impossible to make the payment and the transaction is definitively lost.

You will receive an e-mail notification containing the form that the gateway was unable to process and the value of the invalid field.

We invite you to check the following reason(s) to resolve the issue:

### The value of the field does not respect the URL format.

The vads\_url\_error field is used to transmit the URL where the buyer will be redirected in case of an internal processing error. It must consist of alphanumeric and special characters (except "<" and ">") with a variable length up to 1024 characters (ans..1024).

- Verify the used protocol (http:// or https://).
- Make sure the domain name is renamed with a correct extension (e.g.: .com / .net / etc.)

In PRODUCTION mode, if your buyer gets an error message such as:

An error occurred during the payment request, please make sure that the posted parameters match the ones specified in the documentation.

It becomes impossible to make the payment and the transaction is definitively lost.

You will receive an e-mail notification containing the form that the gateway was unable to process and the value of the invalid field.

We invite you to check the following reason(s) to resolve the issue:

### The submitted reference does not exist.

Verify the value of *vads\_ctx\_mode*. It is possible that the token used for the payment exists in TEST mode, but the PRODUCTION mode is submitted in the request.

The tokens created in TEST mode are not recognized in PRODUCTION mode.

#### The token was not provided.

The vads\_identifier field is mandatory when the value of the vads\_page\_action field is SUBSCRIBE (subscription for a recurring payment) or REGISTER\_UPDATE (update of the payment method details). It must be present and correctly populated in the payment form.

Verify that the vads\_identifier field has been sent to the payment gateway.

In PRODUCTION mode, if your buyer gets an error message such as:

An error occurred during the payment request, please make sure that the posted parameters match the ones specified in the documentation.

It becomes impossible to make the payment and the transaction is definitively lost.

You will receive an e-mail notification containing the form that the gateway was unable to process and the value of the invalid field.

We invite you to check the following reason(s) to resolve the issue:

### The format of the field is incorrect.

The vads\_contrib allows to transmit the name of the contribution used for the payment (Joomla, osCommerce, number of internal version of your own module, etc.). It must consist of alphanumeric characters with a variable length up to 128 characters (an..128).

In PRODUCTION mode, if your buyer gets an error message such as:

An error occurred during the payment request, please make sure that the posted parameters match the ones specified in the documentation.

It becomes impossible to make the payment and the transaction is definitively lost.

You will receive an e-mail notification containing the form that the gateway was unable to process and the value of the invalid field.

We invite you to check the following reason(s) to resolve the issue:

### The format of the field is incorrect.

The vads\_theme\_config allows to customize certain elements of the payment page: logos, headers and certain messages. Its format must be (map) type, a list of key/value pairs separated by a ";". Each key / value pair contains the name of the key followed by " = ", followed by a value.

<u>Example</u>: vads\_theme\_config=SIMPLIFIED\_DISPLAY=true; RESPONSIVE\_MODEL=Model\_1 Check that the value entered in the form is correct.

In PRODUCTION mode, if your buyer gets an error message such as:

An error occurred during the payment request, please make sure that the posted parameters match the ones specified in the documentation.

It becomes impossible to make the payment and the transaction is definitively lost.

You will receive an e-mail notification containing the form that the gateway was unable to process and the value of the invalid field.

We invite you to check the following reason(s) to resolve the issue:

### The value of the field does not respect the URL format.

The vads\_url\_check field should be used only in exceptional cases. It is used to transmit the URL of the page to notify at the end of payment by overriding the value entered in the notification rule settings. It must consist of alphanumeric and special characters (except "<" and ">") with a variable length up to 1024 characters (ans..1024).

Make sure the field respects the format of a URL.

- Verify the used protocol (http:// or https://).
- Make sure the domain name is renamed with a correct extension (e.g.: .com / .net / etc.)

In PRODUCTION mode, if your buyer gets an error message such as:

An error occurred during the payment request, please make sure that the posted parameters match the ones specified in the documentation.

It becomes impossible to make the payment and the transaction is definitively lost.

You will receive an e-mail notification containing the form that the gateway was unable to process and the value of the invalid field.

We invite you to check the following reason(s) to resolve the issue:

### The format of the field is incorrect.

The vads\_redirect\_success\_timeout field allows to define a delay in seconds before an automatic redirection to the merchant website at the end of an accepted payment. It must consist of numeric characters with a variable length up to 3 characters (n..3).

In PRODUCTION mode, if your buyer gets an error message such as:

An error occurred during the payment request, please make sure that the posted parameters match the ones specified in the documentation.

It becomes impossible to make the payment and the transaction is definitively lost.

You will receive an e-mail notification containing the form that the gateway was unable to process and the value of the invalid field.

We invite you to check the following reason(s) to resolve the issue:

### The format of the field is incorrect.

The vads\_redirect\_success\_message filed allows to define the message that will appear upon automatic redirection to the merchant website if the payment has been accepted. It must consist of alphanumeric and special characters (except "<" and ">") with a variable length up to 255 characters (ans..255).

In PRODUCTION mode, if your buyer gets an error message such as:

An error occurred during the payment request, please make sure that the posted parameters match the ones specified in the documentation.

It becomes impossible to make the payment and the transaction is definitively lost.

You will receive an e-mail notification containing the form that the gateway was unable to process and the value of the invalid field.

We invite you to check the following reason(s) to resolve the issue:

### The format of the field is incorrect.

The vads\_redirect\_error\_timeout field allows to define a delay in seconds before an automatic redirection to the merchant website at the end of a declined payment. It must consist of numeric characters with a variable length up to 3 characters (n..3). Check that the value entered in the form is correct.

In PRODUCTION mode, if your buyer gets an error message such as:

An error occurred during the payment request, please make sure that the posted parameters match the ones specified in the documentation.

It becomes impossible to make the payment and the transaction is definitively lost.

You will receive an e-mail notification containing the form that the gateway was unable to process and the value of the invalid field.

We invite you to check the following reason(s) to resolve the issue:

### The format of the field is incorrect.

The vads\_redirect\_error\_message filed allows to define the message that will appear upon automatic redirection to the merchant website if the payment has been accepted. It must consist of alphanumeric and special characters (except "<" and ">") with a variable length up to 255 characters (ans..255).

In PRODUCTION mode, if your buyer gets an error message such as:

An error occurred during the payment request, please make sure that the posted parameters match the ones specified in the documentation.

It becomes impossible to make the payment and the transaction is definitively lost.

You will receive an e-mail notification containing the form that the gateway was unable to process and the value of the invalid field.

We invite you to check the following reason(s) to resolve the issue:

### The format of the field is incorrect.

The vads\_card\_number field is used to enter the card number in clear when requesting payment in case of a silent payment. It must consist of alphanumeric characters with a variable length up to 36 characters (an..36). Check that the value entered in the form is correct.

In PRODUCTION mode, if your buyer gets an error message such as:

An error occurred during the payment request, please make sure that the posted parameters match the ones specified in the documentation.

It becomes impossible to make the payment and the transaction is definitively lost.

You will receive an e-mail notification containing the form that the gateway was unable to process and the value of the invalid field.

We invite you to check the following reason(s) to resolve the issue:

### The format of the field is incorrect.

The vads\_expiry\_month field allows to transmit the expiry month of the card used for the payment. It must consist of numeric characters with a variable length up to 2 characters (n..2).

In PRODUCTION mode, if your buyer gets an error message such as:

An error occurred during the payment request, please make sure that the posted parameters match the ones specified in the documentation.

It becomes impossible to make the payment and the transaction is definitively lost.

You will receive an e-mail notification containing the form that the gateway was unable to process and the value of the invalid field.

We invite you to check the following reason(s) to resolve the issue:

### The format of the field is incorrect.

The vads\_expiry\_year field allows to transmit the expiry year of the card used for the payment. It must consist of numeric characters with a fixed length of 4 characters (*n*4).

In PRODUCTION mode, if your buyer gets an error message such as:

An error occurred during the payment request, please make sure that the posted parameters match the ones specified in the documentation.

It becomes impossible to make the payment and the transaction is definitively lost.

You will receive an e-mail notification containing the form that the gateway was unable to process and the value of the invalid field.

We invite you to check the following reason(s) to resolve the issue:

### The format of the field is incorrect.

The vads\_cvv field allows to transmit card security code (in case of a silent payment). It must consist of numeric characters with a variable length up to 2 characters (n..4).

Its length can vary between 3 and 4 digits depending on the card type.

In PRODUCTION mode, if your buyer gets an error message such as:

An error occurred during the payment request, please make sure that the posted parameters match the ones specified in the documentation.

It becomes impossible to make the payment and the transaction is definitively lost.

You will receive an e-mail notification containing the form that the gateway was unable to process and the value of the invalid field.

We invite you to check the following reason(s) to resolve the issue:

### The CVV is absent or the format of one of the following fields is incorrect.

The vads card cvv and birth error code is specific to payment methods of the CETELEM network.

Check that the CVV and the three fields vads\_birth\_day, vads\_birth\_month and vads\_birth\_year are present and correctly filled in.

vads\_birth\_day indicates the cardholder's day of birth. It must consist of numeric characters with a variable length up to 2 characters (n..2).

vads\_birth\_month indicates the cardholder's month of birth. It must consist of numeric characters with a variable length up to 2 characters (n..2).

vads\_birth\_year indicates the cardholder's year of birth. It must consist of numeric characters with a fixed length of 4 characters (n4).

In PRODUCTION mode, if your buyer gets an error message such as:

An error occurred during the payment request, please make sure that the posted parameters match the ones specified in the documentation.

It becomes impossible to make the payment and the transaction is definitively lost.

You will receive an e-mail notification containing the form that the gateway was unable to process and the value of the invalid field.

We invite you to check the following reason(s) to resolve the issue:

### The format of the field is incorrect.

The vads\_card\_holder\_name field allows to transmit the name of the cardholder. It must consist of alphanumeric and special characters (except "<" and ">") with a variable length up to 255 characters (ans..255).

Check that the value entered in the form is correct.

In PRODUCTION mode, if your buyer gets an error message such as:

An error occurred during the payment request, please make sure that the posted parameters match the ones specified in the documentation.

It becomes impossible to make the payment and the transaction is definitively lost.

You will receive an e-mail notification containing the form that the gateway was unable to process and the value of the invalid field.

We invite you to check the following reason(s) to resolve the issue:

#### The format of the field is incorrect.

The vads\_page\_action field defines the action that must be performed. It is required. Possible values are:

#### PAYMENT

Payment (using token or not)

#### REGISTER

Creating a token without payment

### REGISTER\_UPDATE

Updating token details

### REGISTER\_PAY

Creating a token during a payment

### REGISTER\_SUBSCRIBE

Creating a token during a recurring payment

### REGISTER\_PAY\_SUBSCRIBE

Creating a token during creation of a recurring payment with payment

### SUBSCRIBE

Using a token to create a recurring payment

#### REGISTER UPDATE PAY

Updating information associated with the token during a payment

### ASK\_REGISTER\_PAY

Payment with the token creation option for the cardholder

In PRODUCTION mode, if your buyer gets an error message such as:

An error occurred during the payment request, please make sure that the posted parameters match the ones specified in the documentation.

It becomes impossible to make the payment and the transaction is definitively lost.

You will receive an e-mail notification containing the form that the gateway was unable to process and the value of the invalid field.

We invite you to check the following reason(s) to resolve the issue:

#### The field vads\_action\_mode was not submitted to the payment gateway.

The *vads\_action\_mode* field is mandatory. It must be present and correctly populated in the payment form. Make sure the *vads\_action\_mode* field is submitted to the payment gateway.

### The value of the vads\_action\_mode field is not correct.

The vads\_action\_mode field should be populated with the following values:

- INTERACTIVE: entry of the card details on the payment page of the payment gateway.
- **IFRAME**: entry of the card details on a simplified and streamlined payment page that the merchant can embed into the web page of their choice.

It must be capitalized, with no spaces or abbreviations (sending the INTER value to the payment gateway will cause an error).

In PRODUCTION mode, if your buyer gets an error message such as:

An error occurred during the payment request, please make sure that the posted parameters match the ones specified in the documentation.

It becomes impossible to make the payment and the transaction is definitively lost.

You will receive an e-mail notification containing the form that the gateway was unable to process and the value of the invalid field.

We invite you to check the following reason(s) to resolve the issue:

### The format of the field is incorrect.

The vads\_return\_mode field allows to specify the data transmission method used while returning to the merchant website. Possible values are:

| Value                        | Description                                                                                                    |
|------------------------------|----------------------------------------------------------------------------------------------------|
| absent, empty or <b>NONE</b> | No parameters will be transmitted to the Return URL.                                                                                                    |
| GET                          | The return fields will be transmitted to the return URL in an HTTP GET form (in the "query string").                                                                                                    |
| POST                         | The return fields will be transmitted to the return URL in an HTTP POST form.  If the return to the shop in done from an environment <b>other than https</b> , a security pop-up message will be displayed to the buyer. |

In PRODUCTION mode, if your buyer gets an error message such as:

An error occurred during the payment request, please make sure that the posted parameters match the ones specified in the documentation.

It becomes impossible to make the payment and the transaction is definitively lost.

You will receive an e-mail notification containing the form that the gateway was unable to process and the value of the invalid field.

We invite you to check the following reason(s) to resolve the issue:

### The format of the field is incorrect.

The vads\_threeds\_mpi field enable/disable 3DS authentication for an e-commerce payment. It must consist of numeric characters with a fixed length of 1 character (n1).

The possible values are:

- missing or empty
- O
- 1
- •

In PRODUCTION mode, if your buyer gets an error message such as:

An error occurred during the payment request, please make sure that the posted parameters match the ones specified in the documentation.

It becomes impossible to make the payment and the transaction is definitively lost.

You will receive an e-mail notification containing the form that the gateway was unable to process and the value of the invalid field.

We invite you to check the following reason(s) to resolve the issue:

### The format of the field is incorrect.

The vads\_threeds\_enrolled field designates the cardholder's enrollment status. It must consist of alphabetic character with a fixed length of 1 character (a1).

The possible values are:

| Value | Description                                          |  |
|-------|------------------------------------------------------|--|
| Υ     | Cardholder enrolled, 3DS authentication possible.    |  |
| N     | Cardholder not enrolled                              |  |
| U     | Unable to verify the cardholder's enrollment status. |  |

In PRODUCTION mode, if your buyer gets an error message such as:

An error occurred during the payment request, please make sure that the posted parameters match the ones specified in the documentation.

It becomes impossible to make the payment and the transaction is definitively lost.

You will receive an e-mail notification containing the form that the gateway was unable to process and the value of the invalid field.

We invite you to check the following reason(s) to resolve the issue:

### The format of the field is incorrect.

The vads\_threeds\_cavv field designates the cardholder authentication through the ACS. It must consist of alphanumeric and special characters (except "<" and ">") with a variable length up to 28 characters (ans..28). Check that the value entered in the form is correct.

In PRODUCTION mode, if your buyer gets an error message such as:

An error occurred during the payment request, please make sure that the posted parameters match the ones specified in the documentation.

It becomes impossible to make the payment and the transaction is definitively lost.

You will receive an e-mail notification containing the form that the gateway was unable to process and the value of the invalid field.

We invite you to check the following reason(s) to resolve the issue:

### The format of the field is incorrect.

The vads\_threeds\_eci field designates the e-commerce index. It must consist of numeric characters with a variable length up to 2 characters (n...2).

In PRODUCTION mode, if your buyer gets an error message such as:

An error occurred during the payment request, please make sure that the posted parameters match the ones specified in the documentation.

It becomes impossible to make the payment and the transaction is definitively lost.

You will receive an e-mail notification containing the form that the gateway was unable to process and the value of the invalid field.

We invite you to check the following reason(s) to resolve the issue:

### The format of the field is incorrect.

The vads\_threeds\_xid field designates the unique 3DS authentication reference. It must consist of alphanumeric and special characters (except "<" and ">") with a variable length up to 28 characters (ans..28). Check that the value entered in the form is correct.

In PRODUCTION mode, if your buyer gets an error message such as:

An error occurred during the payment request, please make sure that the posted parameters match the ones specified in the documentation.

It becomes impossible to make the payment and the transaction is definitively lost.

You will receive an e-mail notification containing the form that the gateway was unable to process and the value of the invalid field.

We invite you to check the following reason(s) to resolve the issue:

### The format of the field is incorrect.

The vads\_threeds\_cavvAlgorithm field informs about the algorithm used by the ACS to generate the CAVV value. It must consist of numeric characters with a fixed length of 1 character (n1).

The possible values are:

| Value | Description    |
|-------|----------------|
| 0     | НМАС           |
| 1     | CVV            |
| 2     | CVV_ATN        |
| 3     | MasterCard SPA |

In PRODUCTION mode, if your buyer gets an error message such as:

An error occurred during the payment request, please make sure that the posted parameters match the ones specified in the documentation.

It becomes impossible to make the payment and the transaction is definitively lost.

You will receive an e-mail notification containing the form that the gateway was unable to process and the value of the invalid field.

We invite you to check the following reason(s) to resolve the issue:

### The format of the field is incorrect.

The vads\_threeds\_status field designates the cardholder's authentication status. It must consist of alphabetic character with a fixed length of 1 character (a1).

The possible values are:

| Value | Description                |
|-------|----------------------------|
| Υ     | Successful authentication  |
| N     | Authentication error       |
| U     | Authentication impossible. |
| Α     | Authentication attempt.    |

In PRODUCTION mode, if your buyer gets an error message such as:

An error occurred during the payment request, please make sure that the posted parameters match the ones specified in the documentation.

It becomes impossible to make the payment and the transaction is definitively lost.

You will receive an e-mail notification containing the form that the gateway was unable to process and the value of the invalid field.

We invite you to check the following reason(s) to resolve the issue:

### The format of the field is incorrect.

The vads\_payment\_src field allows to define the payment source Possible values are:

| Value | Description                                                                       |  |
|-------|-----------------------------------------------------------------------------------|--|
| EC    | E-commerce: payment made on the payment page.                                     |  |
| мото  | MAIL OR TELEPHONE ORDER: payment processed by an operator following a MOTO order. |  |
| СС    | Call center: payment made via a call center.                                      |  |
| OTHER | Other: payment made via a different source, e.g. Merchant Back Office.            |  |

In PRODUCTION mode, if your buyer gets an error message such as:

An error occurred during the payment request, please make sure that the posted parameters match the ones specified in the documentation.

It becomes impossible to make the payment and the transaction is definitively lost.

You will receive an e-mail notification containing the form that the gateway was unable to process and the value of the invalid field.

We invite you to check the following reason(s) to resolve the issue:

### The format of the field is incorrect.

The vads\_user\_info field allows to transmit information about the user at the source of the payment. Its format has the following characteristics:

- Length: 255 characters maximum
- · Type: alphanumeric and special characters

In PRODUCTION mode, if your buyer gets an error message such as:

An error occurred during the payment request, please make sure that the posted parameters match the ones specified in the documentation.

It becomes impossible to make the payment and the transaction is definitively lost.

You will receive an e-mail notification containing the form that the gateway was unable to process and the value of the invalid field.

We invite you to check the following reason(s) to resolve the issue:

#### The format of the field is incorrect.

The vads\_contracts filed presents a list with a Merchant ID (MID) to use for each acceptance network. Its format must be (*map*) type, a list of key/value pairs separated by a ";". Each key/value pair contains the name of the key followed by "=", followed by a value.

<u>Example</u>: vads\_contracts=NETWORK1=contract1;NETWORK2=contract2;NETWORK3=contract3 Check that the value entered in the form is correct.

In PRODUCTION mode, if your buyer gets an error message such as:

An error occurred during the payment request, please make sure that the posted parameters match the ones specified in the documentation.

It becomes impossible to make the payment and the transaction is definitively lost.

You will receive an e-mail notification containing the form that the gateway was unable to process and the value of the invalid field.

We invite you to check the following reason(s) to resolve the issue:

### The format of the field is incorrect.

The vads\_subscription field is an optional parameter used in the case of creating a recurring payment. It designates the ID of the recurring payment ID to create.

It must consist of alphanumeric and special characters (except "<" and ">") with a variable length up to 50 characters (ans..50). Check that the value entered in the form is correct.

In PRODUCTION mode, if your buyer gets an error message such as:

An error occurred during the payment request, please make sure that the posted parameters match the ones specified in the documentation.

It becomes impossible to make the payment and the transaction is definitively lost.

You will receive an e-mail notification containing the form that the gateway was unable to process and the value of the invalid field.

We invite you to check the following reason(s) to resolve the issue:

#### The format of the field is incorrect.

The vads\_sub\_desc field is a mandatory parameter used in the case of creating a recurring payment. It designates the recurring payment rule to be applied.

The expected value for this parameter is a chain of characters that comply with the **iCalendar** (Internet Calendar) specification, described in RFC5545 (see <a href="http://tools.ietf.org/html/rfc5545">http://tools.ietf.org/html/rfc5545</a>).

#### Example

To program installment payments taking place on the last day of each month for 12 months, the rule is:

```
vads sub desc=RRULE:FREQ=MONTHLY;BYMONTHDAY=28,29,30,31;BYSETPOS=-1;COUNT=12
```

This rule means that if the current month does not have 31 days, the machine will take the 30th into account. If there is no 30th day in a month, the machine will take the 29th into account, and so on until the 28th.

In PRODUCTION mode, if your buyer gets an error message such as:

An error occurred during the payment request, please make sure that the posted parameters match the ones specified in the documentation.

It becomes impossible to make the payment and the transaction is definitively lost.

You will receive an e-mail notification containing the form that the gateway was unable to process and the value of the invalid field.

We invite you to check the following reason(s) to resolve the issue:

#### The recurring amount has not been submitted to the payment gateway.

The *vads\_sub\_amount* field is a mandatory parameter used for creating a recurring payment. It refers to the amount of installments in case of a recurring payment. It cannot be empty. It must be present and correctly populated in the payment form.

Make sure the recurring amount is submitted to the payment gateway.

#### The recurring amount submitted to the gateway is equal to ZERO.

Make sure the recurring amount submitted in the form is not equal to ZERO.

Error example

```
[vads payment cards=null]
[signature=ycA5Do5tNvsnKdc/eP1bj2xa19z9q3iWPy9/rpesfS0=]
[vads validation mode=0]
[vads sub desc=RRULE:FREQ=MONTHLY;BYMONTHDAY=10]
[vads trans date=20190707100333]
[vads cust country=FR]
[vads url return=http://your-shop.com/vads test/recupvaleur.php?]
[vads ctx mode=TEST]
[vads page action=REGISTER PAY SUBSCRIBE]
[vads_action_mode=INTERACTIVE] [vads_sub_effect_date=20190721]
[vads_currency=978]
[vads_version=V2]
[vads_capture_delay=0]
[vads trans id=434134]
[vads_sub_amount=0]
[vads_amount=10000]
[vads_cust_email=xxxxxx@myshop.com]
[vads_payment_config=SINGLE]
[vads_return_mode=GET]
[vads sub currency=978]
[vads_site_id=70258842]
```

### The recurring amount submitted to the gateway is negative.

Make sure the recurring amount submitted in the form is not negative.

```
[vads_payment_cards=null]
[signature=ycA5Do5tNvsnKdc/eP1bj2xa19z9q3iWPy9/rpesfS0=]
[vads_validation_mode=0]
[vads_sub_desc=RRULE:FREQ=MONTHLY;BYMONTHDAY=10]
[vads_trans_date=20190707100333]
[vads_cust_country=FR]
[vads_url_return=http://localhost/test/recupvaleur.php?]
[vads_ctx_mode=TEST]
[vads_page_action=REGISTER_PAY_SUBSCRIBE]
[vads_action_mode=INTERACTIVE]
[vads_sub_effect_date=20190721]
[vads_currency=978]
[vads_version=V2]
[vads_capture_delay=0]
```

### The recurring amount submitted to the gateway is negative.

```
[vads_trans_id=434134]
[vads_sub_amount=-2590]
[vads_amount=10000]
[vads_cust_email=xxxxxxx@myshop.com]
[vads_payment_config=SINGLE]
[vads_return_mode=GET]
[vads_sub_currency=978]
[vads_site_id=70258842]
```

### The recurring amount contains some non-numeric characters (comma, point, etc.).

The recurring amount must be expressed in the smallest unit of the used currency.

Examples of vads\_sub\_amount values

For 25.90 EUR, the value to be transmitted is: "2590". For 25.90 CHF, the value to be transmitted is: "2590". For 25.90 BRL, the value to be transmitted is: "2590". For 100 XPF, the value to be transmitted is: "100". For 100 CLP, the value to be transmitted is: "100".

```
[vads payment cards=null]
[signature=ycA5Do5tNvsnKdc/eP1bj2xa19z9q3iWPy9/rpesfS0=]
[vads_validation_mode=0]
[vads_sub_desc=RRULE:FREQ=MONTHLY;BYMONTHDAY=10]
[vads_trans_date=20190707100333]
[vads_cust_country=FR]
[vads_url_return=http://localhost/test/recupvaleur.php?]
[vads_ctx_mode=TEST]
[vads_page_action=REGISTER_PAY_SUBSCRIBE]
[vads action mode=INTERACTIVE]
[vads_sub_effect_date=20190721]
[vads_currency=978]
[vads version=V2]
[vads capture delay=0]
[vads_trans_id=434134]
[vads_sub_amount=25.90]
[vads amount=10000]
[vads cust email=xxxxxx@myshop.com]
[vads payment config=SINGLE]
[vads return mode=GET]
[vads sub currency=978]
[vads_site_id=70258842]
```

In PRODUCTION mode, if your buyer gets an error message such as:

An error occurred during the payment request, please make sure that the posted parameters match the ones specified in the documentation.

It becomes impossible to make the payment and the transaction is definitively lost.

You will receive an e-mail notification containing the form that the gateway was unable to process and the value of the invalid field.

We invite you to check the following reason(s) to resolve the issue:

#### The recurring amount submitted to the gateway is equal to ZERO.

The *vads\_sub\_init\_amount* field is an optional parameter used for creating a recurring payment. It represents the amount of the <u>first installments</u> of the recurring payment. The value may be empty but cannot be equal to 0.

Make sure the recurring amount submitted in the form is not equal to ZERO.

Error example

```
[vads payment cards=null]
[signature=ycA5Do5tNvsnKdc/eP1bj2xa19z9q3iWPy9/rpesfS0=]
[vads validation mode=0]
[vads sub desc=RRULE:FREQ=MONTHLY;BYMONTHDAY=10]
[vads trans date=20190707100333]
[vads_cust_country=FR]
[vads_url_return=http://localhost/test/recupvaleur.php?]
[vads ctx mode=TEST]
[vads_page_action=REGISTER_PAY_SUBSCRIBE]
[vads_action_mode=INTERACTIVE]
[vads_sub_effect_date=20190721]
[vads_currency=978]
[vads_version=V2]
[vads_capture_delay=0]
[vads_trans_id=434134]
[vads_sub_amount=2590]
[vads_sub_init_amount=0]
[vads_amount=10000]
[vads_cust_email=xxxxxx@myshop.com]
[vads_payment_config=SINGLE]
[vads_return_mode=GET]
[vads_sub_currency=978]
[vads_language=fr]
[vads_site_id=70258842]
```

### The recurring amount submitted to the gateway is negative.

 $\label{eq:make-sure-the-recurring-submitted} \ \text{In the form is not negative.}$ 

```
[vads payment cards=null]
[signature=ycA5Do5tNvsnKdc/eP1bj2xa19z9q3iWPy9/rpesfS0=]
[vads_validation_mode=0]
[vads sub_desc=RRULE:FREQ=MONTHLY;BYMONTHDAY=10]
[vads_trans_date=20190707100333]
[vads_cust_country=FR]
[vads_url_return=http://your-shop.com/vads_test/recupvaleur.php?]
[vads_ctx_mode=TEST]
[vads_page_action=REGISTER PAY SUBSCRIBE]
[vads_action_mode=INTERACTIVE]
[vads_sub_effect_date=20190721]
[vads_currency=978]
[vads_version=V2]
[vads_capture_delay=0]
[vads_trans_id=434134]
[vads_sub_amount=2590]
[vads sub init amount=-3090]
[vads amount=10000]
[vads_cust_email=xxxxxx@myshop.com]
```

### The recurring amount submitted to the gateway is negative.

```
[vads_payment_config=SINGLE]
[vads_return_mode=GET]
[vads_sub_currency=978]
[vads_language=fr]
[vads_site_id=70258842]
```

### The recurring amount contains some non-numeric characters (comma, point, etc.).

The recurring amount must be expressed in the smallest unit of the used currency.

<u>Examples of vads\_sub\_init\_amount</u> values

For 30.90 EUR, the value to be transmitted is: "30.90". For 30.90 CHF, the value to be transmitted is: "30.90". For 30.90 BRL, the value to be transmitted is: "30.90". For 100 XPF, the value to be transmitted is: "100". For 100 CLP, the value to be transmitted is: "100".

```
[vads payment cards=null]
[signature=ycA5Do5tNvsnKdc/eP1bj2xa19z9q3iWPy9/rpesfS0=]
[vads validation mode=0]
[vads sub desc=RRULE:FREQ=MONTHLY;BYMONTHDAY=10]
[vads trans date=20190707100333]
[vads_cust_country=FR]
[vads_url_return=http://localhost/test/recupvaleur.php?]
[vads_ctx_mode=TEST]
[vads_page_action=REGISTER_PAY_SUBSCRIBE]
[vads_action_mode=INTERACTIVE]
[vads_sub_effect_date=20190721]
[vads_currency=978]
[vads_version=V2]
[vads_capture_delay=0]
[vads_trans_id=434134]
[vads_sub_amount=2590]
[vads_sub_init_amount=30,90]
[vads_amount=10000]
[vads_cust_email=xxxxxx@myshop.com]
[vads_payment_config=SINGLE]
[vads_return_mode=GET]
[vads_sub_currency=978]
[vads_language=fr]
[vads_site_id=70258842]
```

In PRODUCTION mode, if your buyer gets an error message such as:

An error occurred during the payment request, please make sure that the posted parameters match the ones specified in the documentation.

It becomes impossible to make the payment and the transaction is definitively lost.

You will receive an e-mail notification containing the form that the gateway was unable to process and the value of the invalid field.

We invite you to check the following reason(s) to resolve the issue:

#### The field was not submitted to the payment gateway.

The vads\_sub\_currency field is mandatory when creating a recurring payment and must be present in the payment form. Make sure that this field and the currency are submitted to the payment gateway.

### The currency is invalid.

The vads\_sub\_currency field present in the form is incorrect.

Make sure the field value matches the numeric currency code to be used for the payment, in compliance with the ISO 4217 standard (numeric code).

E.g.: 978 for euro (EUR)

In PRODUCTION mode, if your buyer gets an error message such as:

An error occurred during the payment request, please make sure that the posted parameters match the ones specified in the documentation.

It becomes impossible to make the payment and the transaction is definitively lost.

You will receive an e-mail notification containing the form that the gateway was unable to process and the value of the invalid field.

We invite you to check the following reason(s) to resolve the issue:

### The format of the field is incorrect.

The vads\_sub\_init\_amount\_number field is an optional parameter used in the case of creating a recurring payment. It represents the number of installments for which the **vads\_sub\_init\_amount** should be applied. It must consist of numeric characters with a variable length up to 3 characters (*n..3*).

In PRODUCTION mode, if your buyer gets an error message such as:

An error occurred during the payment request, please make sure that the posted parameters match the ones specified in the documentation.

It becomes impossible to make the payment and the transaction is definitively lost.

You will receive an e-mail notification containing the form that the gateway was unable to process and the value of the invalid field.

We invite you to check the following reason(s) to resolve the issue:

#### The effective date is not submitted in the YYYYMMDD format (year, month, day).

vads\_sub\_effect\_date is a mandatory parameter used for creating a recurring payment. It allows to define an effective date for a recurring payment.

The effective date indicates when the recurring payment starts. The format of this date is YYYYMMDD.

For October 17, 2019, the value of the vads sub effect date field must be 20191017.

### The effective date has passed.

The effective date that determines when to start the recurring payment cannot be in the past. Verify that the vads\_sub\_effect\_date value is consistent with the date of creation of the recurring payment. Example:

If the date of recurrent payment creation is October 17, 2019, the vads\_sub\_effect\_date field cannot be populated with October 15, 2019.

### The effective date does not respect the pre-notification delay defined for SEPA DD payments.

In case of a SEPA Direct Debit recurring payment, a pre-notification must be sent at least 14 calendar days before the effective date of the direct debit. Upon a bilateral agreement, this period may be reduced but cannot be less than the date of creation of the recurring payment.

Verify that the value of vads\_sub\_effect\_date corresponds to the defined pre-notification date.

In PRODUCTION mode, if your buyer gets an error message such as:

An error occurred during the payment request. The form is sent empty.

It becomes impossible to make the payment and the transaction is definitively lost.

You will receive an e-mail notification containing the form that the gateway was unable to process and the value of the invalid field.

We invite you to check the following reason(s) to resolve the issue:

### The signature field is absent or empty.

The **empty\_params** error appears when the *signature* field is absent or empty. **It does not mention a problem of signature computation**.

Check that the *signature* field is present in your form.

Check that the *signature* field is spelled correctly (all lowercase).

Make sure the field value is not empty.

In PRODUCTION mode, if your buyer gets an error message such as:

An error occurred during the payment request, please make sure that the posted parameters match the ones specified in the documentation.

It becomes impossible to make the payment and the transaction is definitively lost.

You will receive an e-mail notification containing the form that the gateway was unable to process and the value of the invalid field.

We invite you to check the following reason(s) to resolve the issue:

#### The format of the field is incorrect.

The vads\_available\_languages field allows to specify the list of languages available on the payment page. Its format must be a list of values separated by a ";" (language1;language2;language3...).

vads available languages=fr;en;es;pt

| Language   | Value | Default available language |
|------------|-------|----------------------------|
| German     | de    | x                          |
| English    | en    | x                          |
| Chinese    | zh    | х                          |
| Spanish    | es    | x                          |
| French     | fr    | x                          |
| Italian    | it    | x                          |
| Japanese   | ja    | x                          |
| Dutch      | nl    | x                          |
| Polish     | pl    |                            |
| Portuguese | pt    | x                          |
| Russian    | ru    | x                          |
| Swedish    | sv    | x                          |
| Turkish    | tr    |                            |

In PRODUCTION mode, if your buyer gets an error message such as:

An error occurred during the payment request, please make sure that the posted parameters match the ones specified in the documentation.

It becomes impossible to make the payment and the transaction is definitively lost.

You will receive an e-mail notification containing the form that the gateway was unable to process and the value of the invalid field.

We invite you to check the following reason(s) to resolve the issue:

### The format of the field is incorrect.

The vads\_shop\_name field allows to define the shop name as it appears in the summary payment page, the receipt and the confirmation payment e-mail. It must consist of alphanumeric and special characters (except "<" and ">") with a variable length up to 127 characters (ans..127).

In PRODUCTION mode, if your buyer gets an error message such as:

An error occurred during the payment request, please make sure that the posted parameters match the ones specified in the documentation.

It becomes impossible to make the payment and the transaction is definitively lost.

You will receive an e-mail notification containing the form that the gateway was unable to process and the value of the invalid field.

We invite you to check the following reason(s) to resolve the issue:

#### The value of the field does not respect the URL format.

The vads\_shop\_url field is used to transmit the shop URL that appears on the payment page and in payment confirmation emails. It must consist of alphanumeric and special characters (except "<" and ">") with a variable length up to 1024 characters (ans..1024).

Make sure the field respects the format of a URL.

- Verify the used protocol (http:// or https://).
- Make sure the domain name is renamed with a correct extension (e.g.: .com / .net / etc.)

In PRODUCTION mode, if your buyer gets an error message such as:

An error occurred during the payment request, please make sure that the posted parameters match the ones specified in the documentation.

It becomes impossible to make the payment and the transaction is definitively lost.

You will receive an e-mail notification containing the form that the gateway was unable to process and the value of the invalid field.

We invite you to check the following reason(s) to resolve the issue:

#### The format of one of these fields is incorrect.

The vads\_birth\_day, vads\_birth\_month and vads\_birth\_year fields give information about the cardholder's birthday vads\_birth\_day indicates the cardholder's day of birth. It must consist of numeric characters with a variable length up to 2 characters (n..2).

vads\_birth\_month indicates the cardholder's month of birth. It must consist of numeric characters with a variable length up to 2 characters (n..2).

vads\_birth\_year indicates the cardholder's year of birth. It must consist of numeric characters with a fixed length of 4 characters (n4).

Check that the value of each 3 parameters entered in the form is correct.

In PRODUCTION mode, if your buyer gets an error message such as:

An error occurred during the payment request, please make sure that the posted parameters match the ones specified in the documentation.

It becomes impossible to make the payment and the transaction is definitively lost.

You will receive an e-mail notification containing the form that the gateway was unable to process and the value of the invalid field.

We invite you to check the following reason(s) to resolve the issue:

#### The format of the field is incorrect.

The vads\_cust\_cell\_phone field allows to transmit the buyer's mobile phone number. It must consist of alphanumeric characters with a variable length up to 32 characters (an..32).

In PRODUCTION mode, if your buyer gets an error message such as:

An error occurred during the payment request, please make sure that the posted parameters match the ones specified in the documentation.

It becomes impossible to make the payment and the transaction is definitively lost.

You will receive an e-mail notification containing the form that the gateway was unable to process and the value of the invalid field.

We invite you to check the following reason(s) to resolve the issue:

### The value entered in the field is incorrect.

The vads\_token\_id field is used to fill in the identifier of the payment order associated with the transaction. The field should have the following characteristics:

- Length: 32 characters.
- type: alphanumeric.

Example: 909ce3030e5b40e18734ea950001e7c4 Check that the value entered in the form is correct.

In PRODUCTION mode, if your buyer gets an error message such as:

An error occurred during the payment request, please make sure that the posted parameters match the ones specified in the documentation.

It becomes impossible to make the payment and the transaction is definitively lost.

You will receive an e-mail notification containing the form that the gateway was unable to process and the value of the invalid field.

We invite you to check the following reason(s) to resolve the issue:

### The format of the field is incorrect.

This parameter allows to transmit the buyer's name. It must consist of alphanumeric and special characters (except "<" and ">") with a variable length up to 63 characters (ans..63).

Check that the value entered in the form does not exceed the maximum length.

In PRODUCTION mode, if your buyer gets an error message such as:

An error occurred during the payment request, please make sure that the posted parameters match the ones specified in the documentation.

It becomes impossible to make the payment and the transaction is definitively lost.

You will receive an e-mail notification containing the form that the gateway was unable to process and the value of the invalid field.

We invite you to check the following reason(s) to resolve the issue:

### The format of the field is incorrect.

The vads\_ship\_to\_street filed allows to specify the buyer's address. It must consist of alphanumeric and special characters (except "<" and ">") with a variable length up to 255 characters (ans..255).

Depending on the payment method, certain restrictions can change the format.

In PRODUCTION mode, if your buyer gets an error message such as:

An error occurred during the payment request, please make sure that the posted parameters match the ones specified in the documentation.

It becomes impossible to make the payment and the transaction is definitively lost.

You will receive an e-mail notification containing the form that the gateway was unable to process and the value of the invalid field.

We invite you to check the following reason(s) to resolve the issue:

### The format of the field is incorrect.

The vads\_ship\_to\_street2 field allows to specify the second line of the buyer's address. It must consist of alphanumeric and special characters (except "<" and ">") with a variable length up to 255 characters (ans..255).

Check that the value entered in the form is correct.

In PRODUCTION mode, if your buyer gets an error message such as:

An error occurred during the payment request, please make sure that the posted parameters match the ones specified in the documentation.

It becomes impossible to make the payment and the transaction is definitively lost.

You will receive an e-mail notification containing the form that the gateway was unable to process and the value of the invalid field.

We invite you to check the following reason(s) to resolve the issue:

### The format of the field is incorrect.

The vads\_ship\_to\_city filed allows to specify the the city for shipping. It must consist of alphanumeric characters with a variable length up to 128 characters (*an..128*).

In PRODUCTION mode, if your buyer gets an error message such as:

An error occurred during the payment request, please make sure that the posted parameters match the ones specified in the documentation.

It becomes impossible to make the payment and the transaction is definitively lost.

You will receive an e-mail notification containing the form that the gateway was unable to process and the value of the invalid field.

We invite you to check the following reason(s) to resolve the issue:

#### The format of the field is incorrect.

The vads\_ship\_to\_state filed allows to specify the buyer's state for shipping. It must consist of alphanumeric and special characters (except "<" and ">") with a variable length up to 127 characters (ans..127).

In PRODUCTION mode, if your buyer gets an error message such as:

An error occurred during the payment request, please make sure that the posted parameters match the ones specified in the documentation.

It becomes impossible to make the payment and the transaction is definitively lost.

You will receive an e-mail notification containing the form that the gateway was unable to process and the value of the invalid field.

We invite you to check the following reason(s) to resolve the issue:

#### The format of the field is incorrect.

The vads\_ship\_to\_zip filed allows to specify the buyer's zip code. It must consist of alphanumeric characters with a variable length up to 64 characters (an..64).

In PRODUCTION mode, if your buyer gets an error message such as:

An error occurred during the payment request, please make sure that the posted parameters match the ones specified in the documentation.

It becomes impossible to make the payment and the transaction is definitively lost.

You will receive an e-mail notification containing the form that the gateway was unable to process and the value of the invalid field.

We invite you to check the following reason(s) to resolve the issue:

### The vads\_ship\_to\_country field is not uppercase.

The vads\_ship\_to\_country field is optional and, if present, must imperatively be uppercase.

For France, FR must be submitted in uppercase and not fr in lowercase.

### The vads\_ship\_to\_country field does not correspond to any country code.

Make sure that the *vads\_ship\_to\_country* field submitted in the form respects the ISO 3166 standard. Here are some country codes:

| Code | Country     | Code | Country                  |
|------|-------------|------|--------------------------|
| AT   | Austria     | GP   | Guadeloupe               |
| CI   | Ivory Coast | MQ   | Martinique               |
| DE   | Germany     | NC   | New Caledonia            |
| ES   | Spain       | PF   | French Polynesia         |
| FR   | France      | PM   | St. Pierre and Miquelon  |
| FR   | Corsica     | US   | United States of America |

You will find the list of all country codes on this website: http://iso.org

In PRODUCTION mode, if your buyer gets an error message such as:

An error occurred during the payment request, please make sure that the posted parameters match the ones specified in the documentation.

It becomes impossible to make the payment and the transaction is definitively lost.

You will receive an e-mail notification containing the form that the gateway was unable to process and the value of the invalid field.

We invite you to check the following reason(s) to resolve the issue:

### The format of the field is incorrect.

The vads\_ship\_to\_phone\_num field is optional parameter and it allows to transmit the shipping buyer's phone number. Its format must imperatively respect the following rules:

- Length: 32 characters maximum
- Type: alphanumeric

In PRODUCTION mode, if your buyer gets an error message such as:

An error occurred during the payment request, please make sure that the posted parameters match the ones specified in the documentation.

It becomes impossible to make the payment and the transaction is definitively lost.

You will receive an e-mail notification containing the form that the gateway was unable to process and the value of the invalid field.

We invite you to check the following reason(s) to resolve the issue:

#### The format of the field is incorrect.

The vads\_cust\_state filed allows to specify the buyer's state/region. It must consist of alphanumeric and special characters (except "<" and ">") with a variable length up to 127 characters (ans..127).

In PRODUCTION mode, if your buyer gets an error message such as:

An error occurred during the payment request, please make sure that the posted parameters match the ones specified in the documentation.

It becomes impossible to make the payment and the transaction is definitively lost.

You will receive an e-mail notification containing the form that the gateway was unable to process and the value of the invalid field.

We invite you to check the following reason(s) to resolve the issue:

### The format of the field is incorrect.

The vads\_ext\_info field is a customizable field allowing to add additional details to the confirmation e-mail sent to the merchant and to the IPN URL. It must consist of alphanumeric and special characters (except "<" and ">"). Check that the value entered in the form is correct.

In PRODUCTION mode, if your buyer gets an error message such as:

An error occurred during the payment request, please make sure that the posted parameters match the ones specified in the documentation.

It becomes impossible to make the payment and the transaction is definitively lost.

You will receive an e-mail notification containing the form that the gateway was unable to process and the value of the invalid field.

We invite you to check the following reason(s) to resolve the issue:

### The format of the field is incorrect.

The vads\_cust\_status field allows to transmit the buyer type.

Possible values are:

- PRIVATE,
- COMPANY

In PRODUCTION mode, if your buyer gets an error message such as:

An error occurred during the payment request, please make sure that the posted parameters match the ones specified in the documentation.

It becomes impossible to make the payment and the transaction is definitively lost.

You will receive an e-mail notification containing the form that the gateway was unable to process and the value of the invalid field.

We invite you to check the following reason(s) to resolve the issue:

### The format of the field is incorrect.

The vads\_ship\_to\_status filed allows to specify the type of the shipping address. Possible values are:

- PRIVATE,
- COMPANY

In PRODUCTION mode, if your buyer gets an error message such as:

An error occurred during the payment request, please make sure that the posted parameters match the ones specified in the documentation.

It becomes impossible to make the payment and the transaction is definitively lost.

You will receive an e-mail notification containing the form that the gateway was unable to process and the value of the invalid field.

We invite you to check the following reason(s) to resolve the issue:

#### The format of the field is incorrect.

The vads\_ship\_to\_type filed allows to specify the shipping type. Possible values are:

- **RECLAIM\_IN\_SHOP** for picking up the item at the shop.
- **RELAY\_POINT** for using a third-party pick-up network (Kiala, Alveol, etc.).
- RECLAIM\_IN\_STATION for picking up the item at an airport, a guard or a travel agency.
- PACKAGE\_DELIVERY\_COMPANY for shipping by the transporter (Colissimo, UPS, etc.).
- ETICKET for sending an electronic ticket, download.

In PRODUCTION mode, if your buyer gets an error message such as:

An error occurred during the payment request, please make sure that the posted parameters match the ones specified in the documentation.

It becomes impossible to make the payment and the transaction is definitively lost.

You will receive an e-mail notification containing the form that the gateway was unable to process and the value of the invalid field.

We invite you to check the following reason(s) to resolve the issue:

### The format of the field is incorrect.

The vads\_ship\_to\_speed filed allows to specify the shipping mode.

Possible values are:

- STANDARD
- EXPRESS
- PRIORITY

In PRODUCTION mode, if your buyer gets an error message such as:

An error occurred during the payment request, please make sure that the posted parameters match the ones specified in the documentation.

It becomes impossible to make the payment and the transaction is definitively lost.

You will receive an e-mail notification containing the form that the gateway was unable to process and the value of the invalid field.

We invite you to check the following reason(s) to resolve the issue:

### The format of the field is incorrect.

The vads\_ship\_to\_delivery\_company\_name field allows to define the name of the transporter. It must consist of alphanumeric and special characters (except "<" and ">") with a variable length up to 127 characters (ans..127).

Check that the value entered in the form is correct.

In PRODUCTION mode, if your buyer gets an error message such as:

An error occurred during the payment request, please make sure that the posted parameters match the ones specified in the documentation.

It becomes impossible to make the payment and the transaction is definitively lost.

You will receive an e-mail notification containing the form that the gateway was unable to process and the value of the invalid field.

We invite you to check the following reason(s) to resolve the issue:

#### The format of the field is incorrect.

The vads\_product\_label field allows to define the name of each item in the cart It must consist of alphanumeric and special characters (except "<" and ">") with a variable length up to 255 characters (ans..255).

In PRODUCTION mode, if your buyer gets an error message such as:

An error occurred during the payment request, please make sure that the posted parameters match the ones specified in the documentation.

It becomes impossible to make the payment and the transaction is definitively lost.

You will receive an e-mail notification containing the form that the gateway was unable to process and the value of the invalid field.

We invite you to check the following reason(s) to resolve the issue:

#### The format of the field is incorrect.

The vads\_product\_typeN field allows to define the type of each item in the cart. **N** corresponds to the index of the item (0 for the first one, 1 for the second one, etc.).

Possible values are:

| Value                    | Description                 |
|--------------------------|-----------------------------|
| FOOD_AND_GROCERY         | Food and grocery            |
| AUTOMOTIVE               | Cars / Moto                 |
| ENTERTAINMENT            | Entertainment / Culture     |
| HOME_AND_GARDEN          | Home / Gardening            |
| HOME_APPLIANCE           | Household appliances        |
| AUCTION_AND_GROUP_BUYING | Auctions / Group purchasing |
| FLOWERS_AND_GIFTS        | Flowers / Presents          |
| COMPUTER_AND_SOFTWARE    | Computers / Software        |
| HEALTH_AND_BEAUTY        | Health / Beauty             |
| SERVICE_FOR_INDIVIDUAL   | Services for individuals    |
| SERVICE_FOR_BUSINESS     | Services for companies      |
| SPORTS                   | Sports                      |
| CLOTHING_AND_ACCESSORIES | Clothes / Accessories       |
| TRAVEL                   | Travel                      |
| HOME_AUDIO_PHOTO_VIDEO   | Audio / Photo / Video       |
| TELEPHONY                | Telephony                   |

In PRODUCTION mode, if your buyer gets an error message such as:

An error occurred during the payment request, please make sure that the posted parameters match the ones specified in the documentation.

It becomes impossible to make the payment and the transaction is definitively lost.

You will receive an e-mail notification containing the form that the gateway was unable to process and the value of the invalid field.

We invite you to check the following reason(s) to resolve the issue:

### The format of the field is incorrect.

The vads\_product\_refN field allows to define the reference of each item in the cart. **N** corresponds to the index of the item (0 for the first one, 1 for the second one, etc.).

It must consist of alphanumeric characters with a variable length up to 64 characters (an..64).

In PRODUCTION mode, if your buyer gets an error message such as:

An error occurred during the payment request, please make sure that the posted parameters match the ones specified in the documentation.

It becomes impossible to make the payment and the transaction is definitively lost.

You will receive an e-mail notification containing the form that the gateway was unable to process and the value of the invalid field.

We invite you to check the following reason(s) to resolve the issue:

#### The format of the field is incorrect.

The vads\_product\_qtyN field allows to to define the quantity of each item in the cart. **N** corresponds to the index of the item (0 for the first one, 1 for the second one, etc.).

It must consist of numeric characters with a variable length up to 12 characters (n..12).

In PRODUCTION mode, if your buyer gets an error message such as:

An error occurred during the payment request, please make sure that the posted parameters match the ones specified in the documentation.

It becomes impossible to make the payment and the transaction is definitively lost.

You will receive an e-mail notification containing the form that the gateway was unable to process and the value of the invalid field.

We invite you to check the following reason(s) to resolve the issue:

### The format of the field is incorrect.

The vads\_product\_amount field allows to define the amount of each item in the cart. It must consist of numeric characters with a variable length up to 12 characters (n..12).

Check that the value entered in the form is correct.

### The amount submitted to the gateway is negative

Make sure the amount submitted in the form is not negative.

Error example: [vads\_product\_amountN=-100]

### The amount contains some non-numeric characters (comma, point, etc.).

The amount must be expressed in the smallest unit of the used currency.

Examples of vads\_product\_amount values

For 100.50 EUR, the value to be transmitted is: "10050".

For 100.50 CHF, the value to be transmitted is: "10050".

For 100.50 BRL, the value to be transmitted is: "10050".

For 100 XPF, the value to be transmitted is: "100".

For 100 CLP, the value to be transmitted is: "100".

Error example: [vads\_product\_amountN=100.50]

In PRODUCTION mode, if your buyer gets an error message such as:

An error occurred during the payment request, please make sure that the posted parameters match the ones specified in the documentation.

It becomes impossible to make the payment and the transaction is definitively lost.

You will receive an e-mail notification containing the form that the gateway was unable to process and the value of the invalid field.

We invite you to check the following reason(s) to resolve the issue:

### The format of the field is incorrect.

Depending on the network, the vads\_payment\_option\_code field allows to transmit:

- the code of the payment option in use.
- the number of installments in the case of a payment in installments.

It must consist of alphanumeric characters with a variable length up to 5 characters (*an..5*). Check that the value entered in the form is correct.

In PRODUCTION mode, if your buyer gets an error message such as:

An error occurred during the payment request, please make sure that the posted parameters match the ones specified in the documentation.

It becomes impossible to make the payment and the transaction is definitively lost.

You will receive an e-mail notification containing the form that the gateway was unable to process and the value of the invalid field.

We invite you to check the following reason(s) to resolve the issue:

### The format of the field is incorrect.

The vads\_cust\_first\_name field allows to transmit the buyer's first name. It must consist of alphanumeric and special characters (except "<" and ">") with a variable length up to 63 characters (ans..63).

In PRODUCTION mode, if your buyer gets an error message such as:

An error occurred during the payment request, please make sure that the posted parameters match the ones specified in the documentation.

It becomes impossible to make the payment and the transaction is definitively lost.

You will receive an e-mail notification containing the form that the gateway was unable to process and the value of the invalid field.

We invite you to check the following reason(s) to resolve the issue:

#### The format of the field is incorrect.

The vads\_cust\_last\_name field allows to transmit the buyer's name. It must consist of alphanumeric and special characters (except "<" and ">") with a variable length up to 63 characters (ans..63).

In PRODUCTION mode, if your buyer gets an error message such as:

An error occurred during the payment request, please make sure that the posted parameters match the ones specified in the documentation.

It becomes impossible to make the payment and the transaction is definitively lost.

You will receive an e-mail notification containing the form that the gateway was unable to process and the value of the invalid field.

We invite you to check the following reason(s) to resolve the issue:

### The format of the field is incorrect.

The vads\_ship\_to\_first\_name field allows to transmit the buyer's first name. It must consist of alphanumeric and special characters (except "<" and ">") with a variable length up to 63 characters (ans..63).

In PRODUCTION mode, if your buyer gets an error message such as:

An error occurred during the payment request, please make sure that the posted parameters match the ones specified in the documentation.

It becomes impossible to make the payment and the transaction is definitively lost.

You will receive an e-mail notification containing the form that the gateway was unable to process and the value of the invalid field.

We invite you to check the following reason(s) to resolve the issue:

#### The format of the field is incorrect.

The vads\_ship\_to\_last\_name field allows to transmit the buyer's last name. It must consist of alphanumeric and special characters (except "<" and ">") with a variable length up to 63 characters (ans..63).

In PRODUCTION mode, if your buyer gets an error message such as:

An error occurred during the payment request, please make sure that the posted parameters match the ones specified in the documentation.

It becomes impossible to make the payment and the transaction is definitively lost.

You will receive an e-mail notification containing the form that the gateway was unable to process and the value of the invalid field.

We invite you to check the following reason(s) to resolve the issue:

### The format of the field is incorrect.

The vads\_tax\_amount parameter allows to define the amount of taxes for the entire order. It must consist of numeric characters with a variable length up to 12 characters (n..12).

Check that the value entered in the form is correct.

### The amount submitted to the gateway is negative

Make sure the amount submitted in the form is not negative.

Error example: [vads\_tax\_amount=-150]

### The amount contains some non-numeric characters (comma, point, etc.).

The amount must be expressed in the smallest unit of the used currency.

Therefore for 1,50 EUR the vads\_tax\_amount field must be set to 150 and not 1,50.

Likewise, for 10 USD, the vads tax amount field must be set to 1000 and not 10,00 or 10.

For 100 French Pacific Francs (XPF) the vads\_tax\_amount field must be set to 100, as this currency has no cents.

For 100 Chilean Pesos (CLP), the vads\_tax\_amount field must be set to 100, as this currency has no cents.

Error example: [vads\_tax\_amount=1.50]

In PRODUCTION mode, if your buyer gets an error message such as:

An error occurred during the payment request, please make sure that the posted parameters match the ones specified in the documentation.

It becomes impossible to make the payment and the transaction is definitively lost.

You will receive an e-mail notification containing the form that the gateway was unable to process and the value of the invalid field.

We invite you to check the following reason(s) to resolve the issue:

### The format of the field is incorrect.

The vads\_shipping\_amount parameter allows to define the shipping fees for the entire order. It must consist of numeric characters with a variable length up to 12 characters (*n..12*).

Check that the value entered in the form is correct.

### The amount submitted to the gateway is negative.

Make sure the amount submitted in the form is not negative.

Error example: [vads\_shipping\_amount=-1050]

### The amount contains some non-numeric characters (comma, point, etc.).

The amount must be expressed in the smallest unit of the used currency.

Therefore for 10,50 EUR the vads\_shipping\_amount field must be set to 1050 and not 10,50.

Likewise, for 100 USD, the *vads\_shipping\_amount* field must be set to 10000 and not 100,00 or 100.

For 100 French Pacific Francs (XPF) the vads\_shipping\_amount field must be set to 100, as this currency has no cents.

For 100 Chilean Pesos (CLP), the vads\_shipping\_amount field must be set to 100, as this currency has no cents.

Error example: [vads\_shipping\_amount=10.50]

In PRODUCTION mode, if your buyer gets an error message such as:

An error occurred during the payment request, please make sure that the posted parameters match the ones specified in the documentation.

It becomes impossible to make the payment and the transaction is definitively lost.

You will receive an e-mail notification containing the form that the gateway was unable to process and the value of the invalid field.

We invite you to check the following reason(s) to resolve the issue:

### The format of the field is incorrect.

The vads\_insurance\_amount parameter allows to define amount of insurance fees for the entire order. It must consist of numeric characters with a variable length up to 12 characters (n..12).

Check that the value entered in the form is correct.

### The amount submitted to the gateway is negative

Make sure the amount submitted in the form is not negative.

Error example: [vads\_insurance\_amount=-1050]

### The amount contains some non-numeric characters (comma, point, etc.).

The amount must be expressed in the smallest unit of the used currency.

Therefore for 10,50 EUR the vads\_insurance\_amount field must be set to 1050 and not 10,50.

Likewise, for 100 USD, the vads insurance amount field must be set to 10000 and not 100,00 or 100.

For 100 French Pacific Francs (XPF) the vads\_insurance\_amount field must be set to 100, as this currency has no cents.

For 100 Chilean Pesos (CLP), the vads\_insurance\_amount field must be set to 100, as this currency has no cents.

Error example: [vads\_insurance\_amount=10.50]

In PRODUCTION mode, if your buyer gets an error message such as:

An error occurred during the payment request, please make sure that the posted parameters match the ones specified in the documentation.

It becomes impossible to make the payment and the transaction is definitively lost.

You will receive an e-mail notification containing the form that the gateway was unable to process and the value of the invalid field.

We invite you to check the following reason(s) to resolve the issue:

#### The format of the field is incorrect.

The vads\_cust\_address\_number filed allows to specify the shipping street number. It must consist of alphanumeric and special characters (except "<" and ">") with a variable length up to 64 characters (ans..64).

In PRODUCTION mode, if your buyer gets an error message such as:

An error occurred during the payment request, please make sure that the posted parameters match the ones specified in the documentation.

It becomes impossible to make the payment and the transaction is definitively lost.

You will receive an e-mail notification containing the form that the gateway was unable to process and the value of the invalid field.

We invite you to check the following reason(s) to resolve the issue:

### The format of the field is incorrect.

The vads\_cust\_district filed allows to specify the shipping district. It must consist of alphanumeric and special characters (except "<" and ">") with a variable length up to 127 characters (ans..127).

In PRODUCTION mode, if your buyer gets an error message such as:

An error occurred during the payment request, please make sure that the posted parameters match the ones specified in the documentation.

It becomes impossible to make the payment and the transaction is definitively lost.

You will receive an e-mail notification containing the form that the gateway was unable to process and the value of the invalid field.

We invite you to check the following reason(s) to resolve the issue:

### The format of the field is incorrect.

The vads\_ship\_to\_street\_number filed allows to specify the shipping street number. It must consist of alphanumeric and special characters (except "<" and ">") with a variable length up to 64 characters (ans..64). Check that the value entered in the form is correct.

In PRODUCTION mode, if your buyer gets an error message such as:

An error occurred during the payment request, please make sure that the posted parameters match the ones specified in the documentation.

It becomes impossible to make the payment and the transaction is definitively lost.

You will receive an e-mail notification containing the form that the gateway was unable to process and the value of the invalid field.

We invite you to check the following reason(s) to resolve the issue:

### The format of the field is incorrect.

The vads\_ship\_to\_district filed allows to specify the shipping district. It must consist of alphanumeric and special characters (except "<" and ">") with a variable length up to 127 characters (ans..127).

In PRODUCTION mode, if your buyer gets an error message such as:

An error occurred during the payment request, please make sure that the posted parameters match the ones specified in the documentation.

It becomes impossible to make the payment and the transaction is definitively lost.

You will receive an e-mail notification containing the form that the gateway was unable to process and the value of the invalid field.

We invite you to check the following reason(s) to resolve the issue:

### The format of the field is incorrect.

The vads\_ship\_to\_user\_info field allows to transmit information about the user at the source of the payment. It has the following characteristics:

- Length: 255 characters maximum
- Type: alphanumeric and special characters (except "<" and ">").

In PRODUCTION mode, if your buyer gets an error message such as:

An error occurred during the payment request, please make sure that the posted parameters match the ones specified in the documentation.

It becomes impossible to make the payment and the transaction is definitively lost.

You will receive an e-mail notification containing the form that the gateway was unable to process and the value of the invalid field.

We invite you to check the following reason(s) to resolve the issue:

### The format of the field is incorrect.

The vads\_cust\_legal\_name field allows to transmit the buyer's legal name. It has the following characteristics:

- Length: 100 characters maximum
- Type: alphanumeric and special characters (except "<" and ">") with a variable length up to 100 characters (ans..100).

In PRODUCTION mode, if your buyer gets an error message such as:

An error occurred during the payment request, please make sure that the posted parameters match the ones specified in the documentation.

It becomes impossible to make the payment and the transaction is definitively lost.

You will receive an e-mail notification containing the form that the gateway was unable to process and the value of the invalid field.

We invite you to check the following reason(s) to resolve the issue:

#### The format of the field is incorrect.

The vads\_cust\_national\_id permits to transmit the national identifier that allows each citizen to identify him/herself with a unique ID within a country. It has the following characteristics:

- Length: 255 characters maximum
- Type: alphanumeric and special characters (except "<" and ">").

In PRODUCTION mode, if your buyer gets an error message such as:

An error occurred during the payment request, please make sure that the posted parameters match the ones specified in the documentation.

It becomes impossible to make the payment and the transaction is definitively lost.

You will receive an e-mail notification containing the form that the gateway was unable to process and the value of the invalid field.

We invite you to check the following reason(s) to resolve the issue:

### The format of the field is incorrect.

The vads\_ship\_to\_legal\_name field allows to transmit the legal name of the shipping recipient. It has the following characteristics:

- Length: 100 characters maximum
- Type: alphanumeric

In PRODUCTION mode, if your buyer gets an error message such as:

An error occurred during the payment request, please make sure that the posted parameters match the ones specified in the documentation.

It becomes impossible to make the payment and the transaction is definitively lost.

You will receive an e-mail notification containing the form that the gateway was unable to process and the value of the invalid field.

We invite you to check the following reason(s) to resolve the issue:

#### The format of the field is incorrect.

The vads\_ship\_to\_delay field allows to define the speed depending on the shipping method when **vads\_ship\_to\_speed** is set to **PRIORITY**.

Possible values are:

- INFERIOR\_EQUALS for a shipping delay inferior or equal to 1 hour.
- SUPERIOR for a shipping delay exceeding 1 hour.
- IMMEDIATE for an immediate shipping.
- ALWAYS for a 24/7 shipping delay.

In PRODUCTION mode, if your buyer gets an error message such as:

An error occurred during the payment request, please make sure that the posted parameters match the ones specified in the documentation.

It becomes impossible to make the payment and the transaction is definitively lost.

You will receive an e-mail notification containing the form that the gateway was unable to process and the value of the invalid field.

We invite you to check the following reason(s) to resolve the issue:

#### The format of the field is incorrect.

The vads\_proof\_of\_id\_type field corresponds to the ID type selected by the buyer during the entry of the payment card details.

The possible values depend on the country:

- Argentina
  - DNI: Documento Nacional de Identidad
- Brasil
  - CNPJ: Cadastro Nacional da Pessoa Jurídica
  - CPF: Cadastro de Pessoas Físicas
- Colombia
  - CC: Cédula de ciudadania
  - TI: Tarjeta de Identidad
  - CE: Cédula de Extranjeria
  - NI: Número de Identificación Tributaria
  - PS: Pasaporte
  - TE: Tarjeta de Extranjeria
  - **DE**: Documenta de Identificacion Extranjero
  - RN: Registro Civil de Nacimiento
- Peru
  - DNI\_PER: Documento National de Identidad
  - PAR: Partida de Nacimiento
  - PAS: Pasaporte
  - LMI: Libreta Militar
  - NAN: Otro

In PRODUCTION mode, if your buyer gets an error message such as:

An error occurred during the payment request, please make sure that the posted parameters match the ones specified in the documentation.

It becomes impossible to make the payment and the transaction is definitively lost.

You will receive an e-mail notification containing the form that the gateway was unable to process and the value of the invalid field.

We invite you to check the following reason(s) to resolve the issue:

#### The format of the field is incorrect.

The vads\_proof\_of\_id\_number field is reserved to the entry of the buyer's ID number on the payment page. It must consist of alphanumeric characters with a variable length up to 13 characters (an..13).

In PRODUCTION mode, if your buyer gets an error message such as:

An error occurred during the payment request, please make sure that the posted parameters match the ones specified in the documentation.

It becomes impossible to make the payment and the transaction is definitively lost.

You will receive an e-mail notification containing the form that the gateway was unable to process and the value of the invalid field.

We invite you to check the following reason(s) to resolve the issue:

### The vads\_acquirer\_transient\_data field is not populated correctly.

The *vads\_acquirer\_transient\_data* field is used to transmit specific information to one or more networks. Its value must respect the JSON format.

### Example:

```
vads_acquirer_transient_data ={"ACQUIRER_1":{"nameField":"value"}}
```

In case of sending data to multiple networks in a single post, each key/value pair must be separated by a comma.

#### Example:

In PRODUCTION mode, if your buyer gets an error message such as:

An error occurred during the payment request, please make sure that the posted parameters match the ones specified in the documentation.

It becomes impossible to make the payment and the transaction is definitively lost.

You will receive an e-mail notification containing the form that the gateway was unable to process and the value of the invalid field.

We invite you to check the following reason(s) to resolve the issue:

### The vads\_override\_payment\_cinematic field is not populated correctly.

The vads\_override\_payment\_cinematic field is an optional parameter. It is used by the merchant to request, in case of individual transactions, a payment workflow different from the one specified in their contract.

It can be *empty* or have one of the following values: DIRECT, PRE\_AUTO, IMMEDIATE\_CAPTURE or DELAYED\_CAPTURE. Sending a value other than those listed will cause an error.

For example, sending the CAPTURE\_IMMEDIATE value to the payment gateway will cause an error.

In PRODUCTION mode, if your buyer gets an error message such as:

An error occurred during the payment request, please make sure that the posted parameters match the ones specified in the documentation.

It becomes impossible to make the payment and the transaction is definitively lost.

You will receive an e-mail notification containing the form that the gateway was unable to process and the value of the invalid field.

The **132** - **signature\_wallet\_two\_steps** error appears only if there is a signature problem during a transaction in two-step via a wallet. <u>Example</u>: **Masterpass in 2 steps**.

The signature computation problem occurred while sending your second payment form.

We invite you to check the following causes.

#### The MODE (TEST or PRODUCTION) or the key is incorrect.

You can use the gateway in TEST or PRODUCTION mode.

Each mode has its key. Make sure that you use the correct key according to the desired mode.

Check your key in the Settings > Shop menu > Keys tab of your Merchant Back Office.

### The signature is not transmitted or the transmitted one does not match with the signature computation rule.

Check that the *signature* field is present in your form.

Check that the signature field is spelled correctly (all lowercase).

Make sure the field value is not empty.

When computing, the values of the following parameters are required in this order: vads\_amount + vads\_ctx\_mode + vads\_currency + vads\_payment\_option\_code + vads\_site\_id

Check that you have not forgotten a parameter or added an optional parameter.

Make sure the fields were sorted correctly.

### Reminder of the computation method

- 1. Sort the fields starting with vads\_ alphabetically.
- 2. Concatenate the values of these fields separating them with the "+" character.
- 3. Add the value of the key at the end of the chain separating them with the "+" character.
- 4. According to the signature algorithm defined in your shop configuration:
  - a. If your shop is configured to use "SHA-1", apply the SHA-1 hash function to the chain obtained during the previous step.
  - b. If your shop is configured to use "HMAC-SHA-256", compute and encode in Base64 format the message signature using the HMAC-SHA-256 algorithm with the following parameters:
    - the SHA-256 hash function,
    - the test or production key (depending on the value of the vads\_ctx\_mode field) as a shared key,
    - the result of the previous step as the message to authenticate.

For more information, please refer to the *Hosted Payment Form Implementation Guide*.

In PRODUCTION mode, if your buyer gets an error message such as:

An error occurred during the payment request, please make sure that the posted parameters match the ones specified in the documentation.

It becomes impossible to make the payment and the transaction is definitively lost.

You will receive an e-mail notification containing the form that the gateway was unable to process and the value of the invalid field.

The eligible\_amount\_invalid error appears during a transaction via Conecs Electronic Meal Vouchers.

We invite you to check the following reason.

### The amount contains some non-numeric characters (comma, point, etc.).

The amount must be expressed in the smallest unit of the used currency.

For CONECS, for example, the vads\_acquirer\_transient\_data field should be valued as follows:

vads\_acquirer\_transient\_data ={"CONECS":{"eligibleAmount":"1299"}}

Therefore for 12.99 euros, the *eligibleAmount* field must be set to 1299 and not 12.99.

Likewise, for 100 euros, the *eligibleAmount* field must be set to 10000 and not 100.00 or 100.

Make sure the value of the eligibleAmount element does not contain the comma, semicolon and period characters (".", ",",";")

In PRODUCTION mode, if your buyer gets an error message such as:

An error occurred during the payment request, please make sure that the posted parameters match the ones specified in the documentation.

It becomes impossible to make the payment and the transaction is definitively lost.

You will receive an e-mail notification containing the form that the gateway was unable to process and the value of the invalid field.

The eligible\_amount\_negative error appears during a transaction via Conecs Electronic Meal Vouchers.

We invite you to check the following reason.

### The expressed amount is negative.

Make sure the value of eligibleAmount element is not negative (-).

For CONECS, for example, the vads\_acquirer\_transient\_data field should be valued as follows:

vads\_acquirer\_transient\_data ={"CONECS":{"eligibleAmount":"1299"}}

Therefore for 12.99 euros, the *eligibleAmount* field must be set to 1299 and not **-1299**.

In PRODUCTION mode, if your buyer gets an error message such as:

An error occurred during the payment request, please make sure that the posted parameters match the ones specified in the documentation.

It becomes impossible to make the payment and the transaction is definitively lost.

You will receive an e-mail notification containing the form that the gateway was unable to process and the value of the invalid field.

The **eligible\_amount\_inconsistency** error appears during a transaction via Conecs Electronic Meal Vouchers.

We invite you to check the following reason.

### The expressed amount is greater than the transaction amount.

Make sure the value of eligibleAmount element is not greater than the transaction amount.

For CONECS, for example, the *vads\_acquirer\_transient\_data* field should be valued as follows:

vads\_acquirer\_transient\_data ={"CONECS":{"eligibleAmount":"1299"}}

For example, if the transaction amount is **12.50 euros**, the *eligibleAmount* element must be populated at the maximum with this amount but never above.

In PRODUCTION mode, if your buyer gets an error message such as:

An error occurred during the payment request, please make sure that the posted parameters match the ones specified in the documentation.

It becomes impossible to make the payment and the transaction is definitively lost.

You will receive an e-mail notification containing the form that the gateway was unable to process and the value of the invalid field.

The **eligible\_amount\_missing\_or\_misspeled** error appears during a transaction via Conecs Electronic Meal Vouchers.

We invite you to check the following reason.

### eligibleAmount is missing or misspelled.

Make sure that the **eligibleAmount** element is present and well spelled.

For CONECS, for example, the vads\_acquirer\_transient\_data field should be valued as follows:

vads\_acquirer\_transient\_data ={"CONECS":{"eligibleAmount":"1299"}}

In PRODUCTION mode, if your buyer gets an error message such as:

An error occurred during the payment request, please make sure that the posted parameters match the ones specified in the documentation.

It becomes impossible to make the payment and the transaction is definitively lost.

You will receive an e-mail notification containing the form that the gateway was unable to process and the value of the invalid field.

The eligible\_amount\_min error appears during a transaction via Conecs Electronic Meal Vouchers.

We invite you to check the following reason.

### The expressed amount is less than the authorized amount.

The value of the eligibleAmount element cannot be between 0.01 cents and 0.99 cents.

The amount must be expressed in the smallest unit of the used currency.

For CONECS, for example, the *vads\_acquirer\_transient\_data* field should be valued as follows:

vads\_acquirer\_transient\_data ={"CONECS":{"eligibleAmount":"1299"}}

For 12,99 EUR, the *eligibleAmount* field must be set to 1299 and not 12,99.

But, the amount expressed in the **eligibleAmount** element can not be between **0,01 cents** and **0,99 cents**. It must always be greater than or equal to 1 EUR (written 100).

In PRODUCTION mode, if your buyer gets an error message such as:

An error occurred during the payment request, please make sure that the posted parameters match the ones specified in the documentation.

It becomes impossible to make the payment and the transaction is definitively lost.

You will receive an e-mail notification containing the form that the gateway was unable to process and the value of the invalid field.

We invite you to check the following reason(s) to resolve the issue:

### The vads\_url\_post\_wallet field is not populated correctly.

The vads\_url\_post\_wallet field allows merchants to provide a URL on which they will be recalled during exchanges when using wallets.

The gateway uses it, for example, to provide you with useful information about the buyer during a two-step transaction using a wallet.

Example: vads\_url\_post\_wallet = https://mydomain-name.com/return\_url

Make sure the field respects the format of a URL.

- Verify the used protocol (http:// or https://).
- Make sure the domain name is renamed with a correct extension (e.g.: .com / .net / etc.)

In PRODUCTION mode, if your buyer gets an error message such as:

An error occurred during the payment request, please make sure that the posted parameters match the ones specified in the documentation.

It becomes impossible to make the payment and the transaction is definitively lost.

You will receive an e-mail notification containing the form that the gateway was unable to process and the value of the invalid field.

We invite you to check the following reason(s) to resolve the issue:

### The format of the field is incorrect.

The vads\_tax\_rate field allows to define the tax rate (VAT) applied to orders made in the shop. Its format must be (*enum*). The possible values are:

- 19.00
  - IVA (19%): VAT applied to services and products.
- 8.00
  Consumo (8%): VAT applied to food and restaurants.
- 0.00

Check that the value entered in the form is correct.

#### The amount contains forbidden characters (comma, %, etc.).

The value must be expressed in XX.XX format, with a dot as the separator and without the percentage % suffix.

- The decimal separator is mandatory for displaying a percentage.
- It is represented by the "." symbol.

### **Examples of errors:**

[vads\_tax\_rate=19,0] [vads\_tax\_rate=19.0%]

In PRODUCTION mode, if your buyer gets an error message such as:

An error occurred during the payment request, please make sure that the posted parameters match the ones specified in the documentation.

It becomes impossible to make the payment and the transaction is definitively lost.

You will receive an e-mail notification containing the form that the gateway was unable to process and the value of the invalid field.

We invite you to check the following reason(s) to resolve the issue:

#### The format of the field is incorrect.

The vads\_totalamount\_vat field allows to define the total amount of taxes applied to the whole order. It must consist of numeric characters with a variable length up to 12 characters (n..12).

Check that the value entered in the form is correct.

Example of a correct value

[vads\_totalamount\_vat=3000]

The amount must be expressed in the smallest unit of the used currency (cents for euro).

E.g.: 4525 for EUR 45.25

**Examples of errors:** 

 $[vads\_totalamount\_vat=30.00]$ 

[vads\_totalamount\_vat=3.000]

Make sure the amount submitted in the form is not negative.

Example of error:[vads\_totalamount\_vat=-3000]

In PRODUCTION mode, if your buyer gets an error message such as:

An error occurred during the payment request, please make sure that the posted parameters match the ones specified in the documentation.

It becomes impossible to make the payment and the transaction is definitively lost.

You will receive an e-mail notification containing the form that the gateway was unable to process and the value of the invalid field.

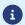

Details of this error code are not yet available, please *contact support* for more information.

In PRODUCTION mode, if your buyer gets an error message such as:

An error occurred during the payment request, please make sure that the posted parameters match the ones specified in the documentation.

It becomes impossible to make the payment and the transaction is definitively lost.

You will receive an e-mail notification containing the form that the gateway was unable to process and the value of the invalid field.

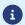

Details of this error code are not yet available, please *contact support* for more information.

In PRODUCTION mode, if your buyer gets an error message such as:

An error occurred during the payment request, please make sure that the posted parameters match the ones specified in the documentation.

It becomes impossible to make the payment and the transaction is definitively lost.

You will receive an e-mail notification containing the form that the gateway was unable to process and the value of the invalid field.

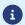

In PRODUCTION mode, if your buyer gets an error message such as:

An error occurred during the payment request, please make sure that the posted parameters match the ones specified in the documentation.

It becomes impossible to make the payment and the transaction is definitively lost.

You will receive an e-mail notification containing the form that the gateway was unable to process and the value of the invalid field.

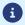

In PRODUCTION mode, if your buyer gets an error message such as:

An error occurred during the payment request, please make sure that the posted parameters match the ones specified in the documentation.

It becomes impossible to make the payment and the transaction is definitively lost.

You will receive an e-mail notification containing the form that the gateway was unable to process and the value of the invalid field.

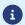

In PRODUCTION mode, if your buyer gets an error message such as:

An error occurred during the payment request, please make sure that the posted parameters match the ones specified in the documentation.

It becomes impossible to make the payment and the transaction is definitively lost.

You will receive an e-mail notification containing the form that the gateway was unable to process and the value of the invalid field.

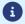

In PRODUCTION mode, if your buyer gets an error message such as:

An error occurred during the payment request, please make sure that the posted parameters match the ones specified in the documentation.

It becomes impossible to make the payment and the transaction is definitively lost.

You will receive an e-mail notification containing the form that the gateway was unable to process and the value of the invalid field.

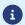

In PRODUCTION mode, if your buyer gets an error message such as:

An error occurred during the payment request, please make sure that the posted parameters match the ones specified in the documentation.

It becomes impossible to make the payment and the transaction is definitively lost.

You will receive an e-mail notification containing the form that the gateway was unable to process and the value of the invalid field.

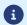

In PRODUCTION mode, if your buyer gets an error message such as:

An error occurred during the payment request, please make sure that the posted parameters match the ones specified in the documentation.

It becomes impossible to make the payment and the transaction is definitively lost.

You will receive an e-mail notification containing the form that the gateway was unable to process and the value of the invalid field.

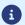

In PRODUCTION mode, if your buyer gets an error message such as:

An error occurred during the payment request, please make sure that the posted parameters match the ones specified in the documentation.

It becomes impossible to make the payment and the transaction is definitively lost.

You will receive an e-mail notification containing the form that the gateway was unable to process and the value of the invalid field.

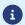

In PRODUCTION mode, if your buyer gets an error message such as:

An error occurred during the payment request, please make sure that the posted parameters match the ones specified in the documentation.

It becomes impossible to make the payment and the transaction is definitively lost.

You will receive an e-mail notification containing the form that the gateway was unable to process and the value of the invalid field.

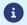

In PRODUCTION mode, if your buyer gets an error message such as:

An error occurred during the payment request, please make sure that the posted parameters match the ones specified in the documentation.

It becomes impossible to make the payment and the transaction is definitively lost.

You will receive an e-mail notification containing the form that the gateway was unable to process and the value of the invalid field.

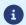

In PRODUCTION mode, if your buyer gets an error message such as:

An error occurred during the payment request, please make sure that the posted parameters match the ones specified in the documentation.

It becomes impossible to make the payment and the transaction is definitively lost.

You will receive an e-mail notification containing the form that the gateway was unable to process and the value of the invalid field.

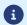

In PRODUCTION mode, if your buyer gets an error message such as:

An error occurred during the payment request, please make sure that the posted parameters match the ones specified in the documentation.

It becomes impossible to make the payment and the transaction is definitively lost.

You will receive an e-mail notification containing the form that the gateway was unable to process and the value of the invalid field.

The **FRANFINANCE\_UNRECOGNIZED\_FIELD** error appears during a transaction via Franfinance.

We invite you to check the following reason(s) to resolve the issue:

#### Transmitted keys not recognized for the FRANFINANCE key.

By default, the rules for fee application upon a 3xWEB or 4xWEB payment are defined in MID configuration. However, the merchant has the possibility to enable or disable fee application via his or her payment form. To do so, the vads\_acquirer\_transient\_data field should be valued as follows:

• To enable fee application upon a 3xWEB payment only:

```
vads_acquirer_transient_data={"FRANFINANCE":{"FEES_3X":"Y","FEES_4X":"N"}}
```

• To enable fee application upon a 4xWEB payment only:

```
vads_acquirer_transient_data={"FRANFINANCE":{"FEES_3X":"N","FEES_4X":"Y"}}
```

To enable fee application upon a 3xWEB and a 4xWEB payment:

```
vads_acquirer_transient_data={"FRANFINANCE":{"FEES_3X":"Y","FEES_4X":"Y"}}
```

To disable fee application upon a 3xWEB and a 4xWEB payment:

```
vads_acquirer_transient_data={"FRANFINANCE":{"FEES_3X":"N","FEES_4X":"N"}}
```

To enable fee application upon 3xWEB payment and leave the default choice for the 4xWEB payment:

```
vads_acquirer_transient_data={"FRANFINANCE":{"FEES_3X":"Y"}}
```

Make sure you send the FEES\_3X and FEES\_4X keys with the values "Y" or "N".

In PRODUCTION mode, if your buyer gets an error message such as:

An error occurred during the payment request, please make sure that the posted parameters match the ones specified in the documentation.

It becomes impossible to make the payment and the transaction is definitively lost.

You will receive an e-mail notification containing the form that the gateway was unable to process and the value of the invalid field.

The **FRANFINANCE\_3X\_FEES\_OPTION** error appears during a transaction via Franfinance.

We invite you to check the following reason(s) to resolve the issue:

#### The FEES 3X value is invalid.

By default, the rules for fee application upon a 3xWEB payment is defined in MID configuration. However, the merchant has the possibility to enable or disable fee application via his or her payment form.

To do so, the vads\_acquirer\_transient\_data field should be valued as follows:

• to enable fees:

```
vads_acquirer_transient_data ={"FRANFINANCE":{"FEES_3X":"Y"}}
```

to disable fees:

```
vads_acquirer_transient_data ={"FRANFINANCE":{"FEES_3X":"N"}}
```

Make sure that you transmit the "Y" or "N" values for the FEES\_3X key.

In PRODUCTION mode, if your buyer gets an error message such as:

An error occurred during the payment request, please make sure that the posted parameters match the ones specified in the documentation.

It becomes impossible to make the payment and the transaction is definitively lost.

You will receive an e-mail notification containing the form that the gateway was unable to process and the value of the invalid field.

The **FRANFINANCE\_4X\_FEES\_OPTION** error appears during a transaction via Franfinance.

We invite you to check the following reason(s) to resolve the issue:

#### The FEES\_4X value is invalid.

By default, the rules for fee application upon a 4xWEB payment is defined in MID configuration. However, the merchant has the possibility to enable or disable fee application via his or her payment form.

To do so, the  $vads\_acquirer\_transient\_data$  field should be valued as follows:

• to enable fees:

```
vads_acquirer_transient_data ={"FRANFINANCE":{"FEES_4X":"Y"}}
```

to disable fees:

```
vads_acquirer_transient_data ={"FRANFINANCE":{"FEES_4X":"N"}}
```

Make sure that you transmit the "Y" or "N" values for the FEES\_4X key.

In PRODUCTION mode, if your buyer gets an error message such as:

An error occurred during the payment request, please make sure that the posted parameters match the ones specified in the documentation.

It becomes impossible to make the payment and the transaction is definitively lost.

You will receive an e-mail notification containing the form that the gateway was unable to process and the value of the invalid field.

We invite you to check the following reason(s) to resolve the issue:

#### The format of the field is incorrect.

The vads\_order\_description field allows to transmit an order description in order to display it on the payment receipt and in the payment registration confirmation e-mail (in case of payment in cash).

It must consist of alphanumeric and special characters (except "<" and ">") with a variable length up to 65 characters (ans..65). Check that the value entered in the form is correct.

In PRODUCTION mode, if your buyer gets an error message such as:

An error occurred during the payment request, please make sure that the posted parameters match the ones specified in the documentation.

It becomes impossible to make the payment and the transaction is definitively lost.

You will receive an e-mail notification containing the form that the gateway was unable to process and the value of the invalid field.

We invite you to check the following reason(s) to resolve the issue:

#### The format of the field is incorrect.

The vads\_collection\_expiry\_date field allows to transmit the deadline for the collection of funds of a cash payment. Its format must be "dateTime".

Example: 2020-02-17T14:02:17+00:00

Check that the value entered in the form is correct.

In PRODUCTION mode, if your buyer gets an error message such as:

An error occurred during the payment request, please make sure that the posted parameters match the ones specified in the documentation.

It becomes impossible to make the payment and the transaction is definitively lost.

You will receive an e-mail notification containing the form that the gateway was unable to process and the value of the invalid field.

We invite you to check the following reason(s) to resolve the issue:

#### data is missing or misspelled.

Make sure that the **data** element is present and well spelled.

For a FULLCB payment, the *vads\_acquirer\_transient\_data* field should be valued as follows:

vads\_acquirer\_transient\_data ={"FULLCB":{"data":"value"}}

In PRODUCTION mode, if your buyer gets an error message such as:

An error occurred during the payment request, please make sure that the posted parameters match the ones specified in the documentation.

It becomes impossible to make the payment and the transaction is definitively lost.

You will receive an e-mail notification containing the form that the gateway was unable to process and the value of the invalid field.

We invite you to check the following reason(s) to resolve the issue:

#### The number of elements in the json object is invalid.

For a FULLCB payment, the vads\_acquirer\_transient\_data field should be valued as follows:
vads\_acquirer\_transient\_data = {"FULLCB": {"data": "value"}}

In PRODUCTION mode, if your buyer gets an error message such as:

An error occurred during the payment request, please make sure that the posted parameters match the ones specified in the documentation.

It becomes impossible to make the payment and the transaction is definitively lost.

You will receive an e-mail notification containing the form that the gateway was unable to process and the value of the invalid field.

We invite you to check the following reason(s) to resolve the issue:

#### The format of the field is incorrect.

The vads\_submerchant\_name field allows the payment facilitator to transmit the sub-merchant's legal name.

The value must consist of alphanumeric characters. It might contain special characters (except "<" and ">), and its length must not exceed 255 characters.

In PRODUCTION mode, if your buyer gets an error message such as:

An error occurred during the payment request, please make sure that the posted parameters match the ones specified in the documentation.

It becomes impossible to make the payment and the transaction is definitively lost.

You will receive an e-mail notification containing the form that the gateway was unable to process and the value of the invalid field.

We invite you to check the following reason(s) to resolve the issue:

#### The format of the field is incorrect.

The vads\_submerchant\_url field allows the payment facilitator to transmit the sub-merchant's URL.

The value must consist of alphanumeric characters. It might contain special characters (except "<" and ">), and its length must not exceed 128 characters.

In PRODUCTION mode, if your buyer gets an error message such as:

An error occurred during the payment request, please make sure that the posted parameters match the ones specified in the documentation.

It becomes impossible to make the payment and the transaction is definitively lost.

You will receive an e-mail notification containing the form that the gateway was unable to process and the value of the invalid field.

We invite you to check the following reason(s) to resolve the issue:

#### The format of the field is incorrect.

The vads\_submerchant\_phone field allows the payment facilitator to transmit the sub-merchant's phone number.

The value must consist of alphanumeric characters. It might contain special characters (except "<" and ">), and its length must not exceed 32 characters.

In PRODUCTION mode, if your buyer gets an error message such as:

An error occurred during the payment request, please make sure that the posted parameters match the ones specified in the documentation.

It becomes impossible to make the payment and the transaction is definitively lost.

You will receive an e-mail notification containing the form that the gateway was unable to process and the value of the invalid field.

We invite you to check the following reason(s) to resolve the issue:

#### The format of the field is incorrect.

The vads\_submerchant\_address field allows the payment facilitator to transmit the sub-merchant's address.

The value must consist of alphanumeric characters. It might contain special characters (except "<" and ">), and its length must not exceed 255 characters.

In PRODUCTION mode, if your buyer gets an error message such as:

An error occurred during the payment request, please make sure that the posted parameters match the ones specified in the documentation.

It becomes impossible to make the payment and the transaction is definitively lost.

You will receive an e-mail notification containing the form that the gateway was unable to process and the value of the invalid field.

We invite you to check the following reason(s) to resolve the issue:

#### The format of the field is incorrect.

The vads\_submerchant\_address2 field allows the payment facilitator to transmit the sub-merchant's additional address details.

The value must consist of alphanumeric characters. It might contain special characters (except "<" and ">), and its length must not exceed 255 characters.

In PRODUCTION mode, if your buyer gets an error message such as:

An error occurred during the payment request, please make sure that the posted parameters match the ones specified in the documentation.

It becomes impossible to make the payment and the transaction is definitively lost.

You will receive an e-mail notification containing the form that the gateway was unable to process and the value of the invalid field.

We invite you to check the following reason(s) to resolve the issue:

#### The format of the field is incorrect.

The vads\_submerchant\_zip field allows the payment facilitator to transmit the sub-merchant's zip code.

The value must consist of alphanumeric characters. It might contain special characters (except "<" and ">), and its length must not exceed 64 characters.

In PRODUCTION mode, if your buyer gets an error message such as:

An error occurred during the payment request, please make sure that the posted parameters match the ones specified in the documentation.

It becomes impossible to make the payment and the transaction is definitively lost.

You will receive an e-mail notification containing the form that the gateway was unable to process and the value of the invalid field.

We invite you to check the following reason(s) to resolve the issue:

#### The format of the field is incorrect.

The vads\_submerchant\_city field allows the payment facilitator to transmit the sub-merchant's city.

The value must consist of alphanumeric characters. It might contain special characters (except "<" and ">), and its length must not exceed 128 characters.

In PRODUCTION mode, if your buyer gets an error message such as:

An error occurred during the payment request, please make sure that the posted parameters match the ones specified in the documentation.

It becomes impossible to make the payment and the transaction is definitively lost.

You will receive an e-mail notification containing the form that the gateway was unable to process and the value of the invalid field.

We invite you to check the following reason(s) to resolve the issue:

#### The format of the field is incorrect.

The vads\_submerchant\_country field allows the payment facilitator to transmit the sub-merchant's country.

The value must consist of alphanumeric characters. It might contain special characters (except "<" and ">), and its length must not exceed 64 characters.

In PRODUCTION mode, if your buyer gets an error message such as:

An error occurred during the payment request, please make sure that the posted parameters match the ones specified in the documentation.

It becomes impossible to make the payment and the transaction is definitively lost.

You will receive an e-mail notification containing the form that the gateway was unable to process and the value of the invalid field.

We invite you to check the following reason(s) to resolve the issue:

#### The format of the field is incorrect.

The vads\_submerchant\_mcc field allows the payment facilitator to transmit the sub-merchant's MCC (Merchant Category Code) code.

The value must consist of numeric characters and must not exceed 4 digits.

In PRODUCTION mode, if your buyer gets an error message such as:

An error occurred during the payment request, please make sure that the posted parameters match the ones specified in the documentation.

It becomes impossible to make the payment and the transaction is definitively lost.

You will receive an e-mail notification containing the form that the gateway was unable to process and the value of the invalid field.

We invite you to check the following reason(s) to resolve the issue:

#### The format of the field is incorrect.

The vads\_submerchant\_mid field allows the payment facilitator to transmit the acceptance contract ID of the sub-merchant. The value must consist of alphanumeric characters. It might contain special characters (except "<" and ">), and its length must not exceed 64 characters.

In PRODUCTION mode, if your buyer gets an error message such as:

An error occurred during the payment request, please make sure that the posted parameters match the ones specified in the documentation.

It becomes impossible to make the payment and the transaction is definitively lost.

You will receive an e-mail notification containing the form that the gateway was unable to process and the value of the invalid field.

We invite you to check the following reason(s) to resolve the issue:

#### The format of the field is incorrect.

The vads\_submerchant\_soft\_descriptor field allows the payment facilitator to transmit the label (soft descriptor) of the submerchant that appears on the buyer's bank statement.

The value must consist of alphanumeric characters. It might contain special characters (except "<" and ">), and its length must not exceed 255 characters.

In PRODUCTION mode, if your buyer gets an error message such as:

An error occurred during the payment request, please make sure that the posted parameters match the ones specified in the documentation.

It becomes impossible to make the payment and the transaction is definitively lost.

You will receive an e-mail notification containing the form that the gateway was unable to process and the value of the invalid field.

We invite you to check the following reason(s) to resolve the issue:

#### The format of the field is incorrect.

The vads\_submerchant\_company\_type field allows the payment facilitator to transmit the sub-merchant's type of company. The value must consist of alphanumeric characters. It might contain special characters (except "<" and ">), and its length must not exceed 60 characters.

In PRODUCTION mode, if your buyer gets an error message such as:

An error occurred during the payment request, please make sure that the posted parameters match the ones specified in the documentation.

It becomes impossible to make the payment and the transaction is definitively lost.

You will receive an e-mail notification containing the form that the gateway was unable to process and the value of the invalid field.

We invite you to check the following reason(s) to resolve the issue:

#### The format of the field is incorrect.

The vads\_submerchant\_legal\_number field allows the payment facilitator to transmit the sub-merchant's legal number. The value must consist of alphanumeric characters. It might contain special characters (except "<" and ">), and its length must not exceed 24 characters.

In PRODUCTION mode, if your buyer gets an error message such as:

An error occurred during the payment request, please make sure that the posted parameters match the ones specified in the documentation.

It becomes impossible to make the payment and the transaction is definitively lost.

You will receive an e-mail notification containing the form that the gateway was unable to process and the value of the invalid field.

We invite you to check the following reason(s) to resolve the issue:

#### The format of the field is incorrect.

The vads\_nb\_products field allows you to specify the number of items in the cart.

The value must be an integer and must not exceed 12 characters.

In PRODUCTION mode, if your buyer gets an error message such as:

An error occurred during the payment request, please make sure that the posted parameters match the ones specified in the documentation.

It becomes impossible to make the payment and the transaction is definitively lost.

You will receive an e-mail notification containing the form that the gateway was unable to process and the value of the invalid field.

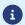

In PRODUCTION mode, if your buyer gets an error message such as:

An error occurred during the payment request, please make sure that the posted parameters match the ones specified in the documentation.

It becomes impossible to make the payment and the transaction is definitively lost.

You will receive an e-mail notification containing the form that the gateway was unable to process and the value of the invalid field.

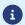

In PRODUCTION mode, if your buyer gets an error message such as:

An error occurred during the payment request, please make sure that the posted parameters match the ones specified in the documentation.

It becomes impossible to make the payment and the transaction is definitively lost.

You will receive an e-mail notification containing the form that the gateway was unable to process and the value of the invalid field.

We invite you to check the following reason(s) to resolve the issue:

#### The format of the field is incorrect.

The vads\_product\_vat field allows to define the tax amount or tax rate of each item in the cart. It can be set:

- with an integer to indicate the amount of taxes applied to the item
- with a decimal number less than 100 to indicate the tax rate applied to the item.
   The decimal separator is mandatory for displaying a percentage.
   The decimal separator is represented by the "." symbol.

Check that the value entered in the form is correct.

#### The amount submitted to the gateway is negative

Taxes amount must be expressed in the smallest unit of the used currency.

E.g.: 4525 for EUR 45.25

Make sure the amount submitted in the form is not negative.

Error example: [vads\_product\_vat=-150]

#### The transmitted value contains unsupported characters.

The tax rate must be expressed by a decimal number less than 100. The decimal separator is represented by the "." symbol E.g.: 20.0 or 19.6532

Error example: [vads\_product\_vat=1.50]

In PRODUCTION mode, if your buyer gets an error message such as:

An error occurred during the payment request, please make sure that the posted parameters match the ones specified in the documentation.

It becomes impossible to make the payment and the transaction is definitively lost.

You will receive an e-mail notification containing the form that the gateway was unable to process and the value of the invalid field.

We invite you to check the following reason(s) to resolve the issue:

#### The algorithm used for signature computation does not correspond to the algorithm defined in your shop settings.

The signature algorithm is defined in your Merchant Back Office (menu Settings > Shop > Keys tab > Security of data exchange section).

#### SHA-1 or HMAC-SHA-256

For signature computation, make sure that you apply the same algorithm as the one defined in your Merchant Back Office.

In PRODUCTION mode, if your buyer gets an error message such as:

An error occurred during the payment request, please make sure that the posted parameters match the ones specified in the documentation.

It becomes impossible to make the payment and the transaction is definitively lost.

You will receive an e-mail notification containing the form that the gateway was unable to process and the value of the invalid field.

We invite you to check the following reason(s) to resolve the issue:

## One of the fields of your form contains data that strongly resembles a credit card number.

For security reasons, the gateway cannot store non-encrypted credit card numbers.

Additionally, if the gateway detects a field that resembles a credit card number in the payment form, the payment request is automatically rejected.

The field that resembles a credit card number is present in the e-mail that you will receive. This field contains XXXXXX. In the example on this page, this field is *vads\_order\_id*, but it can also be another field.

## One of the fields of your form contains the production or test key.

For security reasons, the gateway detects if the production or test key is present in the payment form. In this case, the payment request is automatically rejected.

In PRODUCTION mode, if your buyer gets an error message such as:

An error occurred during the payment request, please make sure that the posted parameters match the ones specified in the documentation.

It becomes impossible to make the payment and the transaction is definitively lost.

You will receive an e-mail notification containing the form that the gateway was unable to process and the value of the invalid field.

We invite you to check the following reason to resolve the issue:

## Your payment is an installment payment, but your offer does not authorize it.

You have requested the creation of an installment payment, but your offer does not allow it.

The activation of the payment in installments feature is subject to the prior agreement of Société Générale. Please get in touch with your customer advisor.

In PRODUCTION mode, if your buyer gets an error message such as:

An error occurred during the payment request, please make sure that the posted parameters match the ones specified in the documentation.

It becomes impossible to make the payment and the transaction is definitively lost.

You will receive an e-mail notification containing the form that the gateway was unable to process and the value of the invalid field.

We invite you to check the following reason(s) to resolve the issue:

## Your shop is not authorized to manipulate card tokens.

Using card tokens or SEPA direct debit mandates requires subscription to the corresponding service.

We invite you to contact your customer advisorSociété Générale for more information.

In PRODUCTION mode, if your buyer gets an error message such as:

An error occurred during the payment request, please make sure that the posted parameters match the ones specified in the documentation.

It becomes impossible to make the payment and the transaction is definitively lost.

You will receive an e-mail notification containing the form that the gateway was unable to process and the value of the invalid field.

We invite you to check the following reason to resolve the issue:

## Your payment is an installment payment, but your offer does not authorize it.

You have requested the creation of an installment payment, but your offer does not allow it.

The activation of the payment in installments feature is subject to the prior agreement of Société Générale. Please get in touch with your customer advisor.

In PRODUCTION mode, if your Buyer gets an error message such as:

An error occurred during the payment request, please make sure that the posted parameters match the ones specified in the documentation.

It becomes impossible to make the payment and the transaction is definitively lost.

You will receive an e-mail notification containing the form that the gateway was unable to process and the value of the invalid field.

We invite you to check the following reason(s) to resolve the issue:

## Your shop has no MID number associated with it.

In order to make payments, your shop must be associated with a Merchant ID.

## Solutions:

- Associate a MID with your shop via your Merchant Back Office (Settings > Shop > MID association menu).
- Contact your customer advisorSociété Générale.

In PRODUCTION mode, if your buyer gets an error message such as:

An error occurred during the payment request, please make sure that the posted parameters match the ones specified in the documentation.

It becomes impossible to make the payment and the transaction is definitively lost.

You will receive an e-mail notification containing the form that the gateway was unable to process and the value of the invalid field.

We invite you to check the following reason(s) to resolve the issue:

## No MIDs associated with your shop can be used

Your shop is associated with several MIDs, but none of them correspond to the criteria specified in the payment form.

The error page states the reason for which every MID has been invalidated for this payment request.

There can be many possible reasons, including:

- the MID is closed
- the payment restrictions are not respected (minimum/maximum amount)
- the Merchant ID does not support the TEST mode
- the Merchant ID does not support e-commerce payments
- ...

You can update your payment form to reduce the number of returned errors.

In PRODUCTION mode, if your buyer gets an error message such as:

An error occurred during the payment request, please make sure that the posted parameters match the ones specified in the documentation.

It becomes impossible to make the payment and the transaction is definitively lost.

You will receive an e-mail notification containing the form that the gateway was unable to process and the value of the invalid field.

We invite you to check the following reason(s) to resolve the issue:

## No card types enabled within your MIDs can be used

Your shop is associated with one or several MIDs.

At least one of these MIDs is "eligible" to process the payment request.

However, none of the card types enabled within the "eligible" MID(s) correspond to the criteria defined in the payment form.

The error page states the reason for which every card type has been invalidated for this payment request.

There can be many possible reasons, including:

- the payment restrictions are not respected (minimum/maximum amount)
- the card type does not support deferred payments
- the card type does not support installment payments
- the card type does not support recurring payments
- ...

You can update your payment form to reduce the number of returned errors.

In PRODUCTION mode, if your buyer gets an error message such as:

An error occurred during the payment request, please make sure that the posted parameters match the ones specified in the documentation.

It becomes impossible to make the payment and the transaction is definitively lost.

You will receive an e-mail notification containing the form that the gateway was unable to process and the value of the invalid field.

We invite you to check the following reason(s) to resolve the issue:

## The requested payment method is not supported by your shop

You have transmitted a value (or a list of values) in the vads\_payment\_cards field.

This value (or all the values on the list) is/are not supported by the MID(s) associated with your shop.

- Change the value of the **vads\_payment\_cards** field in your payment form.
- Check or update the MID association of your shop via your Merchant Back Office (Settings > Shop menu > MID association tab).

In PRODUCTION mode, if your Buyer gets an error message such as:

An error occurred during the payment request, please make sure that the posted parameters match the ones specified in the documentation.

It becomes impossible to make the payment and the transaction is definitively lost.

You will receive an e-mail notification containing the form that the gateway was unable to process and the value of the invalid field.

We invite you to check the following reason(s) to resolve the issue:

## The payment method used for the payment is not supported by your shop.

You have transmitted a value (or a list of values) in the **vads\_payment\_cards** field to specify the card types that can be used for the payment.

This value (or all the values on the list) is/are supported by the MID(s) associated with your shop.

However, none of these card types are enabled within the MID(s) associated with your shop.

- Update MID association via your Merchant Back Office (Settings > Shop menu > MID association tab).
- Contact your customer advisorSociété Générale.

In PRODUCTION mode, if your Buyer gets an error message such as:

An error occurred during the payment request, please make sure that the posted parameters match the ones specified in the documentation.

It becomes impossible to make the payment and the transaction is definitively lost.

You will receive an e-mail notification containing the form that the gateway was unable to process and the value of the invalid field.

We invite you to check the following reason(s) to resolve the issue:

## The requested MID does not exist

The value transmitted in the **vads\_contracts** field of your payment form does not correspond to a MID declared within your company.

## Solutions:

- See the list of available MID numbers via your Merchant Back Office (Settings > Shop > MID association menu).
- Make sure to use the network corresponding to your MID (for more information, see the definition of the **vads\_contracts** field in the Hosted Payment Page Implementation guide).
- Contact your customer advisorSociété Générale.

In PRODUCTION mode, if your Buyer gets an error message such as:

An error occurred during the payment request, please make sure that the posted parameters match the ones specified in the documentation.

It becomes impossible to make the payment and the transaction is definitively lost.

You will receive an e-mail notification containing the form that the gateway was unable to process and the value of the invalid field.

We invite you to check the following reason(s) to resolve the issue:

## The requested MID is not associated with your shop

The value transmitted in the **vads\_contracts** field of your payment form corresponds to an existing MID that is not associated with your shop.

## Solutions:

- Update MID association via your Merchant Back Office (Settings > Shop menu > MID association tab).
- Change the value of the vads\_contracts field in your payment form.
- Contact your customer advisorSociété Générale.

In PRODUCTION mode, if your Buyer gets an error message such as:

An error occurred during the payment request, please make sure that the posted parameters match the ones specified in the documentation.

It becomes impossible to make the payment and the transaction is definitively lost.

You will receive an e-mail notification containing the form that the gateway was unable to process and the value of the invalid field.

We invite you to check the following reason(s) to resolve the issue:

## Your Merchant ID does not support e-commerce payments

The verification process performed by the payment gateway, based on the parameters transmitted in your payment form, has resulted in selecting a MID that does not support e-commerce payments.

## Is your shop associated with only one MID?

#### Solutions:

- Update MID association via your Merchant Back Office (Settings > Shop menu > MID association tab).
- · Contact your customer advisorSociété Générale.

# Is your shop associated with an e-commerce and a distance sales MID? Solutions:

- Change the value of the vads\_contracts field in your payment form if the transmitted value corresponds to your MID number of distance sales type.
- Change the value of the **vads\_payment\_cards** field in your payment form if the transmitted value does not correspond to a card type enabled within your e-commerce MID.
- · Contact your customer advisorSociété Générale to update the card types enabled within your MID.

In PRODUCTION mode, if your Buyer gets an error message such as:

An error occurred during the payment request, please make sure that the posted parameters match the ones specified in the documentation.

It becomes impossible to make the payment and the transaction is definitively lost.

You will receive an e-mail notification containing the form that the gateway was unable to process and the value of the invalid field.

We invite you to check the following reason(s) to resolve the issue:

## Your Merchant ID does not support distance payments

The verification process performed by the payment gateway, based on the parameters transmitted in your payment form, has resulted in selecting a MID that does not support payments of distance sales type (the **vads\_payment\_src** field is set to **MOTO** in your payment form).

## Solutions:

- See the definition of the **vads\_payment\_src** field in the Hosted Payment Page Implementation guide and check if this use case meets your requirements. If not, delete the field from your form.
- Update MID association via your Merchant Back Office (Settings > Shop > MID association menu) if this use case meets your requirements and if your shop is associated with only one e-commerce MID.
- Contact your customer advisorSociété Générale.

In PRODUCTION mode, if your buyer gets an error message such as:

An error occurred during the payment request, please make sure that the posted parameters match the ones specified in the documentation.

It becomes impossible to make the payment and the transaction is definitively lost.

You will receive an e-mail notification containing the form that the gateway was unable to process and the value of the invalid field.

We invite you to check the following reason(s) to resolve the issue:

## Your Merchant ID does not support TEST payments

The verification process performed by the payment gateway, based on the parameters transmitted in your payment form, has resulted in selecting a MID that does not support TEST payments.

In PRODUCTION mode, if your buyer gets an error message such as:

An error occurred during the payment request, please make sure that the posted parameters match the ones specified in the documentation.

It becomes impossible to make the payment and the transaction is definitively lost.

You will receive an e-mail notification containing the form that the gateway was unable to process and the value of the invalid field.

We invite you to check the following reason(s) to resolve the issue:

## Your Merchant ID does not support production payments

The verification process performed by the payment gateway, based on the parameters transmitted in your payment form, has resulted in selecting a MID that does not support PRODUCTION payments.

In PRODUCTION mode, if your Buyer gets an error message such as:

An error occurred during the payment request, please make sure that the posted parameters match the ones specified in the documentation.

It becomes impossible to make the payment and the transaction is definitively lost.

You will receive an e-mail notification containing the form that the gateway was unable to process and the value of the invalid field.

We invite you to check the following reason(s) to resolve the issue:

## The requested MID is closed

The MID number (vads\_contracts) transmitted in the form corresponds to a closed MID.

- Change the value of the vads\_contracts field in order to use an active MID.
- Contact your customer advisorSociété Générale.

In PRODUCTION mode, if your Buyer gets an error message such as:

An error occurred during the payment request, please make sure that the posted parameters match the ones specified in the documentation.

It becomes impossible to make the payment and the transaction is definitively lost.

You will receive an e-mail notification containing the form that the gateway was unable to process and the value of the invalid field.

We invite you to check the following reason(s) to resolve the issue:

## The operating mode is not defined within the requested MID

The gateway cannot determine the operating mode of the MID specified in the form.

## To resolve the issue:

• Contact your customer advisorSociété Générale.

In PRODUCTION mode, if your buyer gets an error message such as:

An error occurred during the payment request, please make sure that the posted parameters match the ones specified in the documentation.

It becomes impossible to make the payment and the transaction is definitively lost.

You will receive an e-mail notification containing the form that the gateway was unable to process and the value of the invalid field.

We invite you to check the following reason(s) to resolve the issue:

## Impossible to update a SEPA mandate with a credit card

The token (vads\_identifier) transmitted in your payment form is associated with a payment method of "mandate" type.

The value of the vads\_payment\_cards field does not correspond to a type of credit card.

Payment methods of "credit card" type cannot be used for updating tokens of "mandate" type

In PRODUCTION mode, if your buyer gets an error message such as:

An error occurred during the payment request, please make sure that the posted parameters match the ones specified in the documentation.

It becomes impossible to make the payment and the transaction is definitively lost.

You will receive an e-mail notification containing the form that the gateway was unable to process and the value of the invalid field.

We invite you to check the following reason(s) to resolve the issue:

## Impossible to update a card token with a SEPA mandate

The token (vads\_identifier) transmitted in your payment form is associated with a payment method of "credit card" type. The vads\_payment\_cards field is set to SDD.

Payment methods of "mandate" type cannot be used for updating tokens of "credit card" type.

In PRODUCTION mode, if your buyer gets an error message such as:

An error occurred during the payment request, please make sure that the posted parameters match the ones specified in the documentation.

It becomes impossible to make the payment and the transaction is definitively lost.

You will receive an e-mail notification containing the form that the gateway was unable to process and the value of the invalid field.

We invite you to check the following reason(s) to resolve the issue:

## The effective date of the SEPA recurring payment has passed

The effective date chosen to close the recurring payment cannot be in the past. Make sure that the transmitted value is consistent with the effective date of the recurring payment.

#### <u>Example:</u>

If the recurring payment was created on November 17th 2019, the transmitted value cannot be set to November 15th 2019.

#### Warning:

The effective date indicates when the recurring payment starts, its format is YYYYMMDD.

## The effective date does not respect the pre-notification delay defined for SEPA recurring payments.

In case of a SEPA Direct Debit recurring payment, a pre-notification must be sent at least 14 calendar days before the effective date of the direct debit. Upon a bilateral agreement, this period may be reduced but cannot be less than the date of creation of the recurring payment.

Make sure that the transmitted value corresponds to the established pre-notification date.

In PRODUCTION mode, if your buyer gets an error message such as:

An error occurred during the payment request, please make sure that the posted parameters match the ones specified in the documentation.

It becomes impossible to make the payment and the transaction is definitively lost.

You will receive an e-mail notification containing the form that the gateway was unable to process and the value of the invalid field.

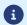

Details of this error code are not yet available, please *contact support* for more information.

In PRODUCTION mode, if your Buyer gets an error message such as:

An error occurred during the payment request, please make sure that the posted parameters match the ones specified in the documentation.

It becomes impossible to make the payment and the transaction is definitively lost.

You will receive an e-mail notification containing the form that the gateway was unable to process and the value of the invalid field.

We invite you to check the following reason(s) to resolve the issue:

## The transmitted amount is higher than the amount authorized by your MID

The amount transmitted in the form is higher than the maximum amount authorized by your MID.

- Decrease the value of the vads\_amount field.
- Contact your customer advisorSociété Générale.

In PRODUCTION mode, if your Buyer gets an error message such as:

An error occurred during the payment request, please make sure that the posted parameters match the ones specified in the documentation.

It becomes impossible to make the payment and the transaction is definitively lost.

You will receive an e-mail notification containing the form that the gateway was unable to process and the value of the invalid field.

We invite you to check the following reason(s) to resolve the issue:

## The transmitted amount is lower than the minimum amount authorized by your MID

The amount transmitted in the form is higher than the maximum amount authorized by your MID.

- Increase the value of the vads\_amount field.
- Contact your customer advisorSociété Générale.

In PRODUCTION mode, if your buyer gets an error message such as:

An error occurred during the payment request, please make sure that the posted parameters match the ones specified in the documentation.

It becomes impossible to make the payment and the transaction is definitively lost.

You will receive an e-mail notification containing the form that the gateway was unable to process and the value of the invalid field.

We invite you to check the following reason(s) to resolve the issue:

## The transmitted amount is higher than the amount authorized by your acquirer

The amount transmitted in the form is higher than the maximum amount authorized by your acquirer.

- Decrease the value of the vads\_amount field.
- Ask your acquirer to raise the authorized limit.

In PRODUCTION mode, if your buyer gets an error message such as:

An error occurred during the payment request, please make sure that the posted parameters match the ones specified in the documentation.

It becomes impossible to make the payment and the transaction is definitively lost.

You will receive an e-mail notification containing the form that the gateway was unable to process and the value of the invalid field.

We invite you to check the following reason(s) to resolve the issue:

## The transmitted amount is lower than the minimum amount authorized by your acquirer

The amount transmitted in the form is lower than the minimum amount authorized by your acquirer.

- Increase the value of the vads\_amount field.
- Ask your acquirer to decrease the authorized limit.

In PRODUCTION mode, if your buyer gets an error message such as:

An error occurred during the payment request, please make sure that the posted parameters match the ones specified in the documentation.

It becomes impossible to make the payment and the transaction is definitively lost.

You will receive an e-mail notification containing the form that the gateway was unable to process and the value of the invalid field.

We invite you to check the following reason(s) to resolve the issue:

## The specified card type does not support installment payments

You have requested the creation of an installment payment (vads payment config field).

However, the transmitted value of the vads\_payment\_cards field corresponds to a card type that does not support installment payments.

In PRODUCTION mode, if your buyer gets an error message such as:

An error occurred during the payment request, please make sure that the posted parameters match the ones specified in the documentation.

It becomes impossible to make the payment and the transaction is definitively lost.

You will receive an e-mail notification containing the form that the gateway was unable to process and the value of the invalid field.

We invite you to check the following reason(s) to resolve the issue:

## The specified card type does not support recurring payments

You have requested the creation of a recurring payment (vads page action field).

However, the transmitted value of the vads\_payment\_cards field corresponds to a card type that does not support recurring payments.

In PRODUCTION mode, if your Buyer gets an error message such as:

An error occurred during the payment request, please make sure that the posted parameters match the ones specified in the documentation.

It becomes impossible to make the payment and the transaction is definitively lost.

You will receive an e-mail notification containing the form that the gateway was unable to process and the value of the invalid field.

We invite you to check the following reason(s) to resolve the issue:

## Your MID has not been remotely configured

In order to accept payments, your MID requires configuration elements from your acquirer.

## To resolve the issue:

Contact your customer advisorSociété Générale and request remote configuration of your MID.

In PRODUCTION mode, if your Buyer gets an error message such as:

An error occurred during the payment request, please make sure that the posted parameters match the ones specified in the documentation.

It becomes impossible to make the payment and the transaction is definitively lost.

You will receive an e-mail notification containing the form that the gateway was unable to process and the value of the invalid field.

We invite you to check the following reason to resolve the issue:

## The specified currency is not supported

The currency (vads\_currency) transmitted in your payment form is not supported by the specified MID (vads\_contracts) or by the specified card type (vads\_payment\_cards).

- Change the currency transmitted in your form.
- Update MID association via your Merchant Back Office (Settings > Shop > MID association menu) by associating an e-commerce MID that accepts the specified currency.
- Contact your customer advisorSociété Générale.

In PRODUCTION mode, if your buyer gets an error message such as:

An error occurred during the payment request, please make sure that the posted parameters match the ones specified in the documentation.

It becomes impossible to make the payment and the transaction is definitively lost.

You will receive an e-mail notification containing the form that the gateway was unable to process and the value of the invalid field.

We invite you to check the following reason(s) to resolve the issue:

## **Your Merchant ID does not support recurring payments**

You have requested the creation of a recurring payment (vads\_page\_action field). However, the specified MID (vads\_contracts) does not support recurring payments.

In PRODUCTION mode, if your buyer gets an error message such as:

An error occurred during the payment request, please make sure that the posted parameters match the ones specified in the documentation.

It becomes impossible to make the payment and the transaction is definitively lost.

You will receive an e-mail notification containing the form that the gateway was unable to process and the value of the invalid field.

We invite you to check the following reason(s) to resolve the issue:

## The specified MID only supports recurring payments

You have requested the creation of a single payment (vads\_page\_action field). However, the specified MID (vads\_contracts) only supports recurring payments.

In PRODUCTION mode, if your buyer gets an error message such as:

An error occurred during the payment request, please make sure that the posted parameters match the ones specified in the documentation.

It becomes impossible to make the payment and the transaction is definitively lost.

You will receive an e-mail notification containing the form that the gateway was unable to process and the value of the invalid field.

We invite you to check the following reason(s) to resolve the issue:

## The specified payment method does not support tokenization.

You have requested to record a payment method (vads\_page\_action field).

However, the specified payment method (vads\_payment\_cards) does not support tokenization.

In PRODUCTION mode, if your Buyer gets an error message such as:

An error occurred during the payment request, please make sure that the posted parameters match the ones specified in the documentation.

It becomes impossible to make the payment and the transaction is definitively lost.

You will receive an e-mail notification containing the form that the gateway was unable to process and the value of the invalid field.

We invite you to check the following reason(s) to resolve the issue:

## Your Sofort MID configuration is incomplete.

You have requested the creation of payment on the SOFORT network. However, you have not populated the API Key field in your contract configuration.

## To resolve the issue:

Sign in to your Merchant Back Office and via Settings > Company, open the Merchant IDs tab. Double-click your Sofort
contract to complete the configuration.

In PRODUCTION mode, if your Buyer gets an error message such as:

An error occurred during the payment request, please make sure that the posted parameters match the ones specified in the documentation.

It becomes impossible to make the payment and the transaction is definitively lost.

You will receive an e-mail notification containing the form that the gateway was unable to process and the value of the invalid field.

We invite you to check the following reason(s) to resolve the issue:

## Your Sofort MID configuration is incomplete.

You have requested the creation of payment on the SOFORT network. However, you have not populated the Project ID field in your contract configuration.

## To resolve the issue:

Sign in to your Merchant Back Office and via Settings > Company, open the Merchant IDs tab. Double-click your Sofort
contract to complete the configuration.

In PRODUCTION mode, if your Buyer gets an error message such as:

An error occurred during the payment request, please make sure that the posted parameters match the ones specified in the documentation.

It becomes impossible to make the payment and the transaction is definitively lost.

You will receive an e-mail notification containing the form that the gateway was unable to process and the value of the invalid field.

We invite you to check the following reason(s) to resolve the issue:

## Your MID does not support payments by token via PayPal

Your payment is a payment by token via PayPal and your MID does not authorize it.

Therefore, your payment request will be rejected.

- · Ask your PayPal account manager to check whether the "Reference Transactions" option is enabled for your MID.
- From your Merchant Back Office, open the menu Settings > Company and click on the Merchant IDs tab.
- Select your PayPal or PayPal Sandox MID.
- In the Authorization management view, click the Give token permission button to authorize the payment gateway to automatically direct recurring payments to your PayPal account.

In PRODUCTION mode, if your buyer gets an error message such as:

An error occurred during the payment request, please make sure that the posted parameters match the ones specified in the documentation.

It becomes impossible to make the payment and the transaction is definitively lost.

You will receive an e-mail notification containing the form that the gateway was unable to process and the value of the invalid field.

We invite you to check the following reason(s) to resolve the issue:

## Your payment gateway is not authorized to make payments with your PayPal account.

In order to accept PayPal payments, you must authorize the payment gateway to make payments for you.

## To resolve the issue:

- 1. Sign in to your Merchant Back Office:
- 2. Click Settings > Company > Merchant IDs tab.
- 3. Select your PayPal MID.
- 4. In the Authorization management view, click:
  - Give authorization to receive "single" payments automatically on the PayPal account
  - · Give token authorization to receive recurring payments automatically on the PayPal account

For more information, see the documentation for PayPal payment integration.

In PRODUCTION mode, if your buyer gets an error message such as:

An error occurred during the payment request, please make sure that the posted parameters match the ones specified in the documentation.

It becomes impossible to make the payment and the transaction is definitively lost.

You will receive an e-mail notification containing the form that the gateway was unable to process and the value of the invalid field.

We invite you to check the following reason(s) to resolve the issue:

### Your payment gateway is not authorized to make payments with your PayPal account anymore.

In order to accept PayPal payments, you must authorize the payment gateway to make payments for you.

### To resolve the issue:

- 1. Sign in to your Merchant Back Office:
- 2. Click Settings > Company > Merchant IDs tab.
- 3. Select your PayPal MID.
- 4. In the Authorization management view, click:
  - Give authorization to receive "single" payments automatically on the PayPal account
  - Give token authorization to receive recurring payments automatically on the PayPal account

For more information, see the documentation for PayPal payment integration.

In PRODUCTION mode, if your Buyer gets an error message such as:

An error occurred during the payment request, please make sure that the posted parameters match the ones specified in the documentation.

It becomes impossible to make the payment and the transaction is definitively lost.

You will receive an e-mail notification containing the form that the gateway was unable to process and the value of the invalid field.

We invite you to check the following reason(s) to resolve the issue:

### Your MID has not been enrolled.

You have forced the payment method to be used (vads\_payment\_cards) in your payment form. However, the transmitted payment method needs enrollment.

#### Solutions:

- From your Merchant Back Office, open the menu **Settings** > **Company**. Click **Merchant IDs** and select your MID. Click on the **enrollment** tab then on the **Enrol Merchant ID** (**MID**) button.
- Contact your customer advisorSociété Générale.

In PRODUCTION mode, if your Buyer gets an error message such as:

An error occurred during the payment request, please make sure that the posted parameters match the ones specified in the documentation.

It becomes impossible to make the payment and the transaction is definitively lost.

You will receive an e-mail notification containing the form that the gateway was unable to process and the value of the invalid field.

We invite you to check the following reason(s) to resolve the issue:

### The specified amount is less than the minimum supported amount

You have forced the payment method to be used (vads\_payment\_cards) in your payment form.

However, the transmitted amount is lower than the minimum amount supported by SOFORT payment method.

In PRODUCTION mode, if your buyer gets an error message such as:

An error occurred during the payment request, please make sure that the posted parameters match the ones specified in the documentation.

It becomes impossible to make the payment and the transaction is definitively lost.

You will receive an e-mail notification containing the form that the gateway was unable to process and the value of the invalid field.

We invite you to check the following reason(s) to resolve the issue:

### The requested payment method is not supported in the buyer's country.

You have forced the payment method to be used (vads\_payment\_cards) in your payment form.

However, this payment method is not available in the country (vads\_cust\_country) specified by the buyer.

In PRODUCTION mode, if your buyer gets an error message such as:

An error occurred during the payment request, please make sure that the posted parameters match the ones specified in the documentation.

It becomes impossible to make the payment and the transaction is definitively lost.

You will receive an e-mail notification containing the form that the gateway was unable to process and the value of the invalid field.

We invite you to check the following reason(s) to resolve the issue:

### The specified amount is higher than the maximum supported amount

You have forced the payment method to be used (vads\_payment\_cards) in your payment form.

However, the transmitted amount is higher than the maximum amount supported by this payment method.

In PRODUCTION mode, if your buyer gets an error message such as:

An error occurred during the payment request, please make sure that the posted parameters match the ones specified in the documentation.

It becomes impossible to make the payment and the transaction is definitively lost.

You will receive an e-mail notification containing the form that the gateway was unable to process and the value of the invalid field.

We invite you to check the following reason(s) to resolve the issue:

### The specified amount is less than the minimum supported amount

You have forced the payment method to be used (vads\_payment\_cards) in your payment form. However, the transmitted amount is lower than the minimum amount supported by this payment method.

In PRODUCTION mode, if your buyer gets an error message such as:

An error occurred during the payment request, please make sure that the posted parameters match the ones specified in the documentation.

It becomes impossible to make the payment and the transaction is definitively lost.

You will receive an e-mail notification containing the form that the gateway was unable to process and the value of the invalid field.

### The vads\_capture\_delay field is not populated correctly.

In the case of a payment by payment initiation, also known as transfer initiation, the vads\_capture\_delay field must be *empty* or take the value : 0.

Sending a value causes an error.

In PRODUCTION mode, if your buyer gets an error message such as:

An error occurred during the payment request, please make sure that the posted parameters match the ones specified in the documentation.

It becomes impossible to make the payment and the transaction is definitively lost.

You will receive an e-mail notification containing the form that the gateway was unable to process and the value of the invalid field.

We invite you to check the following reason to resolve the issue:

### The buyer's e-mail address is not provided in the submitted form

You have forced the payment method to be used (vads\_payment\_cards) in your payment form. For this payment method, the buyer's e-mail address (vads\_cust\_email) is mandatory.

In PRODUCTION mode, if your buyer gets an error message such as:

An error occurred during the payment request, please make sure that the posted parameters match the ones specified in the documentation.

It becomes impossible to make the payment and the transaction is definitively lost.

You will receive an e-mail notification containing the form that the gateway was unable to process and the value of the invalid field.

We invite you to check the following reason to resolve the issue:

### The buyer's first name is not provided in the submitted form

You have forced the payment method to be used (vads\_payment\_cards) in your payment form. For this payment method, the buyer's first name (vads\_cust\_first\_name) is mandatory.

In PRODUCTION mode, if your buyer gets an error message such as:

An error occurred during the payment request, please make sure that the posted parameters match the ones specified in the documentation.

It becomes impossible to make the payment and the transaction is definitively lost.

You will receive an e-mail notification containing the form that the gateway was unable to process and the value of the invalid field.

We invite you to check the following reason to resolve the issue:

### The buyer's name is not provided in the submitted form

You have forced the payment method to be used (vads\_payment\_cards) in your payment form. For this payment method, the buyer's name (vads\_cust\_last\_name) is mandatory.

In PRODUCTION mode, if your buyer gets an error message such as:

An error occurred during the payment request, please make sure that the posted parameters match the ones specified in the documentation.

It becomes impossible to make the payment and the transaction is definitively lost.

You will receive an e-mail notification containing the form that the gateway was unable to process and the value of the invalid field.

We invite you to check the following reason to resolve the issue:

### The buyer's address is not provided in the submitted form

You have forced the payment method to be used (vads\_payment\_cards) in your payment form. For this payment method, the buyer's address (vads\_cust\_address) is mandatory.

In PRODUCTION mode, if your buyer gets an error message such as:

An error occurred during the payment request, please make sure that the posted parameters match the ones specified in the documentation.

It becomes impossible to make the payment and the transaction is definitively lost.

You will receive an e-mail notification containing the form that the gateway was unable to process and the value of the invalid field.

We invite you to check the following reason to resolve the issue:

### The buyer's zip code is not provided in the submitted form

You have forced the payment method to be used (vads\_payment\_cards) in your payment form. For this payment method, the buyer's zip code (vads\_cust\_zip) is mandatory.

In PRODUCTION mode, if your buyer gets an error message such as:

An error occurred during the payment request, please make sure that the posted parameters match the ones specified in the documentation.

It becomes impossible to make the payment and the transaction is definitively lost.

You will receive an e-mail notification containing the form that the gateway was unable to process and the value of the invalid field.

We invite you to check the following reason to resolve the issue:

### The buyer's city is not provided in the submitted form.

You have forced the payment method to be used (vads\_payment\_cards) in your payment form. For this payment method, the buyer's city (vads\_cust\_city) is mandatory.

In PRODUCTION mode, if your buyer gets an error message such as:

An error occurred during the payment request, please make sure that the posted parameters match the ones specified in the documentation.

It becomes impossible to make the payment and the transaction is definitively lost.

You will receive an e-mail notification containing the form that the gateway was unable to process and the value of the invalid field.

We invite you to check the following reason to resolve the issue:

### The buyer's country is not provided in the submitted form

You have forced the payment method to be used (vads\_payment\_cards) in your payment form. For this payment method, the buyer's country (vads\_cust\_country) is mandatory.

In PRODUCTION mode, if your Buyer gets an error message such as:

An error occurred during the payment request, please make sure that the posted parameters match the ones specified in the documentation.

It becomes impossible to make the payment and the transaction is definitively lost.

You will receive an e-mail notification containing the form that the gateway was unable to process and the value of the invalid field.

We invite you to check the following reason to resolve the issue:

### The shopping cart items is mandatory for this payment type.

You have requested the creation of a payment on a network that requires the sending of the shopping cart items in the authorization request.

However, the shopping cart fields are missing from your payment form.

### To resolve the issue:

- Edit your payment form to transmit the shopping cart items via the following fields:
  - vads\_nb\_products
  - vads\_product\_amountN
  - vads\_product\_labelN
  - vads\_product\_qtyN
  - vads\_product\_refN
  - vads\_product\_typeN
  - vads\_product\_vatN

In PRODUCTION mode, if your buyer gets an error message such as:

An error occurred during the payment request, please make sure that the posted parameters match the ones specified in the documentation.

It becomes impossible to make the payment and the transaction is definitively lost.

You will receive an e-mail notification containing the form that the gateway was unable to process and the value of the invalid field.

We invite you to check the following reason to resolve the issue:

### The amount of the shopping cart items is mandatory for this payment type.

You have requested the creation of a payment on a network that requires the sending of the amount of the shopping cart items in the authorization request. Here is the list of networks concerned:

KLARNA

However, the vads\_product\_amount field is missing from your payment form.

### To resolve the issue:

• Edit your payment form to transmit the amount of the shopping item via the following field: vads\_product\_amountN.

In PRODUCTION mode, if your buyer gets an error message such as:

An error occurred during the payment request, please make sure that the posted parameters match the ones specified in the documentation.

It becomes impossible to make the payment and the transaction is definitively lost.

You will receive an e-mail notification containing the form that the gateway was unable to process and the value of the invalid field.

We invite you to check the following reason to resolve the issue:

### The label of the shopping cart items is mandatory for this payment type.

You have requested the creation of a payment on a network that requires sending the label of the shopping cart items in the authorization request. Here is the list of networks concerned:

#### KLARNA

However, the **vads\_product\_label** field is missing from your payment form.

### To resolve the issue:

· Edit your payment form to transmit the label of the shopping item via the following field: vads\_product\_labelN.

In PRODUCTION mode, if your buyer gets an error message such as:

An error occurred during the payment request, please make sure that the posted parameters match the ones specified in the documentation.

It becomes impossible to make the payment and the transaction is definitively lost.

You will receive an e-mail notification containing the form that the gateway was unable to process and the value of the invalid field.

We invite you to check the following reason to resolve the issue:

### The reference of the shopping cart items is mandatory for this payment type.

You have requested the creation of a payment on a network that requires sending the reference of the shopping cart items in the authorization request. Here is the list of networks concerned:

KLARNA

However, the **vads\_product\_ref** field is missing from your payment form.

### To resolve the issue:

· Edit your payment form to transmit the reference of the shopping item via the following field: vads\_product\_refN.

In PRODUCTION mode, if your buyer gets an error message such as:

An error occurred during the payment request, please make sure that the posted parameters match the ones specified in the documentation.

It becomes impossible to make the payment and the transaction is definitively lost.

You will receive an e-mail notification containing the form that the gateway was unable to process and the value of the invalid field.

We invite you to check the following reason to resolve the issue:

### The quantity of the shopping cart items is mandatory for this payment type.

You have requested the creation of a payment on a network that requires sending the quantity of items in the authorization request. Here is the list of networks concerned:

KLARNA

However, the **vads\_product\_qty** field is missing from your payment form.

### To resolve the issue:

· Edit your payment form to transmit the quantity of the shopping item via the following field: vads\_product\_qtyN.

In PRODUCTION mode, if your buyer gets an error message such as:

An error occurred during the payment request, please make sure that the posted parameters match the ones specified in the documentation.

It becomes impossible to make the payment and the transaction is definitively lost.

You will receive an e-mail notification containing the form that the gateway was unable to process and the value of the invalid field.

We invite you to check the following reason to resolve the issue:

### The buyer's cell phone number is not provided in the submitted form

You have forced the payment method to be used (vads\_payment\_cards) in your payment form. For this payment method, the buyer's cell phone number (vads\_cust\_cell\_phone) is mandatory.

In PRODUCTION mode, if your buyer gets an error message such as:

An error occurred during the payment request, please make sure that the posted parameters match the ones specified in the documentation.

It becomes impossible to make the payment and the transaction is definitively lost.

You will receive an e-mail notification containing the form that the gateway was unable to process and the value of the invalid field.

We invite you to check the following reason to resolve the issue:

### The specified cell phone number is invalid.

You have forced the payment method to be used (vads\_payment\_cards) in your payment form. For this payment method, the cell phone number (vads\_cust\_cell\_phone) must:

- be valid,
- correspond to the specified country (vads\_cust\_country).

In PRODUCTION mode, if your buyer gets an error message such as:

An error occurred during the payment request, please make sure that the posted parameters match the ones specified in the documentation.

It becomes impossible to make the payment and the transaction is definitively lost.

You will receive an e-mail notification containing the form that the gateway was unable to process and the value of the invalid field.

We invite you to check the following reason to resolve the issue:

### Your shop configuration is incomplete.

Your shop is associated with a SEPA DIRECT DEBIT (SDD) MID, but some configuration items have not been provided.

### To resolve the issue:

• To accept **SDD** payments, you must first submit your SEPA Creditor Identifier (**SCI**) to your payment gateway. Please contact your customer advisorSociété Générale to finalize your shop configuration.

In PRODUCTION mode, if your Buyer gets an error message such as:

An error occurred during the payment request, please make sure that the posted parameters match the ones specified in the documentation.

It becomes impossible to make the payment and the transaction is definitively lost.

You will receive an e-mail notification containing the form that the gateway was unable to process and the value of the invalid field.

We invite you to check the following reason(s) to resolve the issue:

### Your ANCV MID configuration is incomplete.

You have requested the creation of payment on the ANCV network. However, the date of the ANCV certificate is missing from your contract configuration.

### To resolve the issue:

In PRODUCTION mode, if your Buyer gets an error message such as:

An error occurred during the payment request, please make sure that the posted parameters match the ones specified in the documentation.

It becomes impossible to make the payment and the transaction is definitively lost.

You will receive an e-mail notification containing the form that the gateway was unable to process and the value of the invalid field.

We invite you to check the following reason(s) to resolve the issue:

### Your ANCV MID configuration is incorrect.

You have requested the creation of payment on the ANCV network. However, the date of the ANCV certificate is incorrect in your contract configuration.

### To resolve the issue:

Contact your customer advisorSociété Générale to correct the date of your ANCV certificate.

In PRODUCTION mode, if your Buyer gets an error message such as:

An error occurred during the payment request, please make sure that the posted parameters match the ones specified in the documentation.

It becomes impossible to make the payment and the transaction is definitively lost.

You will receive an e-mail notification containing the form that the gateway was unable to process and the value of the invalid field.

We invite you to check the following reason(s) to resolve the issue:

### Your Ceridian MID configuration is incorrect.

You have requested the creation of payment on the Ceridian network. However, the username is missing from your contract configuration.

### To resolve the issue:

In PRODUCTION mode, if your Buyer gets an error message such as:

An error occurred during the payment request, please make sure that the posted parameters match the ones specified in the documentation.

It becomes impossible to make the payment and the transaction is definitively lost.

You will receive an e-mail notification containing the form that the gateway was unable to process and the value of the invalid field.

We invite you to check the following reason(s) to resolve the issue:

### Your Ceridian MID configuration is incorrect.

You have requested the creation of payment on the Ceridian network. However, the **Routing ID** field is missing in the configuration of your MID.

### To resolve the issue:

In PRODUCTION mode, if your Buyer gets an error message such as:

An error occurred during the payment request, please make sure that the posted parameters match the ones specified in the documentation.

It becomes impossible to make the payment and the transaction is definitively lost.

You will receive an e-mail notification containing the form that the gateway was unable to process and the value of the invalid field.

We invite you to check the following reason(s) to resolve the issue:

### Your Ceridian MID configuration is incorrect.

You have requested the creation of payment on the Ceridian network. However, the corresponding password is missing in the configuration of your MID.

### To resolve the issue:

In PRODUCTION mode, if your buyer gets an error message such as:

An error occurred during the payment request, please make sure that the posted parameters match the ones specified in the documentation.

It becomes impossible to make the payment and the transaction is definitively lost.

You will receive an e-mail notification containing the form that the gateway was unable to process and the value of the invalid field.

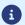

Details of this error code are not yet available, please *contact support* for more information.

In PRODUCTION mode, if your buyer gets an error message such as:

An error occurred during the payment request, please make sure that the posted parameters match the ones specified in the documentation.

It becomes impossible to make the payment and the transaction is definitively lost.

You will receive an e-mail notification containing the form that the gateway was unable to process and the value of the invalid field.

We invite you to check the following reason to resolve the issue:

### The order ID is mandatory for this payment type.

You have requested the creation of a payment on a network that requires the sending of the order ID in the authorization request. Here is the list of networks concerned:

- ACCORD
- EPNF
- FULLCB

However, the **vads\_order\_id** field is missing from your payment form.

### To resolve the issue:

• Edit your payment form to transmit the order ID in the vads\_order\_id field.

In PRODUCTION mode, if your buyer gets an error message such as:

An error occurred during the payment request, please make sure that the posted parameters match the ones specified in the documentation.

It becomes impossible to make the payment and the transaction is definitively lost.

You will receive an e-mail notification containing the form that the gateway was unable to process and the value of the invalid field.

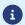

Details of this error code are not yet available, please *contact support* for more information.

In PRODUCTION mode, if your buyer gets an error message such as:

An error occurred during the payment request, please make sure that the posted parameters match the ones specified in the documentation.

It becomes impossible to make the payment and the transaction is definitively lost.

You will receive an e-mail notification containing the form that the gateway was unable to process and the value of the invalid field.

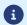

Details of this error code are not yet available, please *contact support* for more information.

In PRODUCTION mode, if your Buyer gets an error message such as:

An error occurred during the payment request, please make sure that the posted parameters match the ones specified in the documentation.

It becomes impossible to make the payment and the transaction is definitively lost.

You will receive an e-mail notification containing the form that the gateway was unable to process and the value of the invalid field.

We invite you to check the following reason(s) to resolve the issue:

### Action not supported.

The action that you have requested in your payment request (via the vads\_page\_action field) is not supported by the payment method specified via the vads\_payment\_cards field or any contract associated with your shop.

#### To resolve the issue

Update the value of the vads\_page\_action field. See the documentation of the corresponding payment method to view the
authorized values.

In PRODUCTION mode, if your Buyer gets an error message such as:

An error occurred during the payment request, please make sure that the posted parameters match the ones specified in the documentation.

It becomes impossible to make the payment and the transaction is definitively lost.

You will receive an e-mail notification containing the form that the gateway was unable to process and the value of the invalid field.

We invite you to check the following reason(s) to resolve the issue:

### The payment method requires an action that results in a payment.

The action that you have requested in your payment request (via the vads\_page\_action field) is not supported by the payment method specified via the vads\_payment\_cards field or any contract associated with your shop.

### To resolve the issue:

Update the value of the vads\_page\_action field. See the documentation of the corresponding payment method to view the
authorized values.

In PRODUCTION mode, if your Buyer gets an error message such as:

An error occurred during the payment request, please make sure that the posted parameters match the ones specified in the documentation.

It becomes impossible to make the payment and the transaction is definitively lost.

You will receive an e-mail notification containing the form that the gateway was unable to process and the value of the invalid field.

We invite you to check the following reason(s) to resolve the issue:

### The eligible amount is required.

You have requested to create a payment by meal voucher (Titre-Restaurant) on the Conecs network. The eligible amount is required and must be transmitted in the vads\_acquirer\_transient\_data field. Example for an eligible amount of €17.25:

```
vads_acquirer_transient_data ={"CONECS":{"eligibleAmount":"1725"}}
```

### To resolve the issue:

• Update the value of the vads\_acquirer\_transient\_data field.

In PRODUCTION mode, if your Buyer gets an error message such as:

An error occurred during the payment request, please make sure that the posted parameters match the ones specified in the documentation.

It becomes impossible to make the payment and the transaction is definitively lost.

You will receive an e-mail notification containing the form that the gateway was unable to process and the value of the invalid field.

We invite you to check the following reason(s) to resolve the issue:

### The eligible amount is lower than the required minimum amount.

You have requested to create a payment by meal voucher (Titre-Restaurant) on the Conecs network.

The eligible amount transmitted in the vads\_acquirer\_transient\_data field is lower than the required minimum amount of €1.50.

### To resolve the issue:

• Update the value of the vads\_acquirer\_transient\_data field.

In PRODUCTION mode, if your Buyer gets an error message such as:

An error occurred during the payment request, please make sure that the posted parameters match the ones specified in the documentation.

It becomes impossible to make the payment and the transaction is definitively lost.

You will receive an e-mail notification containing the form that the gateway was unable to process and the value of the invalid field.

We invite you to check the following reason to resolve the issue:

### Your MID only accepts payments with 3D Secure authentication.

Your shop is associated with a MID configured to support only payments with 3D Secure authentication. However, you have requested the deactivation of 3D Secure in your payment form (via the **vads\_threeds\_mpi** field).

### To resolve the issue:

- Edit your payment form by avoiding to force the deactivation of the 3D Secure via the vads\_threeds\_mpi field.
- If you really want to accept payments without 3D Secure, you must make a request to your acquirer. Once the option has been activated by the acquirer, please contact your customer advisorSociété Générale to modify your MID options.

In PRODUCTION mode, if your Buyer gets an error message such as:

An error occurred during the payment request, please make sure that the posted parameters match the ones specified in the documentation.

It becomes impossible to make the payment and the transaction is definitively lost.

You will receive an e-mail notification containing the form that the gateway was unable to process and the value of the invalid field.

We invite you to check the following reason to resolve the issue:

#### Your MID does not accept payments with 3D Secure authentication.

Your shop is associated with a MID configured to not support payments with 3D Secure authentication. However, you have requested the activation of 3D Secure in your payment form (via the vads\_threeds\_mpi field).

#### Pour résoudre le problème:

- Edit your payment form by avoiding to force the activation of the 3D Secure via the vads\_threeds\_mpi field.
- If you really want to accept payments with 3D Secure, you must make a request to your acquirer. Once the option has been activated by the acquirer, please contact your customer advisorSociété Générale to modify your MID options.

In PRODUCTION mode, if your Buyer gets an error message such as:

An error occurred during the payment request, please make sure that the posted parameters match the ones specified in the documentation.

It becomes impossible to make the payment and the transaction is definitively lost.

You will receive an e-mail notification containing the form that the gateway was unable to process and the value of the invalid field.

We invite you to check the following reason(s) to resolve the issue:

#### No payment options available

You have requested the creation of a payment and have forced the card type to be used (vads\_payment\_cards) in the payment form.

No payment options available within your MID correspond to the criteria specified in your form: amount (vads\_amount), number of the payment option to use (vads\_payment\_option\_code), etc.

- · Make sure that the transmitted amount is higher than the minimum amount configured within your payment option.
- · Make sure that the transmitted amount is lower than the maximum amount configured within your payment option.
- Make sure via your credit organization that the payment option exists within your MID.
- Contact your customer advisorSociété Générale to check if the payment options defined by your credit organization are enabled within your MID.

In PRODUCTION mode, if your buyer gets an error message such as:

An error occurred during the payment request, please make sure that the posted parameters match the ones specified in the documentation.

It becomes impossible to make the payment and the transaction is definitively lost.

You will receive an e-mail notification containing the form that the gateway was unable to process and the value of the invalid field.

We invite you to check the following reason(s) to resolve the issue:

#### Amount higher than the amount supported by the payment option.

You have requested the creation of a payment by forcing the card type (vads\_payment\_cards) and the payment option (vads\_payment\_option\_code) to be used in the payment form.

The transmitted amount (vads\_amount) is not supported by the requested payment option (vads\_payment\_option\_code).

- Modify the amount.
- Modify the code of the payment option to use.
- Check the available payment options for your MID via your credit organization.

In PRODUCTION mode, if your buyer gets an error message such as:

An error occurred during the payment request, please make sure that the posted parameters match the ones specified in the documentation.

It becomes impossible to make the payment and the transaction is definitively lost.

You will receive an e-mail notification containing the form that the gateway was unable to process and the value of the invalid field.

We invite you to check the following reason(s) to resolve the issue:

#### Amount lower than the amount supported by the payment option.

You have requested the creation of a payment by forcing the card type (vads\_payment\_cards) and the payment option (vads\_payment\_option\_code) to be used in the payment form.

The transmitted amount (vads\_amount) is not supported by the requested payment option (vads\_payment\_option\_code).

- Modify the amount.
- Modify the code of the payment option to use.
- Check the available payment options for your MID via your credit organization.

In PRODUCTION mode, if your buyer gets an error message such as:

An error occurred during the payment request, please make sure that the posted parameters match the ones specified in the documentation.

It becomes impossible to make the payment and the transaction is definitively lost.

You will receive an e-mail notification containing the form that the gateway was unable to process and the value of the invalid field.

We invite you to check the following reason(s) to resolve the issue:

#### The requested payment option has expired.

You have requested the creation of a payment by forcing the card type (vads\_payment\_cards) and the payment option (vads\_payment\_option\_code) to be used in the payment form.

The requested payment option (vads\_payment\_option\_code) has been closed or has reached its expiry date.

- Modify the code of the payment option to use.
- Check the available payment options for your MID via your credit organization.

In PRODUCTION mode, if your buyer gets an error message such as:

An error occurred during the payment request, please make sure that the posted parameters match the ones specified in the documentation.

It becomes impossible to make the payment and the transaction is definitively lost.

You will receive an e-mail notification containing the form that the gateway was unable to process and the value of the invalid field.

We invite you to check the following reason to resolve the issue:

#### The length of the vads\_order\_id field does not respect the acquirer network restrictions.

You have forced the payment method to be used (vads\_payment\_cards) in your payment form. The order ID (vads\_order\_id) for this payment method must respect the following format:

| Acquirer network | Length | Accepted characters                                                                                               |
|------------------|--------|----------------------------------------------------------------------------------------------------|
| ACCORD           | 9      | <ul><li>abcdefghijklmnopqrstuvwxyz</li><li>ABCDEFGHIJKLMNOPQRSTUVWXYZ</li><li>0123456789</li></ul>                |
| ACCORD_SANDBOX   | 9      | <ul><li>abcdefghijkImnopqrstuvwxyz</li><li>ABCDEFGHIJKLMNOPQRSTUVWXYZ</li><li>0123456789</li></ul>                |
| ANCV             | 120    | <ul> <li>abcdefghijklmnopqrstuvwxyz</li> <li>ABCDEFGHIJKLMNOPQRSTUVWXYZ</li> <li>0123456789</li> <li></li> </ul>  |
| GIROPAY          | 127    | <ul> <li>abcdefghijkImnopqrstuvwxyz</li> <li>ABCDEFGHIJKLMNOPQRSTUVWXYZ</li> <li>0123456789</li> <li></li> </ul>  |
| KLARNA           | 132    | <ul><li>abcdefghijkImnopqrstuvwxyz</li><li>ABCDEFGHIJKLMNOPQRSTUVWXYZ</li><li>0123456789</li></ul>                |
| PAYDIREKT_V2     | 120    | <ul> <li>abcdefghijkImnopqrstuvwxyz</li> <li>ABCDEFGHIJKLMNOPQRSTUVWXYZ</li> <li>0123456789</li> <li>-</li> </ul> |

In PRODUCTION mode, if your buyer gets an error message such as:

An error occurred during the payment request, please make sure that the posted parameters match the ones specified in the documentation.

It becomes impossible to make the payment and the transaction is definitively lost.

You will receive an e-mail notification containing the form that the gateway was unable to process and the value of the invalid field.

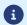

In PRODUCTION mode, if your buyer gets an error message such as:

An error occurred during the payment request, please make sure that the posted parameters match the ones specified in the documentation.

It becomes impossible to make the payment and the transaction is definitively lost.

You will receive an e-mail notification containing the form that the gateway was unable to process and the value of the invalid field.

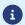

In PRODUCTION mode, if your buyer gets an error message such as:

An error occurred during the payment request, please make sure that the posted parameters match the ones specified in the documentation.

It becomes impossible to make the payment and the transaction is definitively lost.

You will receive an e-mail notification containing the form that the gateway was unable to process and the value of the invalid field.

We invite you to check the following reason to resolve the issue:

#### The buyer's first and last name must be transmitted

For payments processed by a WIRECARD acceptance agreement, the last name (vads\_cust\_last\_name field) and first name (vads\_cust\_first\_name field) of the buyer are mandatory.

Reminder: the 2 fields have the same format:

- Length: 63 characters
- Type: Alphanumeric and special characters, except "<" and ">"

In PRODUCTION mode, if your buyer gets an error message such as:

An error occurred during the payment request, please make sure that the posted parameters match the ones specified in the documentation.

It becomes impossible to make the payment and the transaction is definitively lost.

You will receive an e-mail notification containing the form that the gateway was unable to process and the value of the invalid field.

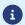

In PRODUCTION mode, if your buyer gets an error message such as:

An error occurred during the payment request, please make sure that the posted parameters match the ones specified in the documentation.

It becomes impossible to make the payment and the transaction is definitively lost.

You will receive an e-mail notification containing the form that the gateway was unable to process and the value of the invalid field.

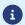

In PRODUCTION mode, if your buyer gets an error message such as:

An error occurred during the payment request, please make sure that the posted parameters match the ones specified in the documentation.

It becomes impossible to make the payment and the transaction is definitively lost.

You will receive an e-mail notification containing the form that the gateway was unable to process and the value of the invalid field.

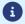

In PRODUCTION mode, if your buyer gets an error message such as:

An error occurred during the payment request, please make sure that the posted parameters match the ones specified in the documentation.

It becomes impossible to make the payment and the transaction is definitively lost.

You will receive an e-mail notification containing the form that the gateway was unable to process and the value of the invalid field.

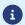

In PRODUCTION mode, if your buyer gets an error message such as:

An error occurred during the payment request, please make sure that the posted parameters match the ones specified in the documentation.

It becomes impossible to make the payment and the transaction is definitively lost.

You will receive an e-mail notification containing the form that the gateway was unable to process and the value of the invalid field.

We invite you to check the following reason(s) to resolve the issue:

### The payment option code is required for this type of payment.

You have requested to create a payment on a network that requires the transmission of the payment option code. Here is the list of networks concerned:

- ONEY\_API\_SANDBOX
- ONEY\_API

However, the **vads\_payment\_option\_code** field is missing from your payment form.

#### To resolve the issue:

· Update your payment form in order to transmit the payment option code in the vads\_payment\_option\_code field.

In PRODUCTION mode, if your buyer gets an error message such as:

An error occurred during the payment request, please make sure that the posted parameters match the ones specified in the documentation.

It becomes impossible to make the payment and the transaction is definitively lost.

You will receive an e-mail notification containing the form that the gateway was unable to process and the value of the invalid field.

We invite you to check the following reason(s) to resolve the issue:

### The value of the vads\_payment\_option\_code field does not respect the ONEY\_API network restrictions.

You have requested to create a payment on the ONEY\_API network (or ONEY\_API\_SANDBOX) that requires the transmission of the payment option.

However, the value of the **vads\_payment\_option\_code** field transmitted in your payment form does not respect the expected format (an..5).

#### To resolve the issue:

• Update your payment form in order to transmit a 1-5 character long alphanumeric value.

In PRODUCTION mode, if your buyer gets an error message such as:

An error occurred during the payment request, please make sure that the posted parameters match the ones specified in the documentation.

It becomes impossible to make the payment and the transaction is definitively lost.

You will receive an e-mail notification containing the form that the gateway was unable to process and the value of the invalid field.

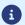

In PRODUCTION mode, if your buyer gets an error message such as:

An error occurred during the payment request, please make sure that the posted parameters match the ones specified in the documentation.

It becomes impossible to make the payment and the transaction is definitively lost.

You will receive an e-mail notification containing the form that the gateway was unable to process and the value of the invalid field.

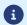

In PRODUCTION mode, if your buyer gets an error message such as:

An error occurred during the payment request, please make sure that the posted parameters match the ones specified in the documentation.

It becomes impossible to make the payment and the transaction is definitively lost.

You will receive an e-mail notification containing the form that the gateway was unable to process and the value of the invalid field.

The **FRANFINANCE\_MISSING\_AUTHENT\_CHAIN\_FOR\_NO\_FEES\_OPTION** error appears during a transaction via Franfinance.

We invite you to check the following reason(s) to resolve the issue:

### Authentication string missing for the "no fees" option.

You have forced fee deactivation for a Franfinance payment via the vads\_acquirer\_transient\_data field. However, the corresponding authentication key is missing in the configuration of your Franfinance MID.

- Enter the missing key in your MID configuration.
- Update your payment form to use the options supported by your MID.

In PRODUCTION mode, if your buyer gets an error message such as:

An error occurred during the payment request, please make sure that the posted parameters match the ones specified in the documentation.

It becomes impossible to make the payment and the transaction is definitively lost.

You will receive an e-mail notification containing the form that the gateway was unable to process and the value of the invalid field.

The **FRANFINANCE\_MISSING\_AUTHENT\_CHAIN\_FOR\_WITH\_FEES\_OPTION** error appears during a transaction via Franfinance.

We invite you to check the following reason(s) to resolve the issue:

### Authentication string missing for the "with fees" option.

You have forced fee activation for a Franfinance payment via the vads\_acquirer\_transient\_data field. However, the corresponding authentication key is missing in the configuration of your Franfinance MID.

- Enter the missing key in your MID configuration.
- Update your payment form to use the options supported by your MID.

In PRODUCTION mode, if your Buyer gets an error message such as:

An error occurred during the payment request, please make sure that the posted parameters match the ones specified in the documentation.

It becomes impossible to make the payment and the transaction is definitively lost.

You will receive an e-mail notification containing the form that the gateway was unable to process and the value of the invalid field.

We invite you to check the following reason(s) to resolve the issue:

#### The type of the shopping cart items is mandatory for this payment type.

You have requested to create a payment on a network that requires the transmission of the type of the shopping cart items (vads\_product\_typeN field).

The list of accepted values depends on the network. See the documentation of the corresponding payment method.

#### To resolve the issue:

• Update your form to transmit the vads\_product\_typeN field.

(N corresponds to the index of the item).

In PRODUCTION mode, if your Buyer gets an error message such as:

An error occurred during the payment request, please make sure that the posted parameters match the ones specified in the documentation.

It becomes impossible to make the payment and the transaction is definitively lost.

You will receive an e-mail notification containing the form that the gateway was unable to process and the value of the invalid field.

We invite you to check the following reason(s) to resolve the issue:

### The most valuable product type in the shopping cart is not supported by PRESTO

Presto payment method supports only the following product types:

- AUTOMOTIVE
- ENTERTAINMENT
- HOME\_AND\_GARDEN
- HOME\_APPLIANCE
- FLOWERS\_AND\_GIFTS
- COMPUTER\_AND\_SOFTWARE
- SPORTS
- CLOTHING\_AND\_ACCESSORIES
- TRAVEL
- HOME\_AUDIO\_PHOTO\_VIDEO
- TELEPHONY

### To resolve the issue:

• Update the value of the vads\_product\_type field.

In PRODUCTION mode, if your Buyer gets an error message such as:

An error occurred during the payment request, please make sure that the posted parameters match the ones specified in the documentation.

It becomes impossible to make the payment and the transaction is definitively lost.

You will receive an e-mail notification containing the form that the gateway was unable to process and the value of the invalid field.

We invite you to check the following reason(s) to resolve the issue:

#### The PRESTO payment method is only available in France.

You have forced the payment method to be used (vads\_payment\_cards) and sent the buyer's country (vads\_cust\_country) in your payment request.

The buyer's country transmitted in your payment form is not supported.

Indeed, the Presto payment method is available only for customers resident in France.

#### To resolve the issue:

Update the value of vads\_cust\_country field or vads\_payment\_cards field to offer another payment method to the buyer.

In PRODUCTION mode, if your Buyer gets an error message such as:

An error occurred during the payment request, please make sure that the posted parameters match the ones specified in the documentation.

It becomes impossible to make the payment and the transaction is definitively lost.

You will receive an e-mail notification containing the form that the gateway was unable to process and the value of the invalid field.

We invite you to check the following reason(s) to resolve the issue:

#### Your Franfinance MID configuration is incomplete

You have requested the creation of a Franfinance payment by forcing the card type to be used (vads\_payment\_cards) in the payment form.

However, the secret key provided by Franfinance has not been filled in your MID configuration.

#### To resolve the issue:

Modify the configuration of your Franfinance MID via your Merchant Back Office (Settings > Company menu > Merchant IDs tab).

In PRODUCTION mode, if your Buyer gets an error message such as:

An error occurred during the payment request, please make sure that the posted parameters match the ones specified in the documentation.

It becomes impossible to make the payment and the transaction is definitively lost.

You will receive an e-mail notification containing the form that the gateway was unable to process and the value of the invalid field.

We invite you to check the following reason(s) to resolve the issue:

#### The specified amount is less than the minimum supported amount

You have forced the payment method to be used (vads\_payment\_cards) in your payment form.

However, the transmitted amount is lower than the minimum amount supported by SOFORT payment method.

In PRODUCTION mode, if your Buyer gets an error message such as:

An error occurred during the payment request, please make sure that the posted parameters match the ones specified in the documentation.

It becomes impossible to make the payment and the transaction is definitively lost.

You will receive an e-mail notification containing the form that the gateway was unable to process and the value of the invalid field.

We invite you to check the following reason(s) to resolve the issue:

#### The requested payment method is not supported in the buyer's country.

You have forced the payment method to be used (vads\_payment\_cards) in your payment form.

However, this payment method is not available in the country (vads\_cust\_country) specified by the buyer.

In PRODUCTION mode, if your Buyer gets an error message such as:

An error occurred during the payment request, please make sure that the posted parameters match the ones specified in the documentation.

It becomes impossible to make the payment and the transaction is definitively lost.

You will receive an e-mail notification containing the form that the gateway was unable to process and the value of the invalid field.

We invite you to check the following reason(s) to resolve the issue:

#### The requested payment method does not support this shipping delay.

You have forced the payment method to be used (vads\_payment\_cards) in your payment form.

However, this payment method does not support the transmitted delivery time (vads\_ship\_to\_speed).

See the integration documentation corresponding to the payment method for the allowed values.

In PRODUCTION mode, if your Buyer gets an error message such as:

An error occurred during the payment request, please make sure that the posted parameters match the ones specified in the documentation.

It becomes impossible to make the payment and the transaction is definitively lost.

You will receive an e-mail notification containing the form that the gateway was unable to process and the value of the invalid field.

We invite you to check the following reason(s) to resolve the issue:

#### The requested payment method does not support the shipping type.

You have forced the payment method to be used (vads\_payment\_cards) in your payment form. However, this payment method does not support the shipping type (vads\_ship\_to\_type) transmitted. See the integration documentation corresponding to the payment method for the allowed values.

In PRODUCTION mode, if your Buyer gets an error message such as:

An error occurred during the payment request, please make sure that the posted parameters match the ones specified in the documentation.

It becomes impossible to make the payment and the transaction is definitively lost.

You will receive an e-mail notification containing the form that the gateway was unable to process and the value of the invalid field.

We invite you to check the following reason to resolve the issue:

#### The son's shop ID is unknown

You have requested the PSE payment creation in multi-seller mode and the shopping cart contains an item sold by a son whose identification data has been transmitted in the **vads\_product\_ref** field.

 $\underline{Example}: vads\_product\_ref0 = PSE\_MULTI = 22222222:987654321:1234$ 

However, the son's shop identifier does not exist.

Check the transmitted data.

In PRODUCTION mode, if your buyer gets an error message such as:

An error occurred during the payment request, please make sure that the posted parameters match the ones specified in the documentation.

It becomes impossible to make the payment and the transaction is definitively lost.

You will receive an e-mail notification containing the form that the gateway was unable to process and the value of the invalid field.

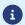

In PRODUCTION mode, if your buyer gets an error message such as:

An error occurred during the payment request, please make sure that the posted parameters match the ones specified in the documentation.

It becomes impossible to make the payment and the transaction is definitively lost.

You will receive an e-mail notification containing the form that the gateway was unable to process and the value of the invalid field.

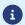

In PRODUCTION mode, if your buyer gets an error message such as:

An error occurred during the payment request, please make sure that the posted parameters match the ones specified in the documentation.

It becomes impossible to make the payment and the transaction is definitively lost.

You will receive an e-mail notification containing the form that the gateway was unable to process and the value of the invalid field.

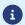

In PRODUCTION mode, if your buyer gets an error message such as:

An error occurred during the payment request, please make sure that the posted parameters match the ones specified in the documentation.

It becomes impossible to make the payment and the transaction is definitively lost.

You will receive an e-mail notification containing the form that the gateway was unable to process and the value of the invalid field.

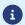

In PRODUCTION mode, if your buyer gets an error message such as:

An error occurred during the payment request, please make sure that the posted parameters match the ones specified in the documentation.

It becomes impossible to make the payment and the transaction is definitively lost.

You will receive an e-mail notification containing the form that the gateway was unable to process and the value of the invalid field.

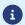

In PRODUCTION mode, if your buyer gets an error message such as:

An error occurred during the payment request, please make sure that the posted parameters match the ones specified in the documentation.

It becomes impossible to make the payment and the transaction is definitively lost.

You will receive an e-mail notification containing the form that the gateway was unable to process and the value of the invalid field.

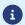

In PRODUCTION mode, if your buyer gets an error message such as:

An error occurred during the payment request, please make sure that the posted parameters match the ones specified in the documentation.

It becomes impossible to make the payment and the transaction is definitively lost.

You will receive an e-mail notification containing the form that the gateway was unable to process and the value of the invalid field.

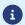

In PRODUCTION mode, if your buyer gets an error message such as:

An error occurred during the payment request, please make sure that the posted parameters match the ones specified in the documentation.

It becomes impossible to make the payment and the transaction is definitively lost.

You will receive an e-mail notification containing the form that the gateway was unable to process and the value of the invalid field.

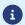

In PRODUCTION mode, if your Buyer gets an error message such as:

An error occurred during the payment request, please make sure that the posted parameters match the ones specified in the documentation.

It becomes impossible to make the payment and the transaction is definitively lost.

You will receive an e-mail notification containing the form that the gateway was unable to process and the value of the invalid field.

We invite you to check the following reason(s) to resolve the issue:

### The vads\_submerchant\_company\_type field is incorrect or missing

In Aggregator mode, the **vads\_submerchant\_company\_type** field must be present and properly valued. Please refer to the integration documentation for the payment method in question for accepted values.

In PRODUCTION mode, if your Buyer gets an error message such as:

An error occurred during the payment request, please make sure that the posted parameters match the ones specified in the documentation.

It becomes impossible to make the payment and the transaction is definitively lost.

You will receive an e-mail notification containing the form that the gateway was unable to process and the value of the invalid field.

We invite you to check the following reason(s) to resolve the issue:

### The vads\_submerchant\_legal\_number field is missing

In Aggregator mode the, vads\_submerchant\_legal\_number field is mandatory.

Please refer to the integration documentation for the payment method in question for accepted values.

In PRODUCTION mode, if your Buyer gets an error message such as:

An error occurred during the payment request, please make sure that the posted parameters match the ones specified in the documentation.

It becomes impossible to make the payment and the transaction is definitively lost.

You will receive an e-mail notification containing the form that the gateway was unable to process and the value of the invalid field.

We invite you to check the following reason(s) to resolve the issue:

#### The vads\_submerchant\_legal\_number field is incorrect.

In Aggregator mode, the **NIT**: **Número de Identificación Tributaria** value in the, **vads\_submerchant\_legal\_number** field is invalid.

Please refer to the integration documentation for the payment method in question for accepted values.

In PRODUCTION mode, if your Buyer gets an error message such as:

An error occurred during the payment request, please make sure that the posted parameters match the ones specified in the documentation.

It becomes impossible to make the payment and the transaction is definitively lost.

You will receive an e-mail notification containing the form that the gateway was unable to process and the value of the invalid field.

We invite you to check the following reason(s) to resolve the issue:

#### The vads\_submerchant\_name field is missing or too long.

In Aggregator mode the, vads\_submerchant\_name field is mandatory.

It must consist of alphanumeric and special characters (except "<" and ">") with a variable length up to 60 characters (ans..60).

In PRODUCTION mode, if your Buyer gets an error message such as:

An error occurred during the payment request, please make sure that the posted parameters match the ones specified in the documentation.

It becomes impossible to make the payment and the transaction is definitively lost.

You will receive an e-mail notification containing the form that the gateway was unable to process and the value of the invalid field.

We invite you to check the following reason(s) to resolve the issue:

#### The vads\_submerchant\_mcc field is incorrect or missing.

In Aggregator mode, the **vads\_submerchant\_mcc** field must be present and properly valued.

The value must contain 4 characters.

Please refer to the integration documentation for the payment method concerned.

In PRODUCTION mode, if your Buyer gets an error message such as:

An error occurred during the payment request, please make sure that the posted parameters match the ones specified in the documentation.

It becomes impossible to make the payment and the transaction is definitively lost.

You will receive an e-mail notification containing the form that the gateway was unable to process and the value of the invalid field.

We invite you to check the following reason(s) to resolve the issue:

### No data in cart

Consult the integration documentation for the payment method concerned to find out which fields to value.

In PRODUCTION mode, if your Buyer gets an error message such as:

An error occurred during the payment request, please make sure that the posted parameters match the ones specified in the documentation.

It becomes impossible to make the payment and the transaction is definitively lost.

You will receive an e-mail notification containing the form that the gateway was unable to process and the value of the invalid field.

We invite you to check the following reason(s) to resolve the issue:

### No amount for a product in the cart (field vads\_product\_amountN)

N corresponds to the index of the item (0 for the first one, 1 for the second one, etc.).

In PRODUCTION mode, if your Buyer gets an error message such as:

An error occurred during the payment request, please make sure that the posted parameters match the ones specified in the documentation.

It becomes impossible to make the payment and the transaction is definitively lost.

You will receive an e-mail notification containing the form that the gateway was unable to process and the value of the invalid field.

We invite you to check the following reason(s) to resolve the issue:

### No vads\_product\_refN field

N corresponds to the index of the item (0 for the first one, 1 for the second one, etc.).

In PRODUCTION mode, if your Buyer gets an error message such as:

An error occurred during the payment request, please make sure that the posted parameters match the ones specified in the documentation.

It becomes impossible to make the payment and the transaction is definitively lost.

You will receive an e-mail notification containing the form that the gateway was unable to process and the value of the invalid field.

We invite you to check the following reason(s) to resolve the issue:

### Invalid vads\_product\_refN field parameters

Be sure to follow this format:

PSE\_MULTI=[Identifiant boutique du fils]:[NIT du fils]:[Code de Service du fils].

N corresponds to the index of the item (0 for the first one, 1 for the second one, etc.).

In production mode, if your Buyer gets an error message such as:

An error occurred during the payment request, please make sure that the posted parameters match the ones specified in the documentation.

It becomes impossible to make the payment and the transaction is definitively lost.

You will receive an e-mail notification containing the form that the gateway was unable to process and the value of the invalid field.

We invite you to check the following reason(s) to resolve the issue:

### **Invalid amount**

By default, a payment constraint is applied to Alma:

- Minimum amount of €50
- Maximum amount of €2000

Make sure you respect this constraint. You can modify these constraints in your contract.

In PRODUCTION mode, if your buyer gets an error message such as:

An error occurred during the payment request, please make sure that the posted parameters match the ones specified in the documentation.

It becomes impossible to make the payment and the transaction is definitively lost.

You will receive an e-mail notification containing the form that the gateway was unable to process and the value of the invalid field.

We invite you to check the following reason to resolve the issue:

#### The token ID already exists.

You have requested the creation of a token, and have provided the token ID (vads\_identifier field) to be created in your payment form.

However, this identifier is already used by another token, thus your request to create a token cannot be completed.